# 目录

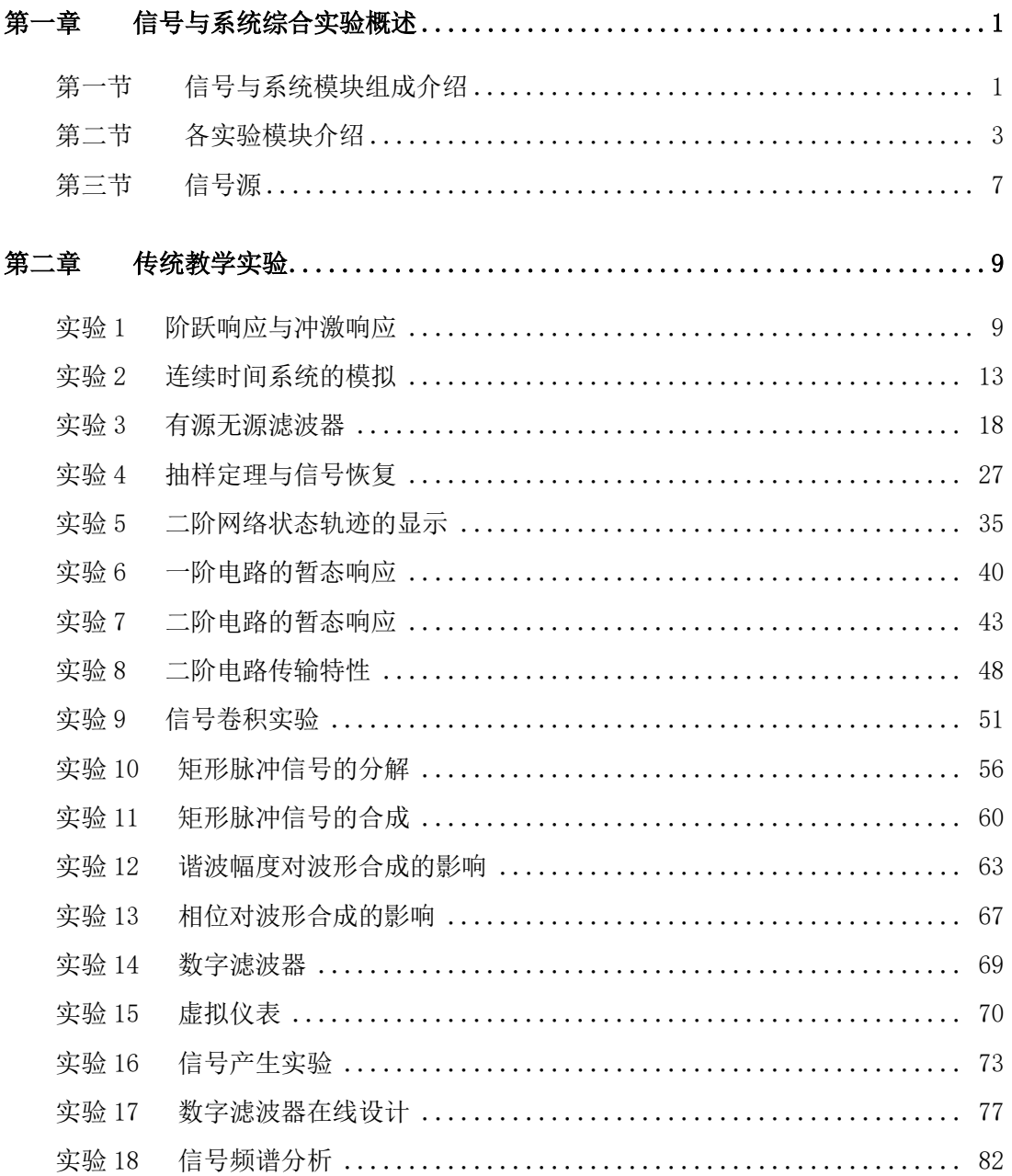

# <span id="page-1-1"></span><span id="page-1-0"></span>第一章 信号与系统综合实验概述

# 第一节 信号与系统模块组成介绍

"信号与系统实验箱"是在多年开设信号与系统实验的基础上,经过不断改进研制 成功的。是专门为《信号与系统》课程而设计的,提供了信号的频域、时域分析的实验手 段。利用该实验箱可进行阶跃响应与冲激响应的时域分析;借助于DSP技术实现信号卷 积、信号频谱的分析与研究、信号的分解与合成的分析与实验;抽样定理与信号恢复的分 析与研究;连续时间系统的模拟;一阶、二阶电路的暂态响应;二阶网络状态轨迹显示、 各种滤波器设计与实现等内容的学习与实验。

实验箱采用了 DSP 数字信号处理新技术,将模拟电路难以实现或实验结果不理想的"信 号分解与合成"、"信号卷积"等实验得以准确地演示,并能生动地验证理论结果;系统地 了解并比较无源、有源、数字滤波器的性能及特性,并可学会数字滤波器设计与实现。

实验箱配有 DSP 标准的 JTAG 插口及 DSP 同主机 PC 机的通信接口,可方便学生在我们 提供的软件的基础上进行二次开发(可用仿真器或不用仿真器),完成一些数字信号处理、 D S P 应用方面的实验。如: 各种数字滤波器设计、频谱分析、卷积、A / D 转换、D / A转换、DSP定时器的使用、DSP基本I/O口使用等。该实验箱的系统分布图如图 1-1 所示。

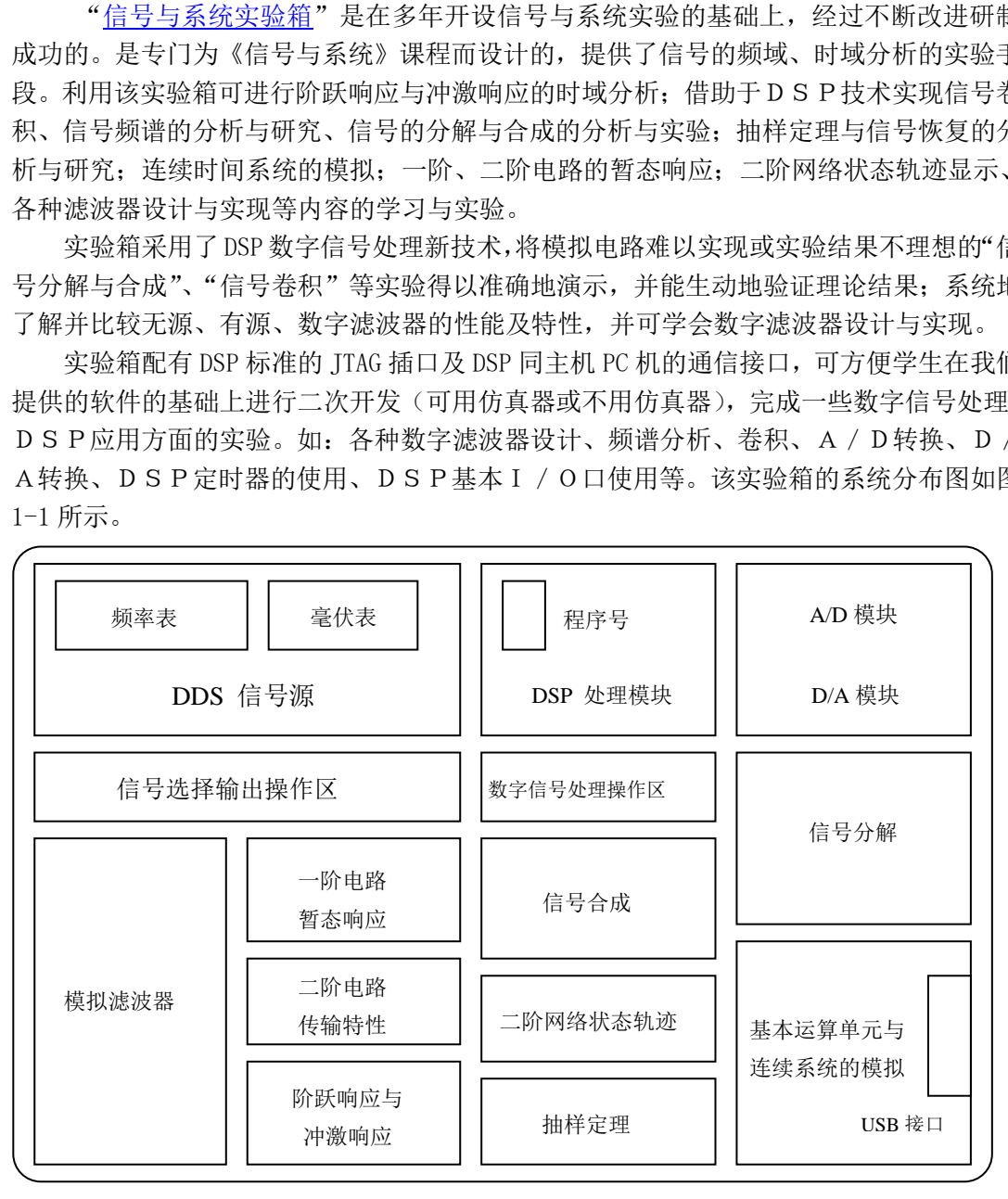

图 1-1 实验系统分布示意图

- 它由以下模块组成:
- 1. 电源输入模块
- 2. 信号源模块
- 3. 数字滤波器模块
- 4. 主机接口与二次开发区
- 5. 数字信号处理器模块
- 6. CPLD 编程开放模块
- 7. 信号分解与合成模块
- 8. 信号卷积实验模块
- 9. 一阶电路暂态响应模块
- 10. 二阶电路传输特性模块
- 11. 二阶网络状态轨迹模块
- 12. 阶跃响应与冲激响应模块
- 13. 抽样定理模块
- 14. 模拟滤波器模块
- 15. 基本运算单元与连续系统的模拟模块 上海荣育教学设备有限公司
- 16. 频率表与毫伏表
- 各模块的的具体作用将在第二节中介绍。

# 第二节 各实验模块介绍

<span id="page-3-0"></span>在本节中,将分别介绍实验平台上的各个模块单元。在第一节的系统介绍中,已介绍 了本实验系统由 16 个模块组成。

1. 电源输入模块

此模块位于实验平台的右上角部分,分别提供 +12v、+5v、-12 v、-5 v 的电源 输出。4组电源对应4个发光二极管,电源输出正常时对应的发光二极管亮。

2. 信号源模块

提供的波形种类有:正弦波、三角波、方波、半波、全波

信号的频率范围: 1Hz-200KHz,可分别通过按钮调节信号的频率、占空比和扫速, 通过电位器旋钮信号的幅度。

有两个测量点:

TP702 输出的信号波形(正弦波、三角波、方波、扫频信号,全波,半波); TP701 点频信号输出

信号插孔:

P702:信号源信号输出插孔,P701:点频信号输出插孔。

3. 数字滤波器模块

完成模拟信号的模数转换(A/D)、运算单元 DSP、滤波输出的数模(D/A)转换 有两个测量点:

TP101 A/D 前的模拟信号波形;

信号插孔:

P101:模拟信号输入插孔。

4. 主机接口与二次开发区

此模块由 USB 接口、CPLD、DSP 的 JTAG 插座等组成。DSP程序可以来自固化在 U104 中的例题程序或来自PC机的学生开发程序。U104 中的例题程序可由 SW101 来选择,按下 SW101 按钮选择不同的程序号,在数码管 SMG101 上将显示程序号。 SW102:复位键开关,SW101 改变后必需复位一次。 上海荣育教学设备有限公司

#### 5. 数字信号处理器模块 由 TMS320C5402 和 AD、DA 等模块组成,完成数字信号处理的各种运算。 有两个测量点:

TP102:指示DSP通用 I/O 口XF的电平

TP103: 指示 DSP 定时器定时输出信号 TOUT

三个指示灯:分别指示DSP是否在运行;XF状态;TOUT状态

通过按钮和数码管指示进行程序选择,可选择六个运行程序,默认显示为零。

程序号为 1-6,选择到 6 时,需按一此复位按钮 SW101,复位到 0,重新开始。

6. CPLD 可编程模块

完成信号电平转换、主机接口中各控制信号产生、A/D和D/A片选信号和控 制信号产生等功能。

7. 信号分解与合成模块

此模块位于实验平台的中部,主要完成信号的分解与合成,模块的上半部分 为信号的分解,下半部分为信号的合成。信号的分解部分提供了 8 个波形输出测 量点,TP801、TP802……TP808;TP801—TP807 分别为信号的 1—7 次谐波输出波 形,第 8 个测量点 TP808 为 8 次以上谐波的合成输出波形;信号合成的部分中, 把分解输出的各次谐波信号连接输入至合成部分,在合成的输出测量点上可观察 到合成后的信号波形。

此模块上还有四个开关,K801、K802…K804。这四个开关的作用是用于选择 是否对分解出的 1 次、3 次、5 次、7 次谐波幅度进行放大(便于研究谐波幅度对 信号合成的影响):当开关位于 1、2 位置时不放大,当开关位于 2、3 位置时可通 过相应电位器调节谐波分量的幅度。如:对于输出的基波分量,当开关 K801 位于 1、2 位置时,电位器 W801 不起任何作用,直接把分解提取到的基波输出;当开 关 K801 位于 2、3 位置时,分解提取到的基波分量可通过电位器 W801 来调节它的 输出幅度的大小。 — 此模块不同的。 1882. 1882. 1882. 1892. 1894. 法四个开关的作用是用于选择<br>是看号合成的影响, 当开关位于1、2位谐波幅度进行放大( 便于所究准该的原子是 1897分解:<br>过程应电位器调节谐波分量的幅度。如: 对于输出的基波分量, 当开关 K801 位:<br>1、2 位置时,电位器 W801 不起任何作用, 直接把分解提取到的基波输出, 当<br>2、公司工作的公司, 电位器 W801 不起任何作用, 直接把分解

信号插孔:P801-P808 信号分解时各次谐波的输出插孔。

8. 信号卷积实验模块

此模块在信号分解模块内,结构非常简单,只有三个测量点,分别为两个输 入信号测量点,一个卷积后的信号输出波形测量点。输入的信号为经过 A/D 和 D/A 转换的数字信号。

9. 一阶电路暂态响应模块

此模块可根据自己的需要搭接一阶电路,观测各点的信号波形。

有 3 个测量点:

TP902、TP903:一阶 RC 电路输出信号波形测量点;

- TP907 : 一阶 RL 电路输出信号波形测量点。
- 信号插孔:

P901、P906:信号输入插孔;

- P902、P903、P904、P905、P907、P908、P909:电路连接插孔。
- 10. 二阶电路传输特性模块

此模块亦可根据需要搭接二阶电路,观测各测量点的信号波形。

有两个测量点:

TP201:二阶 RC 电路传输特性测量点;

TP202:二阶 RL 电路传输特性测量点。

信号插孔:

P201、P202:信号输入插孔。

11. 二阶网络状态轨迹模块

此模块除完成二阶网络状态轨迹观察的实验,还可完成二阶电路暂态响应观 察的实验。

有两个测量点:

TP904、TP905:输出信号波形观测点

信号插孔:

P910:信号输入插孔。

12. 阶跃响应与冲激响应模块

接入适当的输入信号,可观测输入信号的阶跃响应与冲激响应。 有两个测量点:

TP913:冲激信号观测点;

TP906:冲激响应,阶跃响应信号输出观测点。

信号插孔:

P912、P914:信号输入插孔;

P913:电路连接插孔。

13. 抽样定理模块

通过本模块可观测到抽样过程中各个阶段的信号波形。

有四个测量点:

TP601: 输入信号波形观测点;

TP603:输入信号经采样后的信号波形观测点;

TP604:抽样信号经滤波器恢复后的信号波形观测点。

信号插孔:

- P601:信号输入插孔;
- P602:抽样脉冲信号输入插孔;
- P603:抽样信号输出插孔;
- 其它:元器件选择插孔。
- 14. 模拟滤波器模块

提供了多种有源无源滤波器,包括低通无源滤波器、低通有源滤波器、高通 无源滤波器、高通有源滤波器、带通无源滤波器、带通有源滤波器、带阻无源滤 波器和带阻有源滤波器。根据自己的需要进行实验。 P912、P914: 信号输入插孔:<br>3. 抽样定理模块、有限公寓和样式程中各个阶段的信号波形。<br>4. 抽样使换块可观测到抽样过程中各个阶段的信号波形观测点,<br>FP601: 输入信号波形观测点,<br>FP601: 输入信号波形观测点,<br>FP603: 输入信号波形观测点,<br>FP603: 输入信号经常波器恢复后的信号波形观测点,<br>FP604: 轴样信号经数波器恢复后的信号波形观测点,<br>FP604: 轴样情号系插孔:<br>P603: 抽样信号经数波器

有 8 个测量点:

TP401:信号经低通无源滤波器后的输出信号波形观测点;

TP402:信号经低通有源滤波器后的输出信号波形观测点;

TP403:信号经高通无源滤波器后的输出信号波形观测点;

TP404:信号经高通有源滤波器后的输出信号波形观测点;

TP405:信号经带通无源滤波器后的输出信号波形观测点;

TP406:信号经带通有源滤波器后的输出信号波形观测点;

TP407:信号经带阻无源滤波器后的输出信号波形观测点;

TP408:信号经带阻有源滤波器后的输出信号波形观测点;

信号插孔:

P401、P402、P403、P404、P405、P406、P407、P408:信号输入插孔; 15. 基本运算单元与连续系统的模拟模块

本模块提供了很多开放的电阻电容,可根据需要搭接不同的电路,进行各种 测试。如可实现加法器、比例放大器、积分器及一阶系统的模拟。 信号插孔:

P301、P302: 运算放大器 U301A 的输入信号插孔;

P303:运算放大器 U301A 的输出信号插孔; P305、P306:运算放大器 U301B 的输入信号插孔; P307:运算放大器 U301B 的输出信号插孔; P340、P341、P342:10K 电位器插孔;

16. 频率表与毫伏表

频率表显示信号源输出的信号的频率值,毫伏表显示信号源输出信号的幅度的平 均值(正弦信号有效值), 指示范围为0-10V。 上海荣育教学设备有限公司

# 第三节 信号源

<span id="page-7-0"></span>本节将对信号源部分作进一步的介绍和讲解。本实验平台采用 DDS 信号源,信号选择 灵活方便。通过此节学习,同学能够进一步了解信号源的操作和使用,建议学校把此节作 为一个教学实验。信号源操作区示意图如图 3-1 所示。

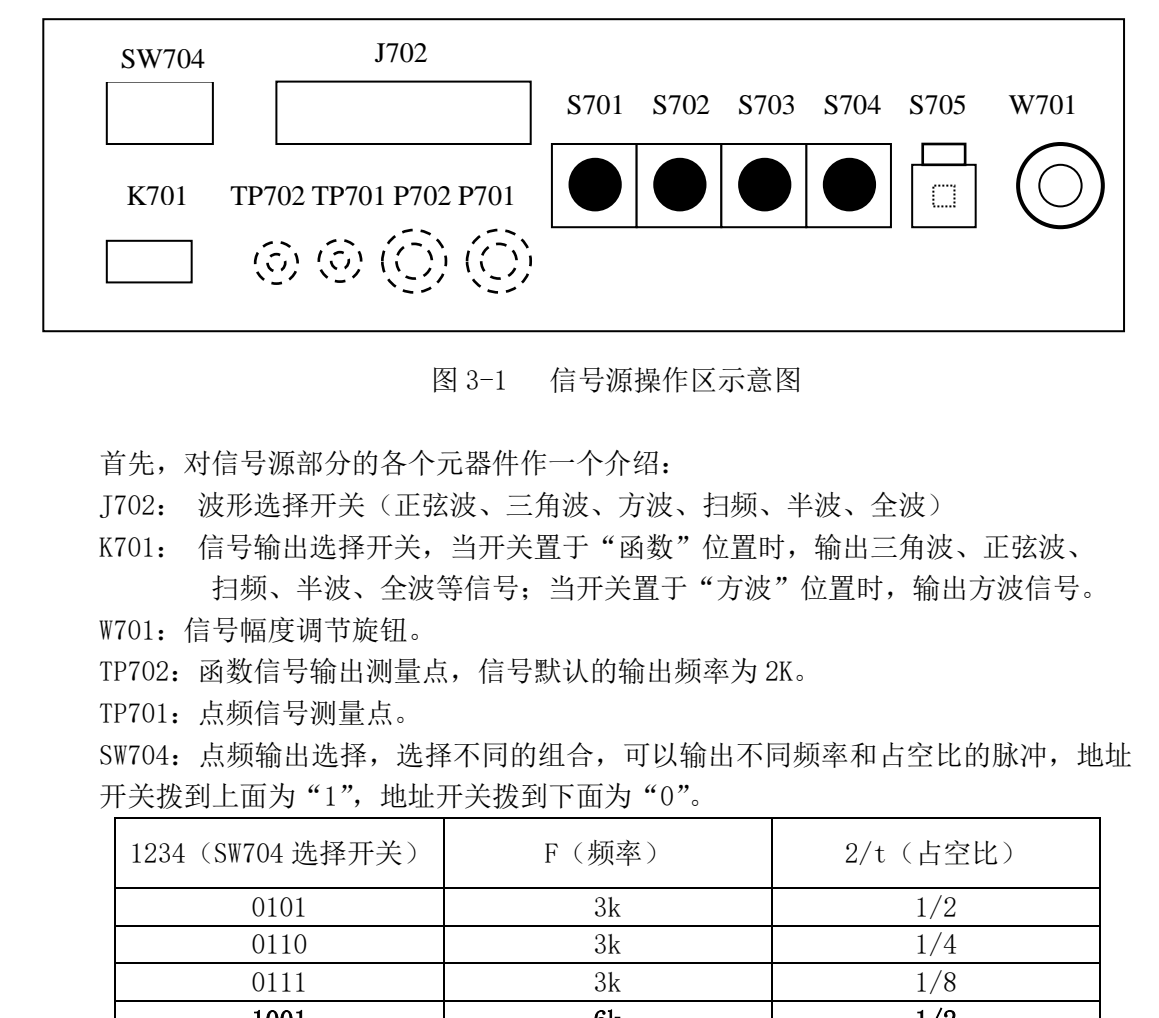

图 3-1 信号源操作区示意图

首先,对信号源部分的各个元器件作一个介绍:

J702: 波形选择开关(正弦波、三角波、方波、扫频、半波、全波)

K701: 信号输出选择开关,当开关置于"函数"位置时,输出三角波、正弦波、

扫频、半波、全波等信号;当开关置于"方波"位置时,输出方波信号。 W701:信号幅度调节旋钮。

TP702:函数信号输出测量点,信号默认的输出频率为 2K。

TP701:点频信号测量点。

SW704:点频输出选择,选择不同的组合,可以输出不同频率和占空比的脉冲,地址 开关拨到上面为"1",地址开关拨到下面为"0"。

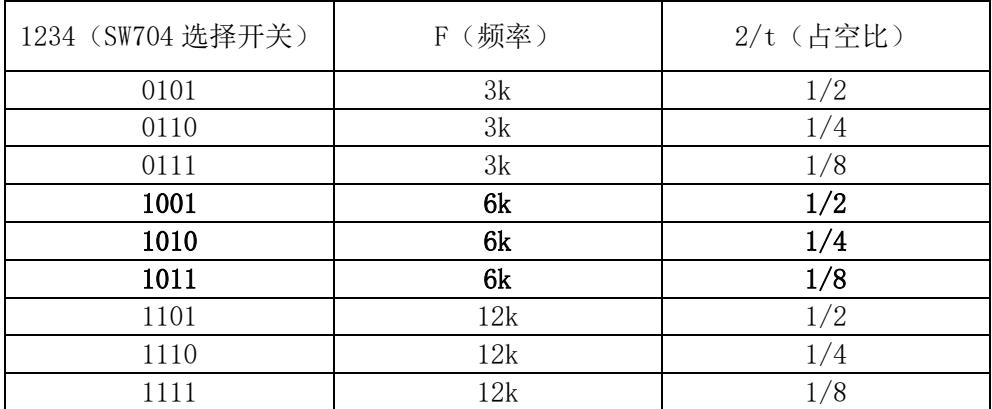

S705: 频率和占空比"+\-"切换按钮:

I、 S705 弹起时,按下频率调节按钮频率减小;

- II 、S705 按下时,按下频率调节按钮,频率增加;
- III、S705 弹起时,按下占空比调节按钮占空比减小;
- IV、S705 按下时,按下占空比调节按钮占空比增加。

S701、S702、S703: 频率调节按钮; 按一次 S701 按钮, 输出信号频率增加或减小 100Hz, 按一次 S702 按钮, 输出信号频率增加或减小 1KHz, 按一次 S703 按钮, 输出信号频率增加或减小 10KHz ;

S704: 占空比调节按钮,输出信号默认占空比为 1/2,每按一次此按钮占空比增加或 减小 1/8, 最小占空比为 1/8。

P101: 毫伏表测量输入插孔,做实验时需把它同 P702 相连,此时可测得输出信号有 效值,也可把外加信号送至此插孔测量其有效值。 | 减小1/8, 最小古空比为1/8。<br>|P101, 毫伏表測量检入插孔, 做实验时需把它同 P702 相连, 此时可测得输出信号?<br>|交付、也可把外加信号送至此插孔测量其有效值。<br>|**信号源波形的观测实验步骤:**<br>实验系统加电, 街空选择开关上选择一种信号, 如正弦信号;<br>|**实验系统加电, 在了702 选择开关上选择一种信号, 如正弦信号;**<br>|基本最高级光度:对所以为要求表示。<br>|连续P702 和 P101 将输出的信号送车总标示

#### 信号源波形的观测实验步骤:

- 1. 实验系统加电, 在 J702 选择开关上选择一种信号, 如正弦信号;
- 2. 默认输出信号的频率为 1K, 此时频率表应显示"001000";
- 3. 连接 P702 和 P101 将输出的信号送至毫伏表显示;
- 4. 在 TP702 上接示波器进行观察;
- 5. 调节 W701 信号幅度调节旋钮,可在示波器上观察到信号幅度的变化;
- 6. 按下信号占空比调节按钮 S704,可在示波器上观察到信号占空比或对称性的变化;
- 7. 按下信号频率调节按钮,可在示波器上观察到信号频率的变化;
- 8. 选择开关 J702 选择其它的信号类型,重复上面的步骤进行波形的观察。

# <span id="page-9-0"></span>第二章 传统教学实验

# 实验 1 阶跃响应与冲激响应

#### 一、实验目的

1.观察和测量 RLC 串联电路的阶跃响应与冲激响应的波形和有关参数,并研究其 电路元件参数变化对响应状态的影响;

2.掌握有关信号时域的测量方法。

#### 二、实验原理说明

实验如图 1-1 所示为 RLC 串联电路的阶跃响应与冲激响应的电路连接图,图 1-1 (a)为阶跃响应电路连接示意图;图 1-1(b)为冲激响应电路连接示意图。

<span id="page-9-1"></span>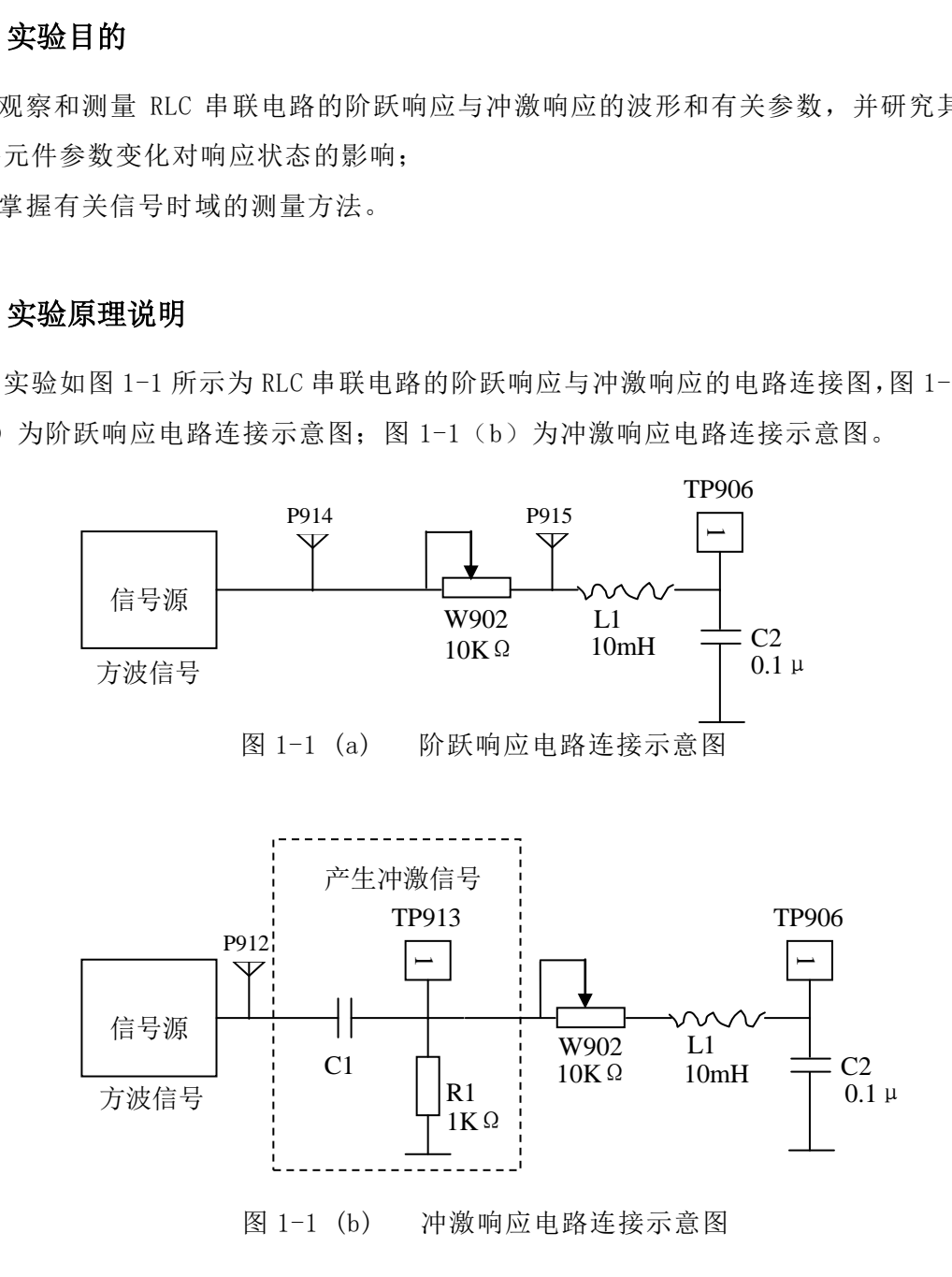

其响应有以下三种状态:

\n- (1) 
$$
\exists
$$
 \equiv \mathbb{E} \mathbb{R} > 2 \n  $\sqrt{\frac{L}{C}}$  \n  $\mathbb{H}$ , \n  $\mathbb{W} \times \mathbb{R} \times \mathbb{R}$  \n  $\mathbb{H} \times \mathbb{R} = 2$  \n  $\sqrt{\frac{L}{C}}$  \n  $\mathbb{H}$ , \n  $\mathbb{W} \times \mathbb{R} \times \mathbb{R}$  \n  $\mathbb{H} \times \mathbb{R} \times \mathbb{R} \times \mathbb{R}$  \n  $\mathbb{H} \times \mathbb{R} \times \mathbb{R} \times \mathbb{R} \times \mathbb{R}$  \n  $\mathbb{H} \times \mathbb{R} \times \mathbb{R} \times \mathbb{R} \times \mathbb{R}$  \n  $\mathbb{H} \times \mathbb{R} \times \mathbb{R} \times \mathbb{R} \times \mathbb{R} \times \mathbb{R}$  \n  $\mathbb{H} \times \mathbb{W} \times \mathbb{R} \times \mathbb{R} \times \mathbb{R} \times \mathbb{R} \times \mathbb{R}$  \n  $\mathbb{H} \times \mathbb{W} \times \mathbb{R} \times \mathbb{R} \times \mathbb{R} \times \mathbb{R} \times \mathbb{R}$  \n  $\mathbb{H} \times \mathbb{W} \times \mathbb{R} \times \mathbb{R$

现将阶跃响应的动态指标定义如下:

上升时间*tr* :y(t)从 0 到第一次达到稳态值 y(∞)所需的时间。

峰值时间  $t$   $p$ :  $y(t)$ 从 0 上升到  $y$ <sub>max</sub> 所需的时间。

调节时间ts: y(t)的振荡包络线进入到稳态值的±5%误差范围所需的时间。

最大超调量δ:  $\frac{1}{y(\infty)} \times 100\%$ 5  $p = \frac{y_{max} - y_{\infty}}{y} \times$  $\infty$  $=\frac{y_{max}-y_{\infty}}{x}$  $\overline{\phantom{a}}$  $\big( \infty \big)$ ſ

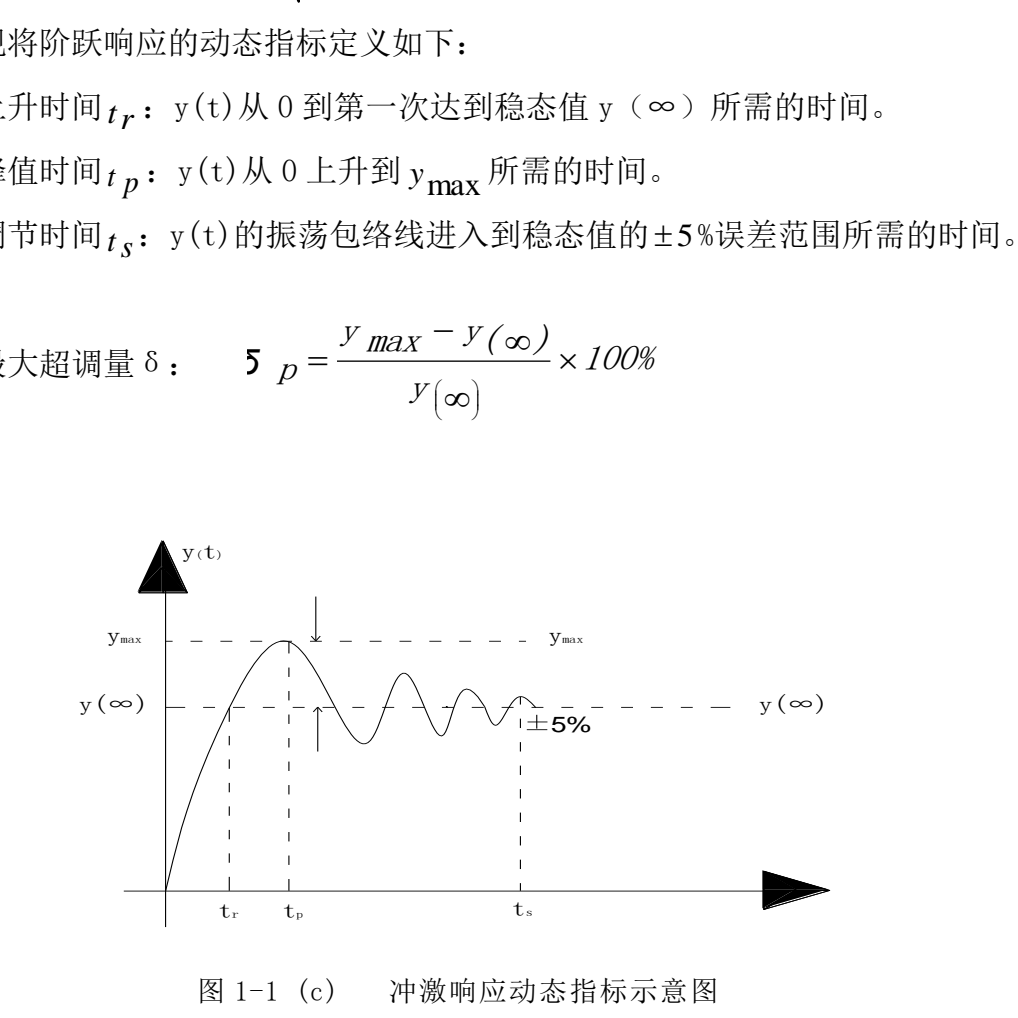

图 1-1 (c) 冲激响应动态指标示意图

冲激信号是阶跃信号的导数,所以对线性时不变电路冲激响应也是阶跃响应的 导数。为了便于用示波器观察响应波形,实验用中用周期方波代替阶跃信号。而用 周期方波通过微分电路后得到的尖顶脉冲代替冲激信号。

#### 三、实验内容

1.阶跃响应波形观察与参数测量

设激励信号为方波,其幅度为 1.5V,频率为 500Hz。

实验电路连接图如图 1-1 (a) 所示。

- ① 连接 P702 与 P914, P702 与 P101。(P101 为毫伏表信号输入插孔).
- ② J702 置于"脉冲", 拨动开关 K701 选择"脉冲";
- ③ 按动 S701 按钮,使频率 f=500Hz,调节 W701 幅度旋钮,使信号幅度为 1.5V。 (注意:实验中,在调整信号源的输出信号的参数时,需连接上负载后调节)
- ④ 示波器 CH1 接于 TP906,调整 W902,使电路分别工作于欠阻尼、临界和过 阻尼三种状态,并将实验数据填入表格 1—1 中。
- ⑤ TP702 为输入信号波形的测量点,可把示波器的 CH2 接于 TP702 上,便于波 形比较。

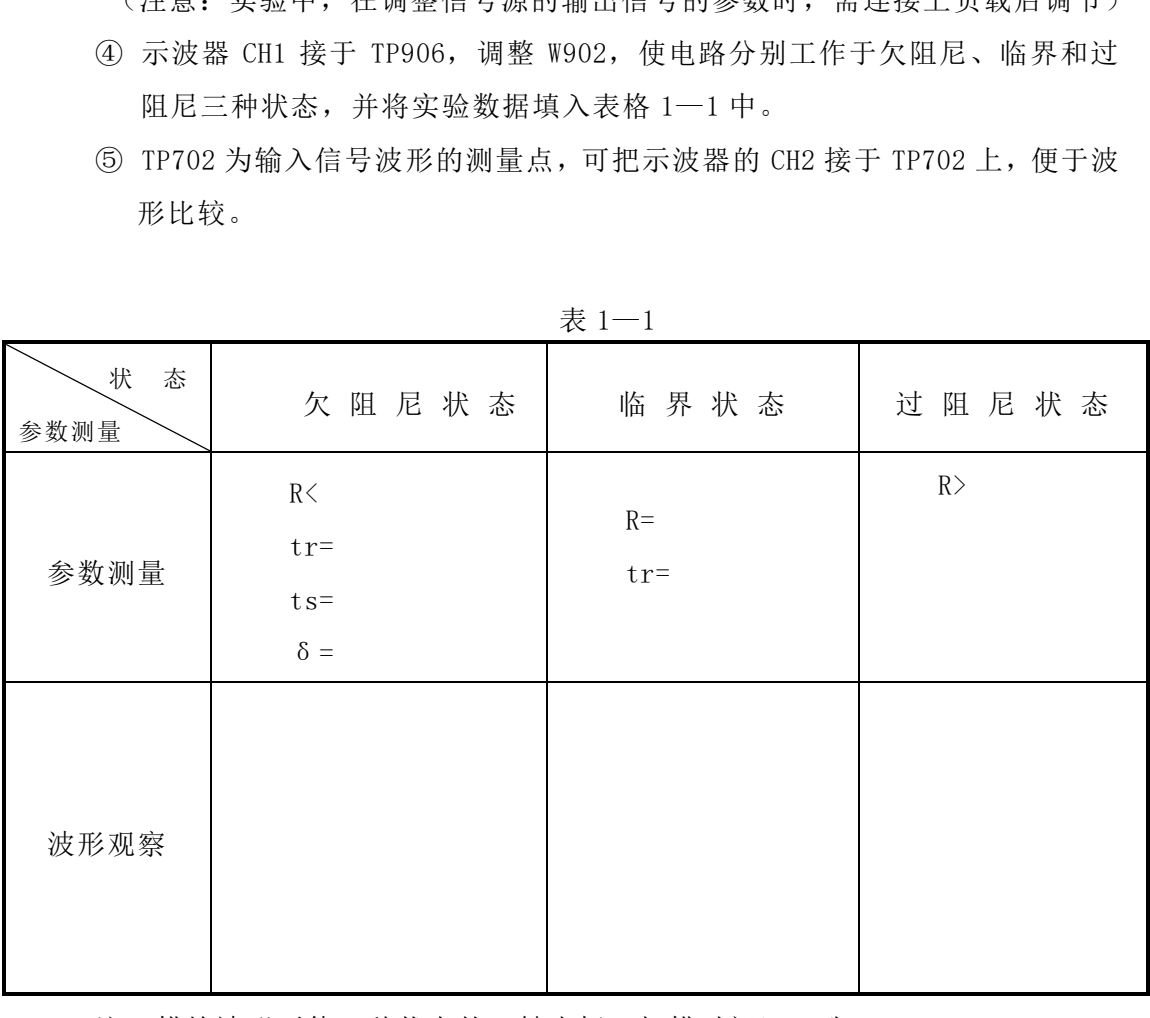

表 1—1

注:描绘波形要使三种状态的 X 轴坐标(扫描时间)一致。

2.冲激响应的波形观察

冲激信号是由阶跃信号经过微分电路而得到。

实验电路如图 1-1 (b) 所示。

①P702 与 P912, P702 与 P101;(频率与幅度不变)

②将示波器的 CH1 接于 TP913,观察经微分后响应波形(等效为冲激激励信号);

③连接 P913 与 P914

④将示波器的 CH2 接于 TP906,调整 W902,使电路分别工作于欠阻尼、临界和过 阻尼三种状态

⑤观察 TP906 端三种状态波形,并填于表 1—2 中。

| 4X 1<br>∠              |                                                                                                    |      |       |  |  |  |  |  |  |  |
|------------------------|----------------------------------------------------------------------------------------------------|------|-------|--|--|--|--|--|--|--|
|                        | 欠阻尼状态                                                                                                    | 临界状态 | 过阻尼状态 |  |  |  |  |  |  |  |
| 激励波形                   |                                                                                                    |      |       |  |  |  |  |  |  |  |
| 响应波形                   |                                                                                                    |      |       |  |  |  |  |  |  |  |
| 四、实验报告要求               | 表中的激励波形为在测量点 TP913 观测到的波形 (冲激激励信号)。<br>1. 描绘同样时间轴阶跃响应与冲激响应的输入、输出电压波形时, 要标明信号<br>幅度 A、周期 T、方波脉宽 T1 以及微分电路的 τ 值。<br>2. 分析实验结果, 说明电路参数变化对状态的影响。 |      |       |  |  |  |  |  |  |  |
| 五、实验设备                 |                                                                                                    |      |       |  |  |  |  |  |  |  |
| 1. 双踪示波器<br>2. 信号系统实验箱 | 1台<br>1台                                                                                                    |      |       |  |  |  |  |  |  |  |

表 1—2

#### 四、实验报告要求

# 五、实验设备

- 1.双踪示波器 1 台
- 

# 实验 2 连续时间系统的模拟

#### <span id="page-13-0"></span>一、实验目的

1.了解基本运算器——加法器、标量乘法器和积分器的电路结构和运算功能;

2.掌握用基本运算单元模拟连续时间系统的方法。

#### 二、实验原理说明

1.线性系统的模拟

系统的模拟就是用由基本运算单元组成的模拟装置来模拟实际的系统。这些实 际系统可以是电的或非电的物理量系统,也可以是社会、经济和军事等非物理量系 统。模拟装置可以与实际系统的内容完全不同,但是两者的微分方程完全相同,输 入、输出关系即传输函数也完全相同。模拟装置的激励和响应是电物理量,而实际 系统的激励和响应不一定是电物理量,但它们之间的关系是一一对应的。所以,可 以通过对模拟装置的研究来分析实际系统,最终达到一定条件下确定最佳参数的目 的。 **实验原理说明**<br>线性系统的模拟就是用由基本运算单元组成的模拟装置来模拟实际的系统。这些对象的模拟就是用由基本运算单元组成的模拟装置不同,但是两者的微分方程完全相同,输出来系即传输函数也完全相同。模拟装置的激励和响应是电物理量,但它们之间的关系是一一对应的。所以,可以是电的或非电的物理量,但它们之间的关系是一一对应的。所以,可以是主要的程序,也可以是社会、经济和军事等非物理量,而实际<br>机构装置可以与实际系统的内容完全不同,但是两者的微分

2. 三种基本运算电路

a.比例放大器,如图 2-1。

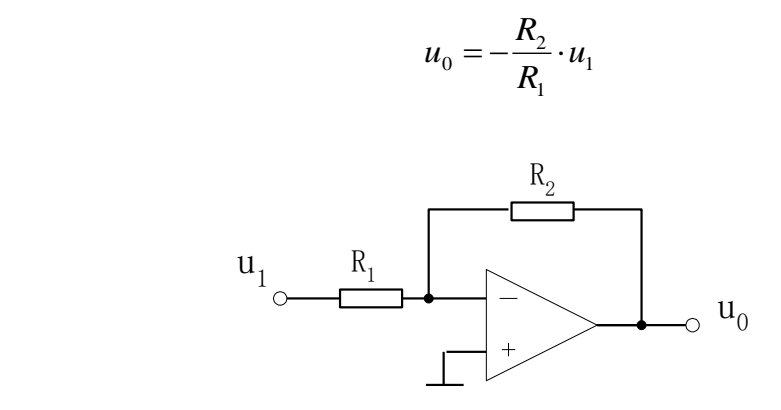

图 2-1 比例放大器电路连接示意图

b. 加法器,如图 2-2。

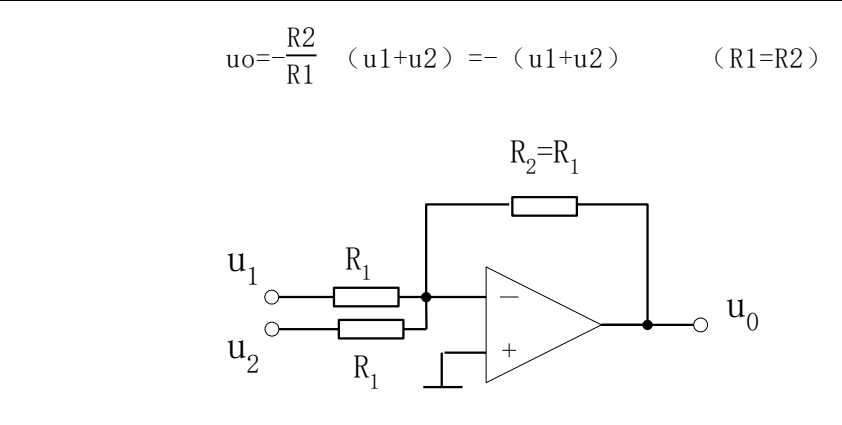

图 2-2 加法器电路连接示意图

c.积分器,如图 2-3。

$$
u_0 = -\frac{1}{RC} \int u_1 dt
$$

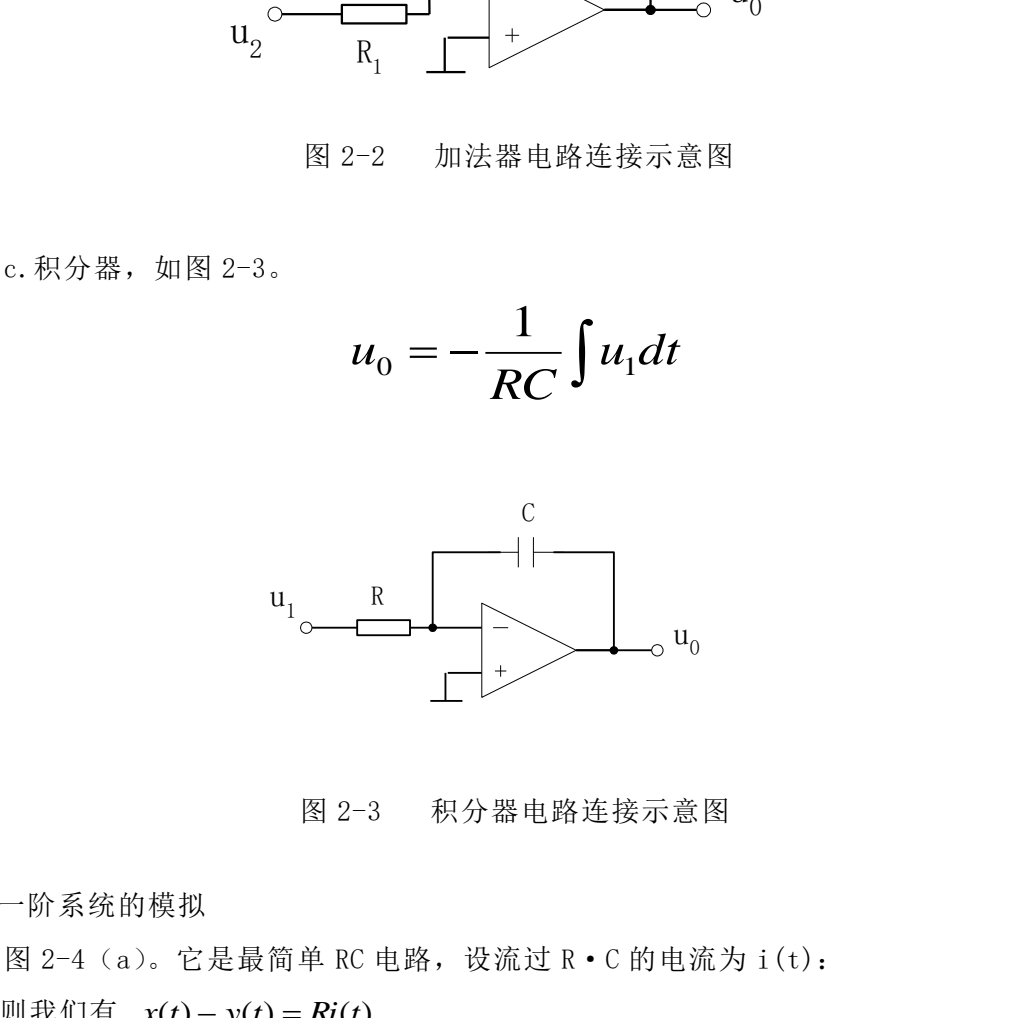

图 2-3 积分器电路连接示意图

3.一阶系统的模拟

图  $2-4$  (a)。它是最简单 RC 电路, 设流过 R · C 的电流为  $i(t)$ : 则我们有  $x(t) - y(t) = Ri(t)$ 根据电容 C 上电压与电流关系 *dt*  $i(t) = c \frac{dy(t)}{dt}$ 

$$
\boxplus \& x(t) - y(t) = RC \frac{dy(t)}{dt}
$$

$$
\pm \vec{x} \vec{y} \vec{y} \vec{z} \vec{y} \frac{dy(t)}{dt} + \frac{1}{RC} y(t) - \frac{1}{RC} x(t) = 0
$$

这是最典型的一阶微分方程。由于图 2-4 (a) 的 RC 电路输入与输出信号之间 关系可用一阶微方程来描述,故常称为一阶 RC 电路。

上述典型的微分方程我们可以改变形式,写成如下表示式:

 $(t)$  $\frac{1}{\log x}(t) - \frac{1}{\log y}(t) = \frac{dy(t)}{dt}$ *d t*  $y(t) = \frac{dy(t)}{dt}$ *RC x t RC* ……………………(1)式

 $(t)$  $(t) - x(t) = -RC \frac{dy(t)}{dt}$ *d t dy t*

(1)式是和(2)式的数学关系正好用图 2-4 的(b)、(c)表示,图(b)和图(c) 在数学关系上是等效的。应用比例放大,加法器和积分器电路(2)式可用图 2-4(d) 所示的电路表示:它是最简单的一阶模拟电路。 *y t x t RC* ……………………(2)式 上海荣育教学设备有限公司

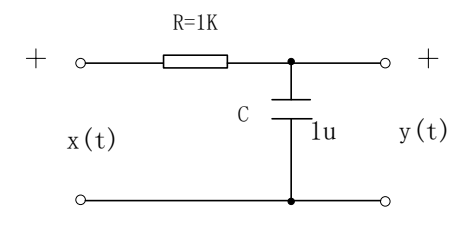

(a)

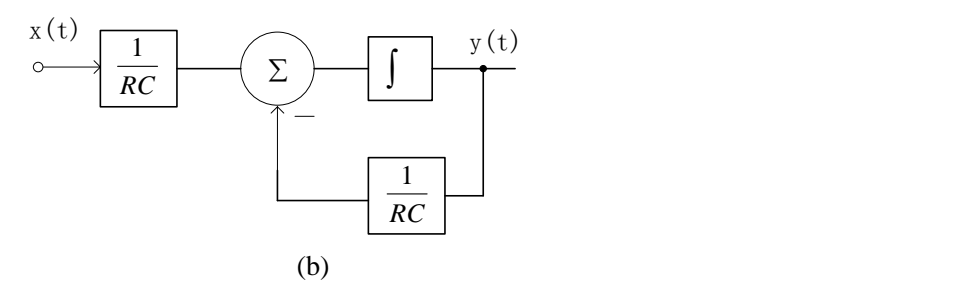

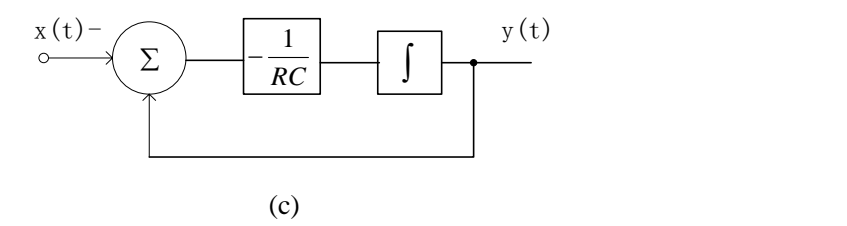

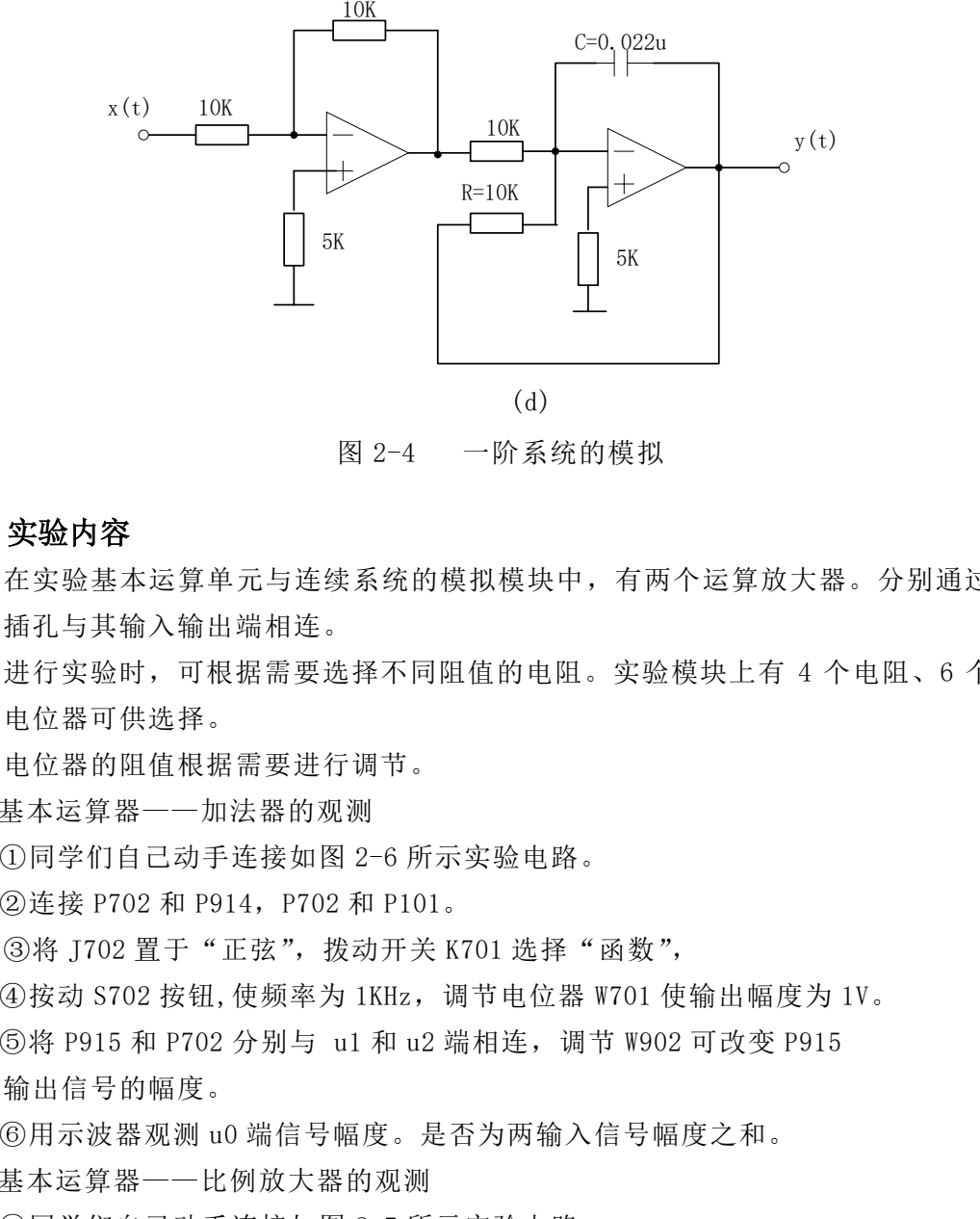

图 2-4 一阶系统的模拟

#### 三、实验内容

在实验基本运算单元与连续系统的模拟模块中,有两个运算放大器。分别通过 三个插孔与其输入输出端相连。

进行实验时,可根据需要选择不同阻值的电阻。实验模块上有 4 个电阻、6 个 精密电位器可供选择。

电位器的阻值根据需要进行调节。

1.基本运算器——加法器的观测

①同学们自己动手连接如图 2-6 所示实验电路。

②连接 P702 和 P914,P702 和 P101。

③将 J702 置于"正弦", 拨动开关 K701 选择"函数",

④按动 S702 按钮,使频率为 1KHz,调节电位器 W701 使输出幅度为 1V。

⑤将 P915 和 P702 分别与 u1 和 u2 端相连,调节 W902 可改变 P915

输出信号的幅度。

⑥用示波器观测 u0 端信号幅度。是否为两输入信号幅度之和。

2.基本运算器——比例放大器的观测

①同学们自己动手连接如图 2-7 所示实验电路;

②连接 P702 和 P101;

③将 J702 置于"脉冲", 拨动开关 K701 选择"脉冲";

④按动 S702 按钮,使频率为 1KHz,调节电位器 W701 使输出幅度为 1V;

⑤将信号源产生的脉冲信号送入输入端 ui,示波器同时观察输入、出波形 并比较。

3.基本运算器——积分器的观测

①同学们自己动手连接如图 2—8 所示实验电路。

②信号发生器产生幅度为 1V,频率 f=1KHz 的方波送入输入端,示波器同时观察 输入、输出波形并比较。

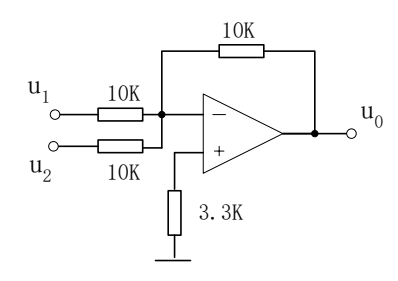

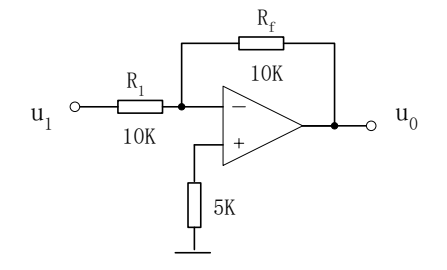

图 2—6 加法器实验电路图

图 2—7 比例放大器实验电路图

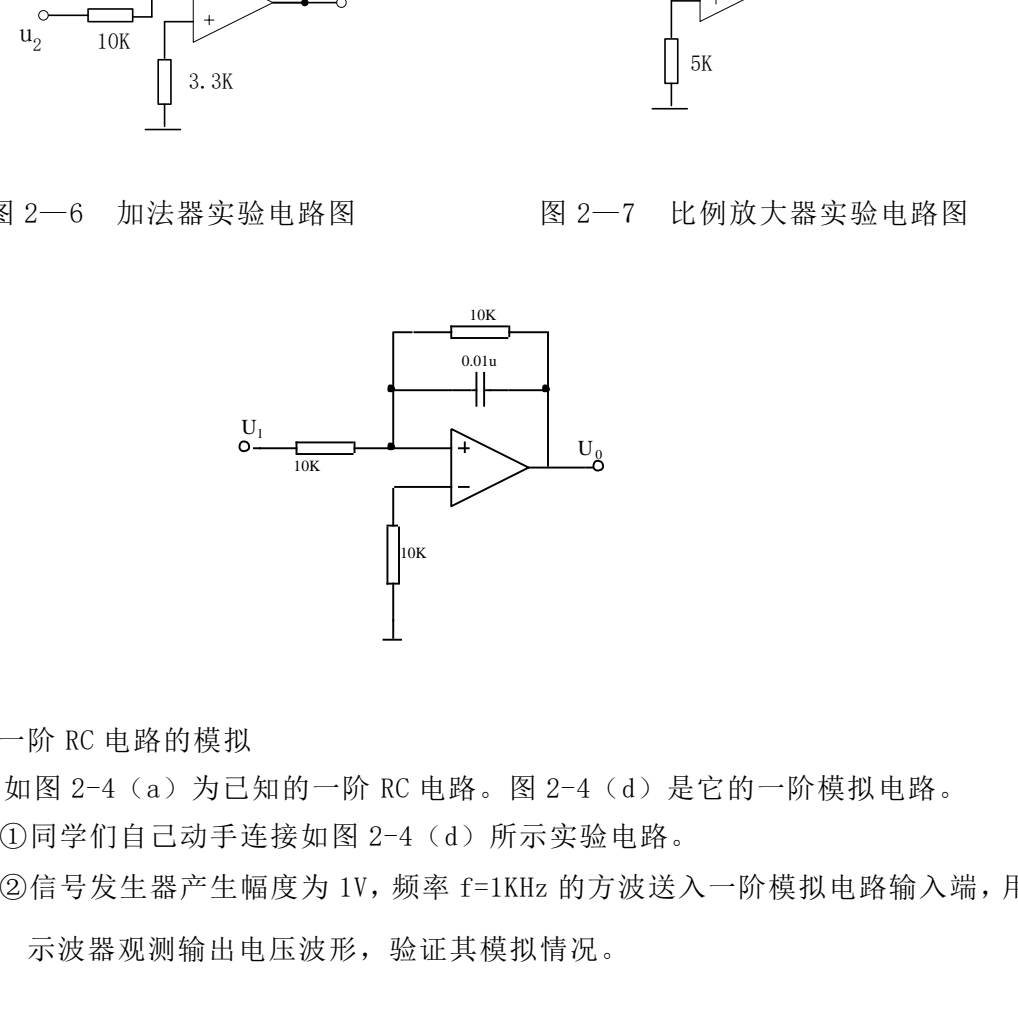

4.一阶 RC 电路的模拟

如图 2-4(a)为已知的一阶 RC 电路。图 2-4(d)是它的一阶模拟电路。 ①同学们自己动手连接如图 2-4(d)所示实验电路。

②信号发生器产生幅度为 1V,频率 f=1KHz 的方波送入一阶模拟电路输入端,用 示波器观测输出电压波形,验证其模拟情况。

#### 四、实验报告要求

1.准确绘制各基本运算器输入输出波形,标出峰-峰电压及周期;

2.绘制一阶模拟电路阶跃响应,标出峰-峰电压及周期。

#### 五、实验设备

- 1.双踪示波器 1 台
- 2.信号系统实验箱 1 台

上海荣育教学设备有限公司网址:**http://www.tvetlab.com**

### 实验 3 有源无源滤波器

#### <span id="page-18-0"></span>一、实验目的

1.熟悉滤波器的构成及其特性;

2.学会测量滤波器幅频特性的方法。

#### 二、实验原理说明

滤波器是一种能使有用频率信号通过而同时抑制(或大为衰减)无用频率信号 的电子装置。工程上常用它作信号处理、数据传送和抑制干扰等。这里主要是讨论 模拟滤波器。以往这种滤波电路主要采用无源元件 R、L 和 C 组成, 60 年代以来, 集成运放获得了迅速发展,由它和 R、C 组成的有源滤波电路,具有不用电感、体积 小、重量轻等优点。此外,由于集成运放的开环电压增益和输入阻抗均很高,输出 阻抗又低,构成有源滤波电路后还具有一定的电压放大和缓冲作用。但是,集成运 放的带宽有限,所以目前有源滤波电路工作频率难以做得很高,这是它的不足之处。 **实验原理说明**<br>滤波器是一种能使有用频率信号通过而同时抑制(或大为衰减)无用频率信号<br>滤波器是一种能使有用频率信号通过而同时抑制「成大为衰减)无用频率信号<br>子装置。工程上常用它作信号处理、数据传送和抑制干扰等。这里主要是讨论<br>滤波器。以往这种滤波电路主要采用无源元件 R、L和 C组成,60年代以来,<br>适似获得了迅速发展,由它和 R、C组成的有源滤波电路,具有不用电感、体积<br>最轻等优点。此外,由于集成运放的开环电压增益和输入阻抗均很高

基本概念及初步定义

1.初步定义

滤波电路的一般结构如图 3—1 所示。图中的  $v_{\rm 1}(t)$ 表示输入信号,  $v_{\rm 0}(t)$  为输出 信号。

假设滤波器是一个线形时不变网络,则在复频域内有

 $A(s) = V_0(s)/V_1(s)$ 

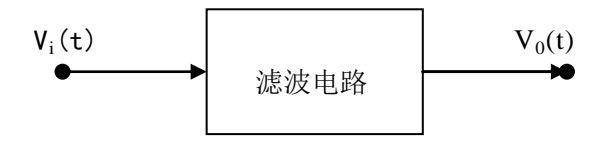

图 3-1 滤波电路的一般结构图

式中 A(s)是滤波电路的电压传递函数,一般为复数。对于实际频率来说(s=jω) 则有

$$
A (j\omega) = | A (j\omega) | ej\phi(\omega)
$$
 3-1

这里│A(jω)│为传递函数的模,φ(ω)为其相位角。

此外,在滤波电路中关心的另一个量是时延τ(ω),它定义为

$$
\tau(\omega) = -\frac{d\varphi(\omega)}{d\omega}(s) \qquad \qquad 3\text{-}2
$$

通常用幅频响应来表征一个滤波电路的特性,欲使信号通过滤波器的失真很小, 则相位和时延响应亦需考虑。当相位响应 φ(ω)作线性变化,即时延响应τ(ω) 为常数时,输出信号才可能避免失真。

2.滤波电路的分类

对于幅频响应,通常把能够通过的信号频率范围定义为通带,而把受阻或衰减 的信号频率范围称为阻带,通带和阻带的界限频率称为截止频率。

理想滤波电路在通带内应具有零衰减的幅频响应和线性的相位响应,而在阻带 内应具有无限大的幅度衰减(│A(jω)│=0)。通常通带和阻带的相互位置不同, 滤波电路通常可分为以下几类: 也和时选中的学校、中心的研究在发展、同时,国内的功能是实践、国内的、国内的、国内的、国有限公司的、国有限公司和国家管理、国有限公司和国家管理、国有限公司管理、国有限公司管理、国有限公司管理、国有限公司管理、国有限公司管理、国有限公司管理、国有服务和国有限公司管理、国有限公司管理、国有限公司管理、国有限公司管理、国有限公司管理、国有限公司管理、国有限公司管理、国有限公司管理、国有限公司管理、国有限公司管理、国有限公司管理、国有限公司管理、

低通滤波电路:其幅频响应如图 3-2(a)所示,图中 A0表示低频增益│A│增 益的幅值。由图可知,它的功能是通过从零到某一截止角频率  $ω$ <sub>H</sub> 的低频信号,而 对大于 $\omega_{\rm H}$ 的所有频率完全衰减,因此其带宽 BW =  $\omega_{\rm H}$  。

高通滤波电路: 其幅频响应如图 3-2 (b) 所示, 由图可以看到, 在  $0 < \omega < \omega_L$ 范围内的频率为阻带, 高于  $ω<sub>L</sub>$ 的频率为通带。从理论上来说, 它的带宽 BW=∞, 但实际上,由于受有源器件带宽的限制,高通滤波电路的带宽也是有限的。

带通滤波电路: 其幅频响应如图 3-2(c)所示, 图中  $\omega_L$ 为低边截止角频率,  $\omega_H$ 高边截止角频率,  $ω_0$ 为中心角频率。由图可知, 它有两个阻带:  $0 < ω < ω_1$ 和 ω  $> \omega_{H}$ , 因此带宽 BW =  $\omega_{H}$  -  $\omega_{L}$ .

带阻滤波电路: 其幅频响应如图 3-2 (d) 所示, 由图可知, 它有两个通带: 在  $0 < \omega < \omega_H$ 和 ω >  $\omega_L$ , 和一个阻带:  $\omega_H < \omega < \omega_L$ 。因此它的功能是衰减  $\omega_L$ 到  $\omega_H$ 间的信号。同高通滤波电路相似,由于受有源器件带宽的限制,通带 ω >  $ω<sub>L</sub>$ 也是 有限的。

带阻滤波电路抑制频带中点所在角频率 $\omega_0$ 也叫中心角频率。

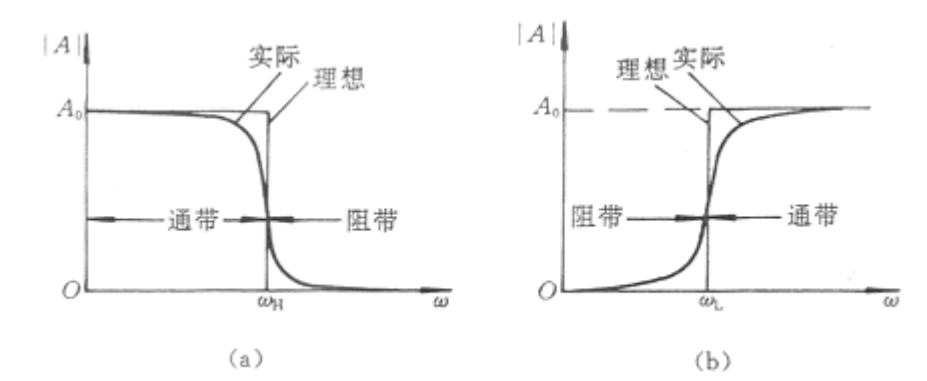

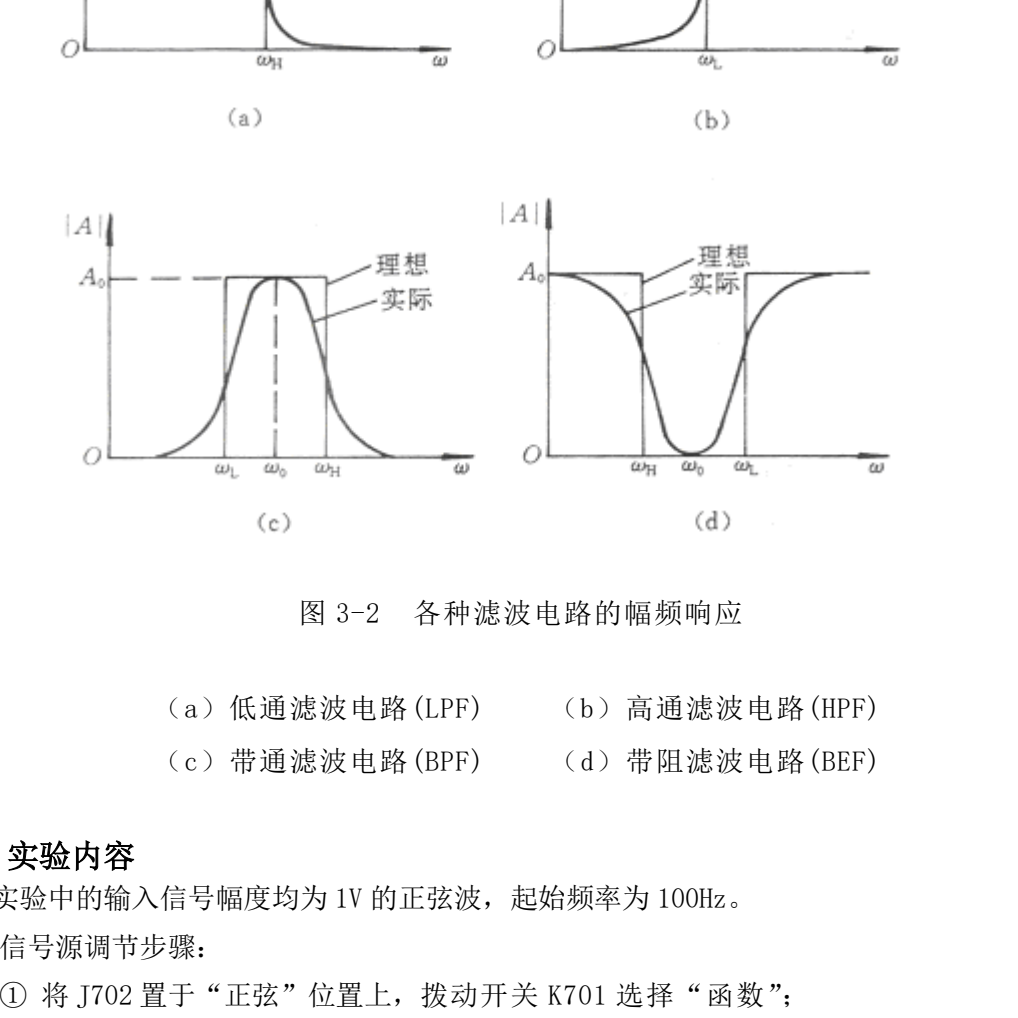

图 3-2 各种滤波电路的幅频响应

- (a)低通滤波电路(LPF) (b)高通滤波电路(HPF)
	-
- (c)带通滤波电路(BPF) (d)带阻滤波电路(BEF)
	-

#### 三、实验内容

实验中的输入信号幅度均为 1V 的正弦波, 起始频率为 100Hz。

信号源调节步骤:

- ① 将 J702 置于"正弦"位置上,拨动开关 K701 选择"函数";
- ② 连接 P702 和 P101 将输出信号送至毫伏表显示;
- ③ 调节电位器 W701 使输出幅度为 1V。
- 1.测量低通滤波器的频响特性

图示 3-3(a)为无源低通滤波器。图 3-3(b)为有源低通滤波器。

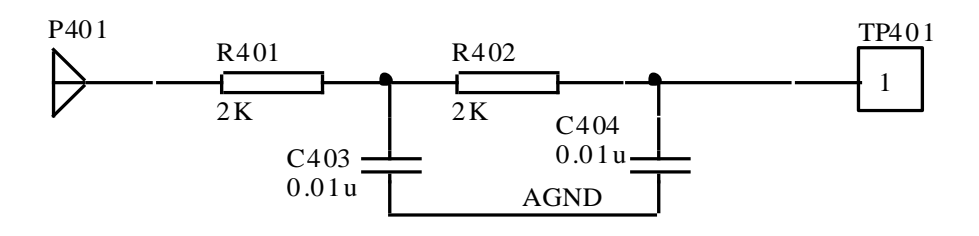

图 3-3 (a) 无源低通滤波器

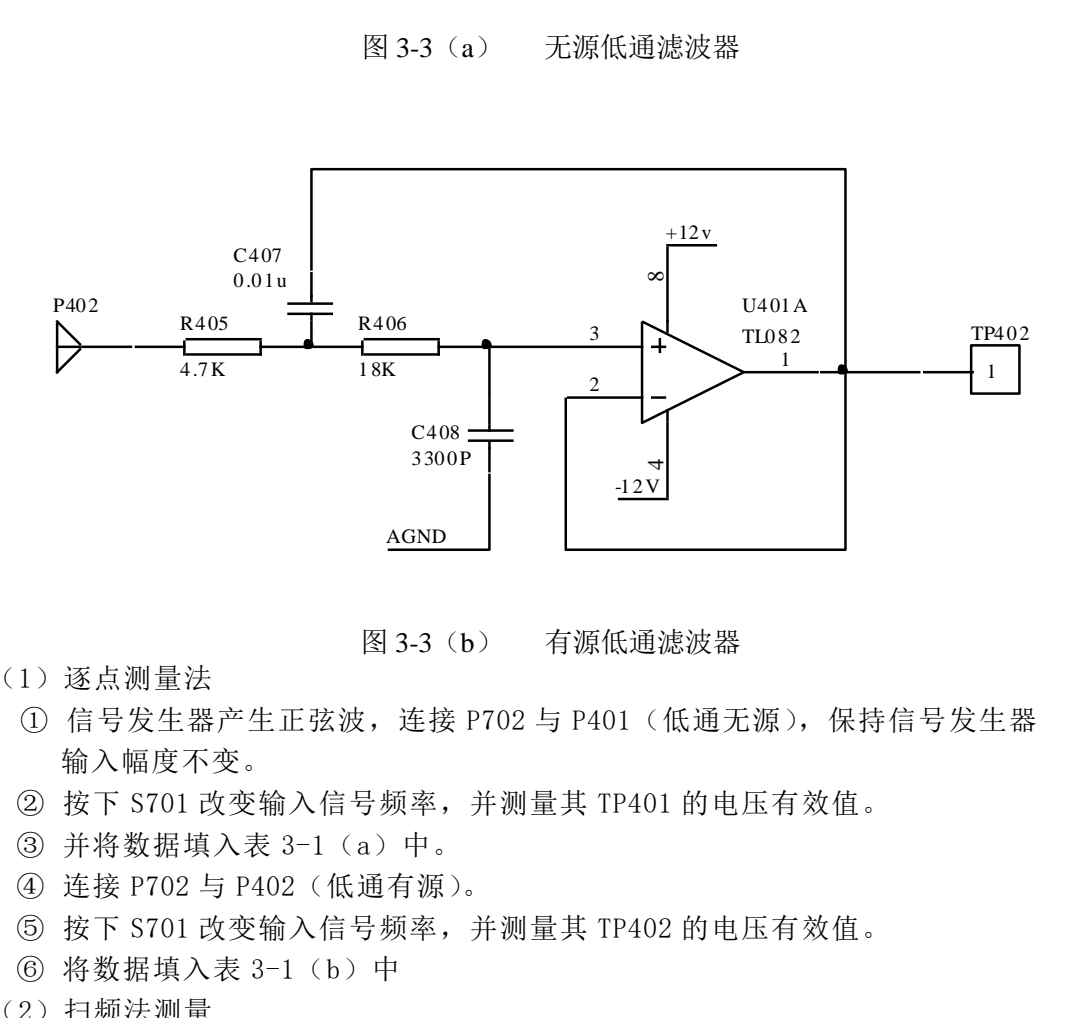

- (1)逐点测量法
	- ① 信号发生器产生正弦波,连接 P702 与 P401(低通无源),保持信号发生器 输入幅度不变。
	- ② 按下 S701 改变输入信号频率,并测量其 TP401 的电压有效值。
	- ③ 并将数据填入表 3-1(a)中。
	- ④ 连接 P702 与 P402(低通有源)。
	- ⑤ 按下 S701 改变输入信号频率,并测量其 TP402 的电压有效值。
	- ⑥ 将数据填入表 3-1(b)中
- (2)扫频法测量

利用扫频仪测量其幅频响应及截止频率。

|                | $\sim$ $\sim$ |  |  |  |  |  |  |  |  |  |  |  |
|----------------|---------------|--|--|--|--|--|--|--|--|--|--|--|
| Vi(V)          |               |  |  |  |  |  |  |  |  |  |  |  |
| f(Hz)          |               |  |  |  |  |  |  |  |  |  |  |  |
| $V_{\rm O}(V)$ |               |  |  |  |  |  |  |  |  |  |  |  |

表 3-1 (a) 低通无源滤波器逐点测量法

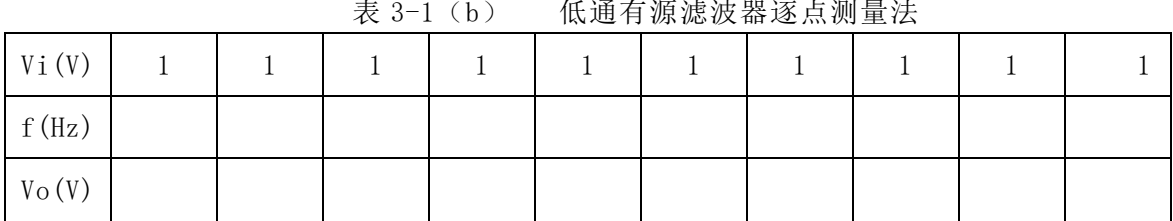

2.测量高通滤波器的频响特性

图 3-4(a)为高通无源滤波器;图 3-4(b)为高通有源滤波器。

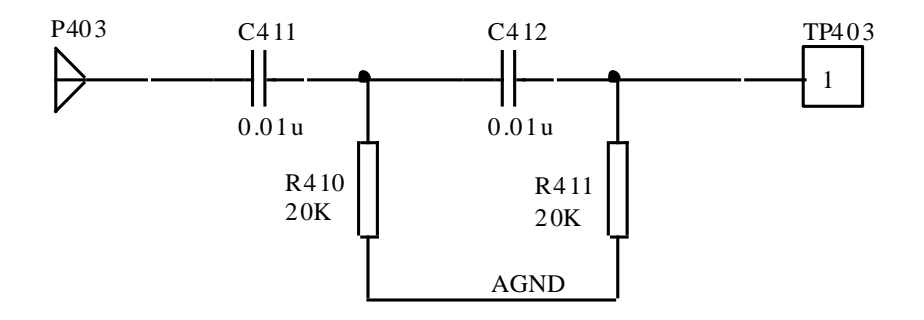

图 3-4 (a) 高通无源滤波器

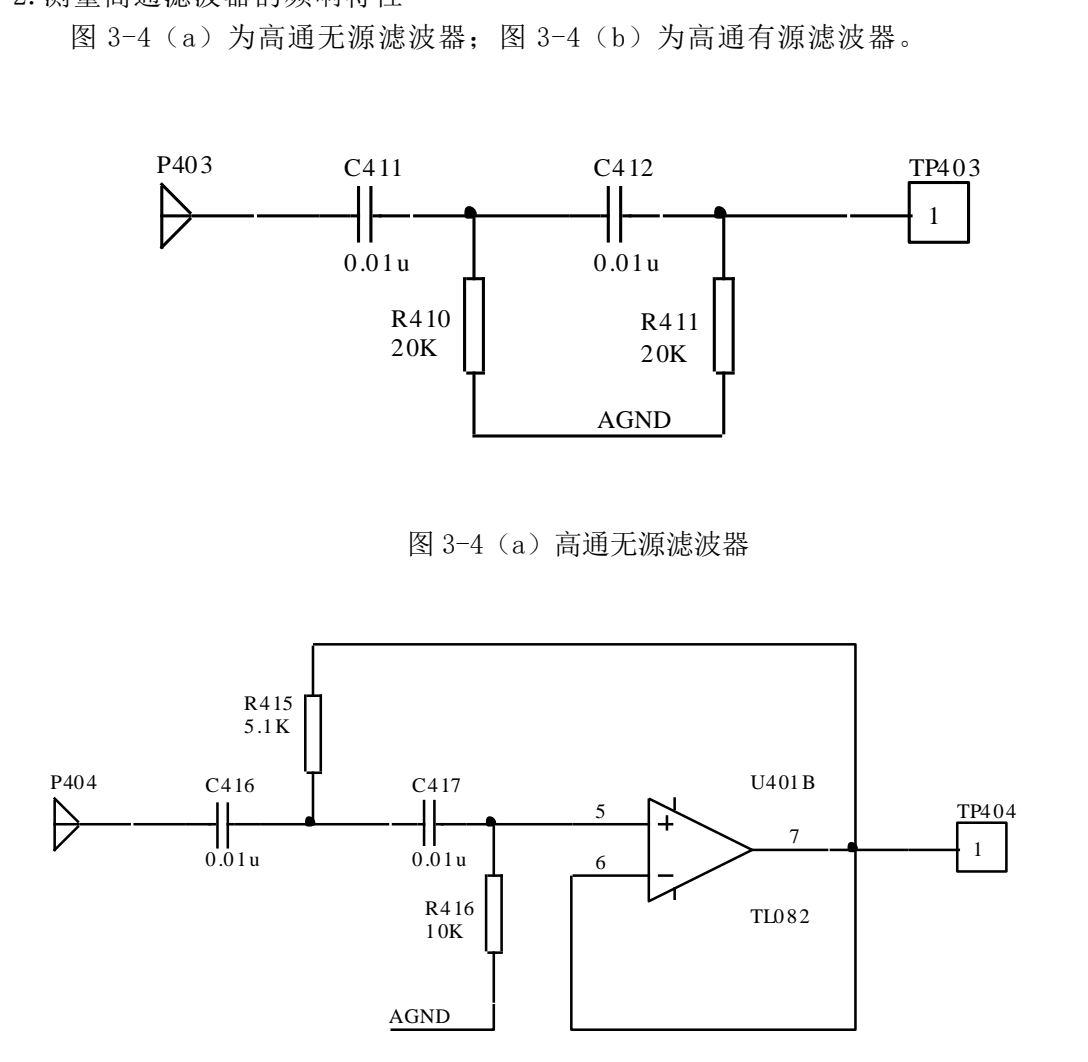

图 3-4 (b) 高通有源滤波器

(1)逐点测量法

① 信号发生器产生正弦波,连接 P702 与 P403(高通无源),保持信号发生 器输入幅度不变。

② 分别按下 S701 和 S702 改变输入信号频率,并测量其 TP403 电压有效值。

#### 信号与系统实验指导书

- ③ 并将数据填入表 3-2(a)中。
- ④ 连接 P702 与 P404(高通有源)。
- ⑤ 逐次改变信号发生器频率,并测量其 TP404 的电压有效值。
- ⑥ 将数据填入表 3-2(b)中
- (2)扫频法测量

利用扫频仪测量滤波器的幅频响应及截止频率。

表 3-2 (a) 高通无源滤波器逐点测量法

| Vi(V)          |  |  |  |  |  |
|----------------|--|--|--|--|--|
| f(Hz)          |  |  |  |  |  |
| $V_{\rm O}(V)$ |  |  |  |  |  |

表 3-2 (b) 高通有源滤波器逐点测量法

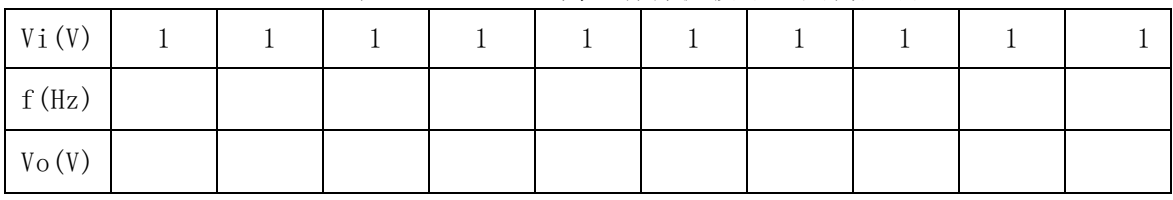

3.测量带通滤波器的频响特性

图示 3-5(a)为带通无源滤波器,图 3-5(b)为带通有源滤波器。

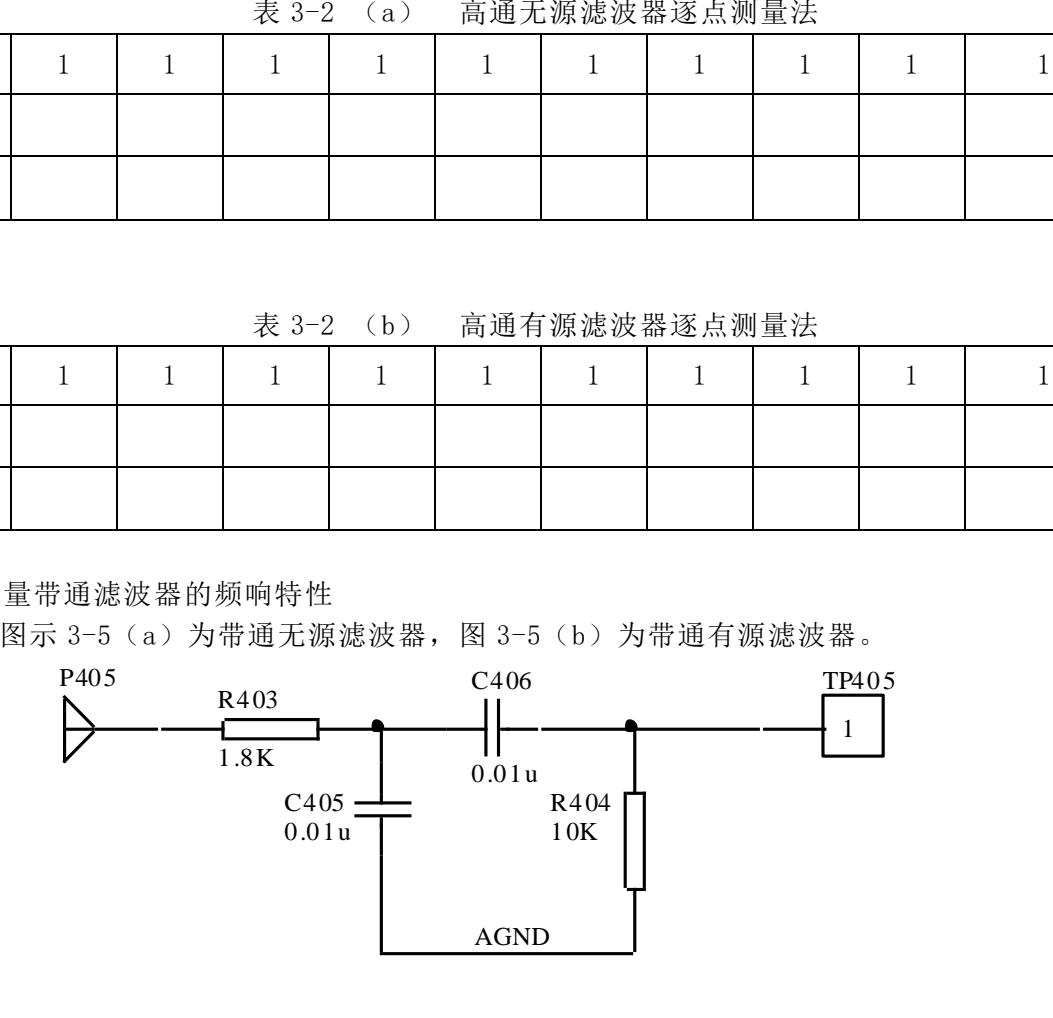

图 3-5(a) 带通无源滤波器

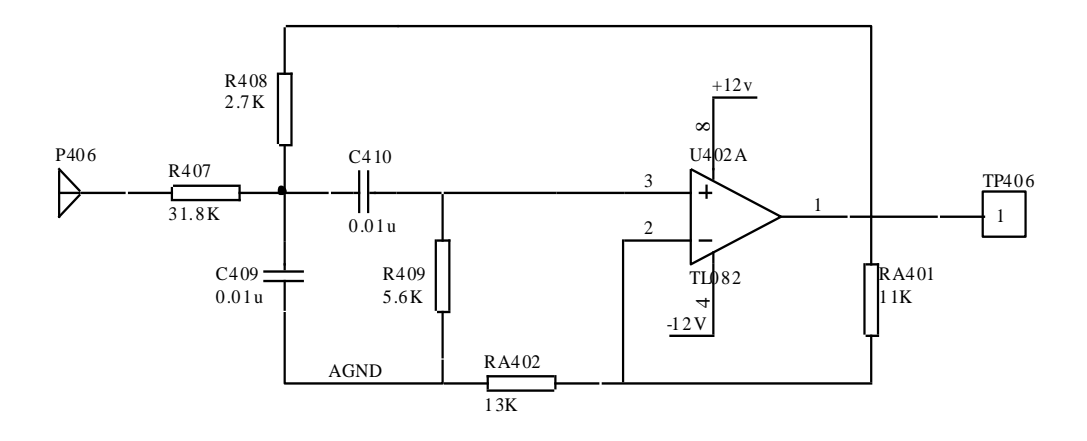

- (1)逐点测量其幅频响应
- ① 信号发生器产生正弦波,连接 P702 与 P405(带通无源),保持信号发生 器输入幅度不变。
- ② 连续按下 S701 改变输入信号频率,并测量其 TP405 的电压有效值。
- ③ 并将数据填入表 3-3(a)中。
- ④ 连接 P702 与 P406(带通有源)。
- ⑤ 连续按下 S701 改变输入信号频率,并测量其 TP406 的电压有效值。
- ⑥ 将数据填入表 3-3(b)中
- (2)扫频法测量

|                                             | 5.6K<br>0.01u        |              |                        |              |                   | 11K<br>4<br>$-12V$                       |   |   |              |  |  |  |
|---------------------------------------------|----------------------|--------------|------------------------|--------------|-------------------|------------------------------------------|---|---|--------------|--|--|--|
|                                             |                      |              |                        | RA402        |                   |                                          |   |   |              |  |  |  |
|                                             |                      |              | <b>AGND</b>            | 13K          |                   |                                          |   |   |              |  |  |  |
|                                             |                      |              |                        |              |                   |                                          |   |   |              |  |  |  |
|                                             |                      |              |                        |              |                   |                                          |   |   |              |  |  |  |
|                                             |                      |              |                        |              | 图 3-5 (b) 带通有源滤波器 |                                          |   |   |              |  |  |  |
| (1) 逐点测量其幅频响应                               |                      |              |                        |              |                   |                                          |   |   |              |  |  |  |
| ① 信号发生器产生正弦波, 连接 P702 与 P405 (带通无源), 保持信号发生 |                      |              |                        |              |                   |                                          |   |   |              |  |  |  |
|                                             | 器输入幅度不变。             |              |                        |              |                   |                                          |   |   |              |  |  |  |
|                                             |                      |              |                        |              |                   | ② 连续按下 S701 改变输入信号频率, 并测量其 TP405 的电压有效值。 |   |   |              |  |  |  |
|                                             | 3 并将数据填入表 3-3 (a) 中。 |              |                        |              |                   |                                          |   |   |              |  |  |  |
| $\circled{4}$                               |                      |              | 连接 P702 与 P406 (带通有源)。 |              |                   |                                          |   |   |              |  |  |  |
|                                             |                      |              |                        |              |                   | ⑤ 连续按下 S701 改变输入信号频率,并测量其 TP406 的电压有效值。  |   |   |              |  |  |  |
|                                             | 6 将数据填入表 3-3 (b) 中   |              |                        |              |                   |                                          |   |   |              |  |  |  |
|                                             | (2) 扫频法测量            |              |                        |              |                   |                                          |   |   |              |  |  |  |
|                                             | 利用扫频仪测量其幅频响应及截止频率。   |              |                        |              |                   |                                          |   |   |              |  |  |  |
|                                             |                      |              |                        |              |                   |                                          |   |   |              |  |  |  |
|                                             |                      |              |                        |              |                   | 表 3-3 (a) 带通无源滤波逐点测量法                    |   |   |              |  |  |  |
| Vi(V)                                       | $\mathbf{1}$         | $\mathbf{1}$ | 1                      | $\mathbf{1}$ | 1                 | $\mathbf{1}$                             | 1 | 1 | $\mathbf{1}$ |  |  |  |
| f(Hz)                                       |                      |              |                        |              |                   |                                          |   |   |              |  |  |  |
|                                             |                      |              |                        |              |                   |                                          |   |   |              |  |  |  |
| $V \circ (V)$                               |                      |              |                        |              |                   |                                          |   |   |              |  |  |  |
|                                             |                      |              |                        |              |                   |                                          |   |   |              |  |  |  |
|                                             |                      |              |                        |              |                   | 表 3-3 (b) 带通有源滤波逐点测量法                    |   |   |              |  |  |  |
|                                             |                      |              |                        |              |                   |                                          |   |   |              |  |  |  |

表 3-3 (a) 带通无源滤波逐点测量法

表 3-3 (b) 带通有源滤波逐点测量法

| $V_1(V)$       |  |  |  |  |  |
|----------------|--|--|--|--|--|
| f(Hz)          |  |  |  |  |  |
| $V_{\rm O}(V)$ |  |  |  |  |  |

4.测量带阻滤波器的频响特性

图示 3-6(a)为带阻无源滤波器,图 3-6(b)为带阻有源滤波器

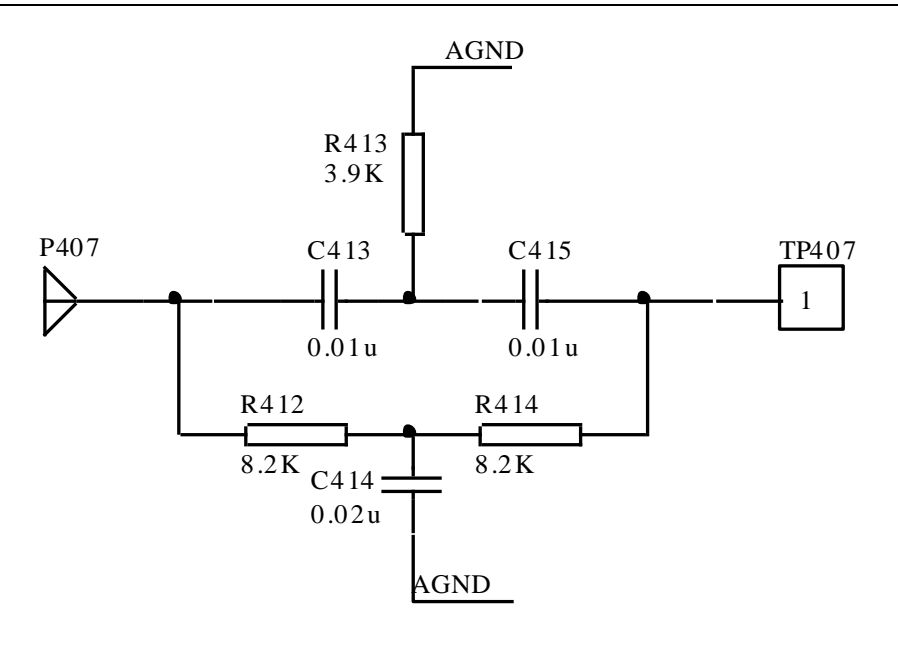

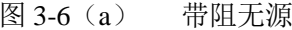

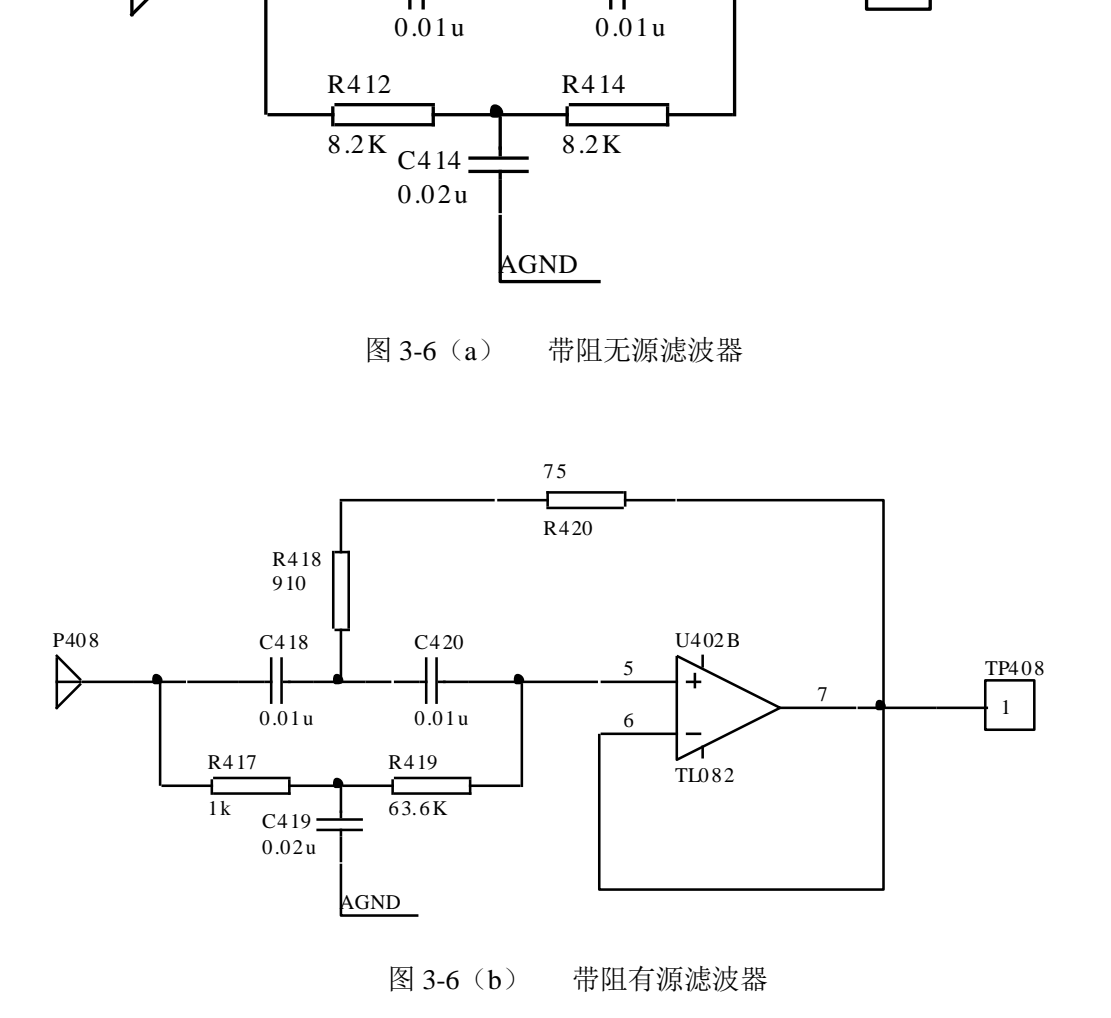

图 3-6(b) 带阻有源滤波器

- (1)实测电路中心频率。
- (2)测量幅频响应,并填入表 3-4
	- ① 信号发生器产生正弦波,连接 P702 与 P407(带阻无源),保持信号发生 器输入幅度不变。
	- ② 连续按下 S701 改变输入信号频率,并测量其 TP407 的电压有效值。
	- ③ 并将数据填入表 3-4(a)中。
	- ④ 连接 P702 与 P408(带阻有源)。
	- ⑤ 逐次改变信号发生器频率,并测量其 TP408 的电压有效值。

#### 信号与系统实验指导书

⑥ 将数据填入表 3-4(b)中

(3)扫频法测量

利用扫频仪测量带阻滤波器的幅频响应及截止频率。

| Vi(V)         |  |  |  |  |  |
|---------------|--|--|--|--|--|
| F(Hz)         |  |  |  |  |  |
| $V \circ (V)$ |  |  |  |  |  |

表 3-4(a) 带阻无源滤波逐点测量法

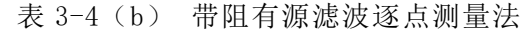

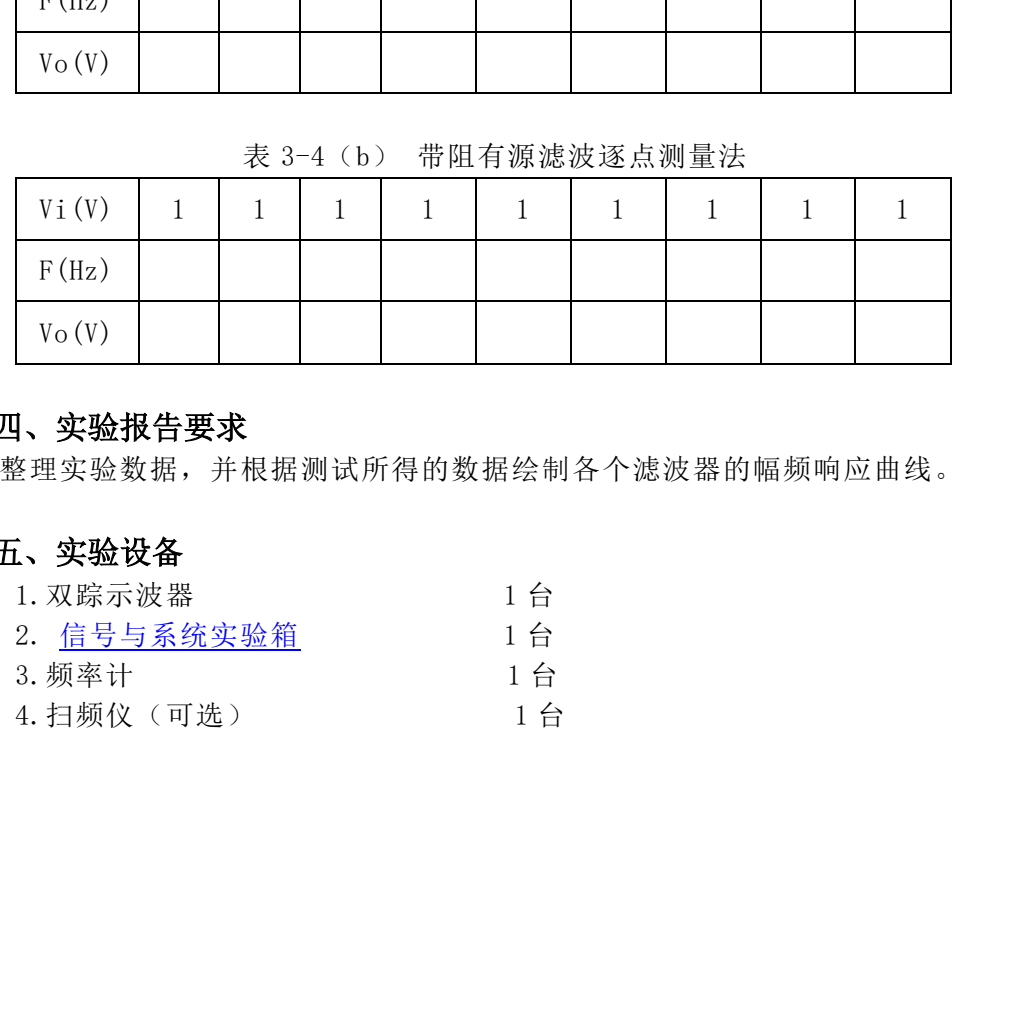

#### 四、实验报告要求

整理实验数据,并根据测试所得的数据绘制各个滤波器的幅频响应曲线。

#### 五、实验设备

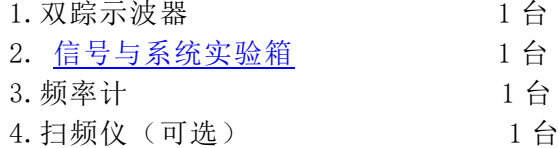

# 实验 4 抽样定理与信号恢复

#### <span id="page-27-0"></span>一、实验目的

1. 观察离散信号频谱,了解其频谱特点;

2. 验证抽样定理并恢复原信号。

#### 二、实验原理说明

1. 离散信号不仅可从离散信号源获得,而且也可从连续信号抽样获得。抽样信号 Fs(t)  $=$ F(t) • S(t)

其中 F(t)为连续信号(例如三角波), S(t)是周期为 Ts 的矩形窄脉冲。Ts 又称 抽样间隔,Fs= $\frac{1}{\text{Ts}}$  称抽样频率,Fs(t)为抽样信号波形。F(t)、S(t)、Fs(t)波形如 图 4-1。

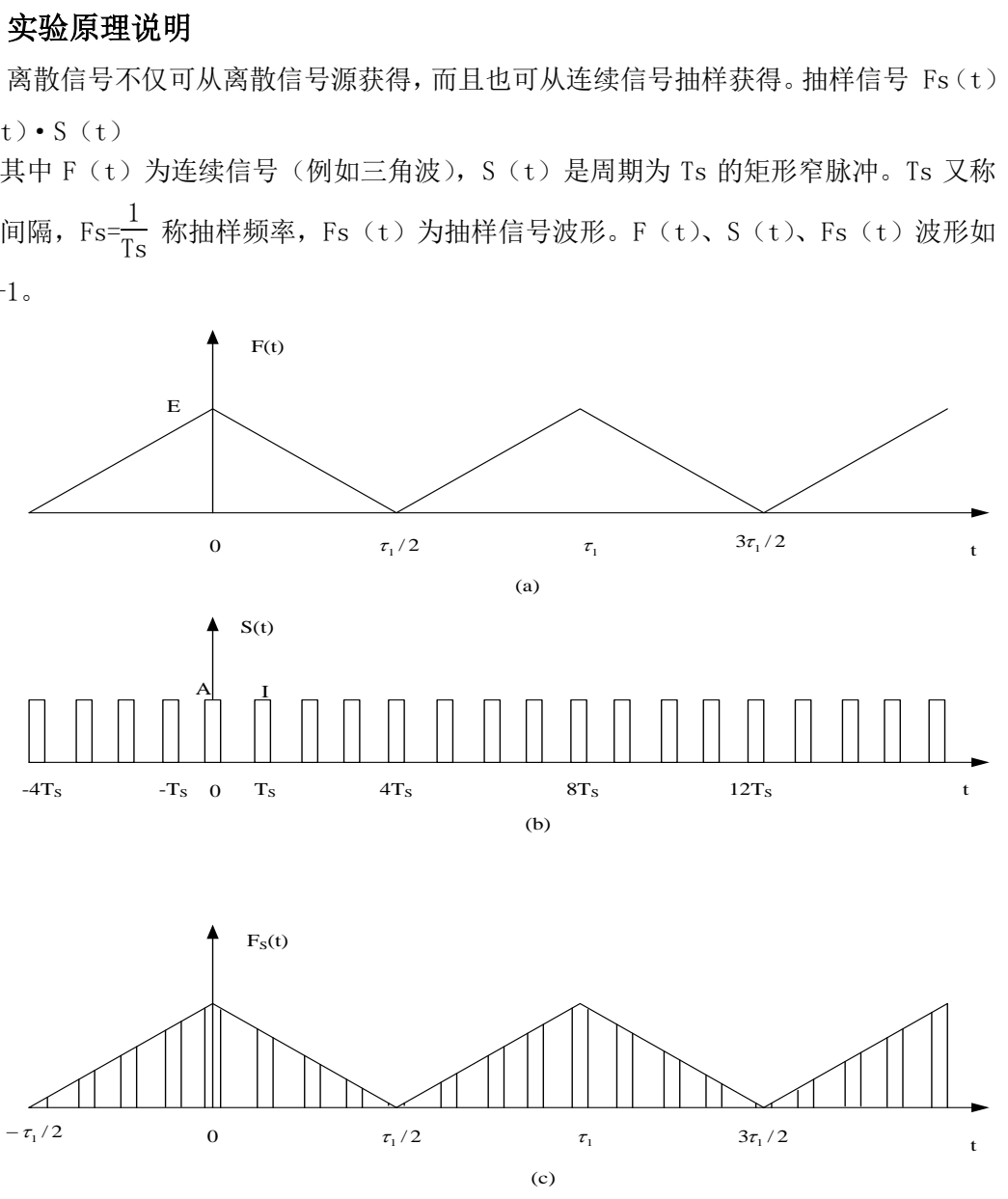

图 4-1 连续信号抽样过程

将连续信号用周期性矩形脉冲抽样而得到抽样信号,可通过抽样器来实现,实验原理

电路如图 4-2 所示。

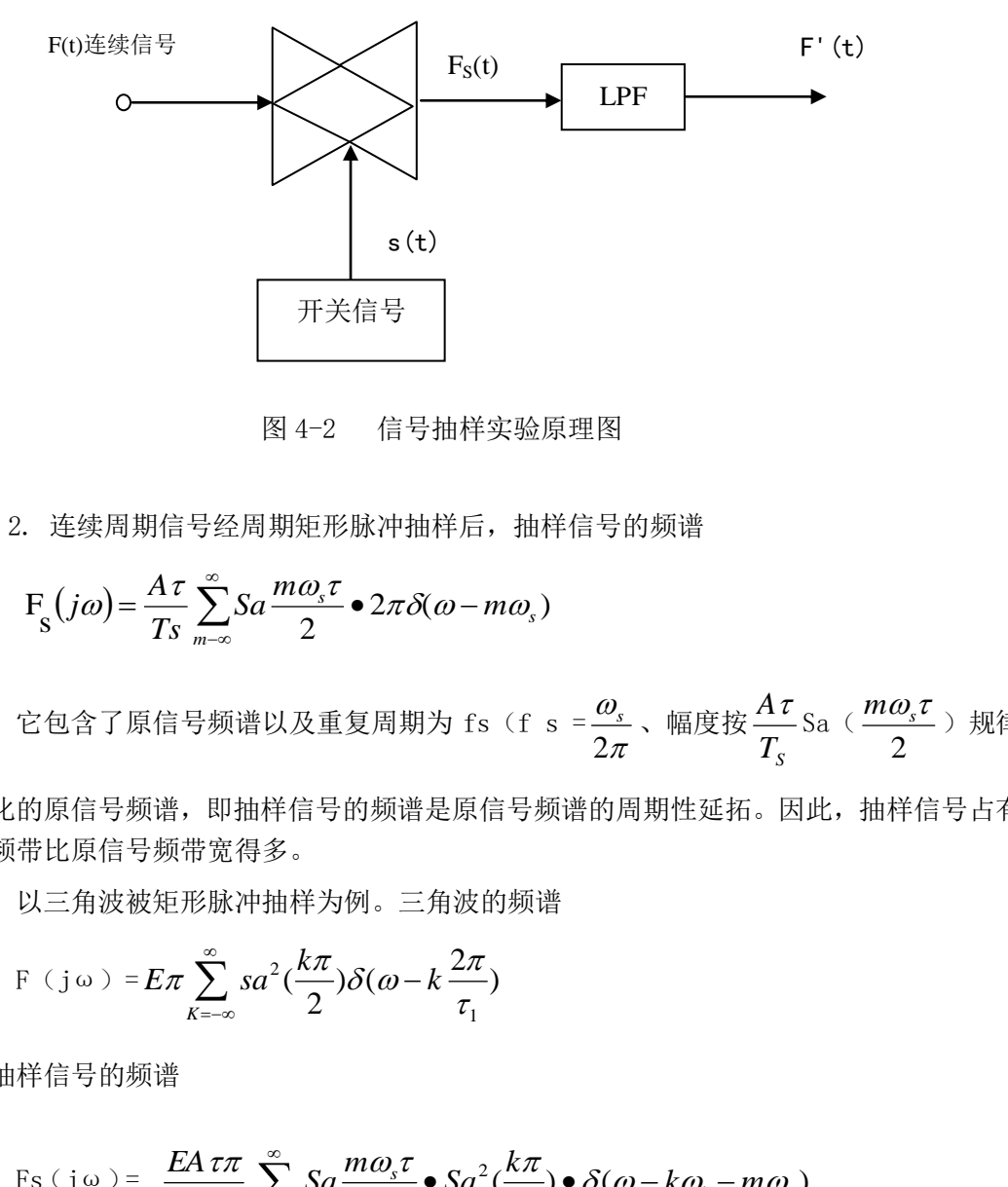

图 4-2 信号抽样实验原理图

2. 连续周期信号经周期矩形脉冲抽样后,抽样信号的频谱

$$
F_S(j\omega) = \frac{A\tau}{Ts} \sum_{m=-\infty}^{\infty} Sa \frac{m\omega_s \tau}{2} \bullet 2\pi \delta(\omega - m\omega_s)
$$

它包含了原信号频谱以及重复周期为 fs(f s = π  $\omega$ 2 *<sup>s</sup>* 、幅度按 *TS*  $\frac{A \tau}{2}$ Sa ( 2  $\frac{m\omega_{s}\tau}{\sigma}$ )规律

变化的原信号频谱,即抽样信号的频谱是原信号频谱的周期性延拓。因此,抽样信号占有 的频带比原信号频带宽得多。

以三角波被矩形脉冲抽样为例。三角波的频谱

$$
F (j\omega) = E\pi \sum_{K=-\infty}^{\infty} s a^2 \left(\frac{k\pi}{2}\right) \delta(\omega - k \frac{2\pi}{\tau_1})
$$

抽样信号的频谱

$$
\text{Fs (j\omega)} = \frac{EA \tau \pi}{TS} \sum_{k=-\infty}^{\infty} Sa \frac{m\omega_s \tau}{2} \cdot Sa^2(\frac{k\pi}{2}) \cdot \delta(\omega - k\omega_1 - m\omega_s)
$$
\n
$$
\text{R} + \omega_1 = \frac{2\pi}{\tau_1} \text{R} + \frac{1}{\tau_1}
$$

取三角波的有效带宽为  $3\omega_{1}\,f_{s} = 8f_{1}$ 作图,其抽样信号频谱如图 4-3 所示。

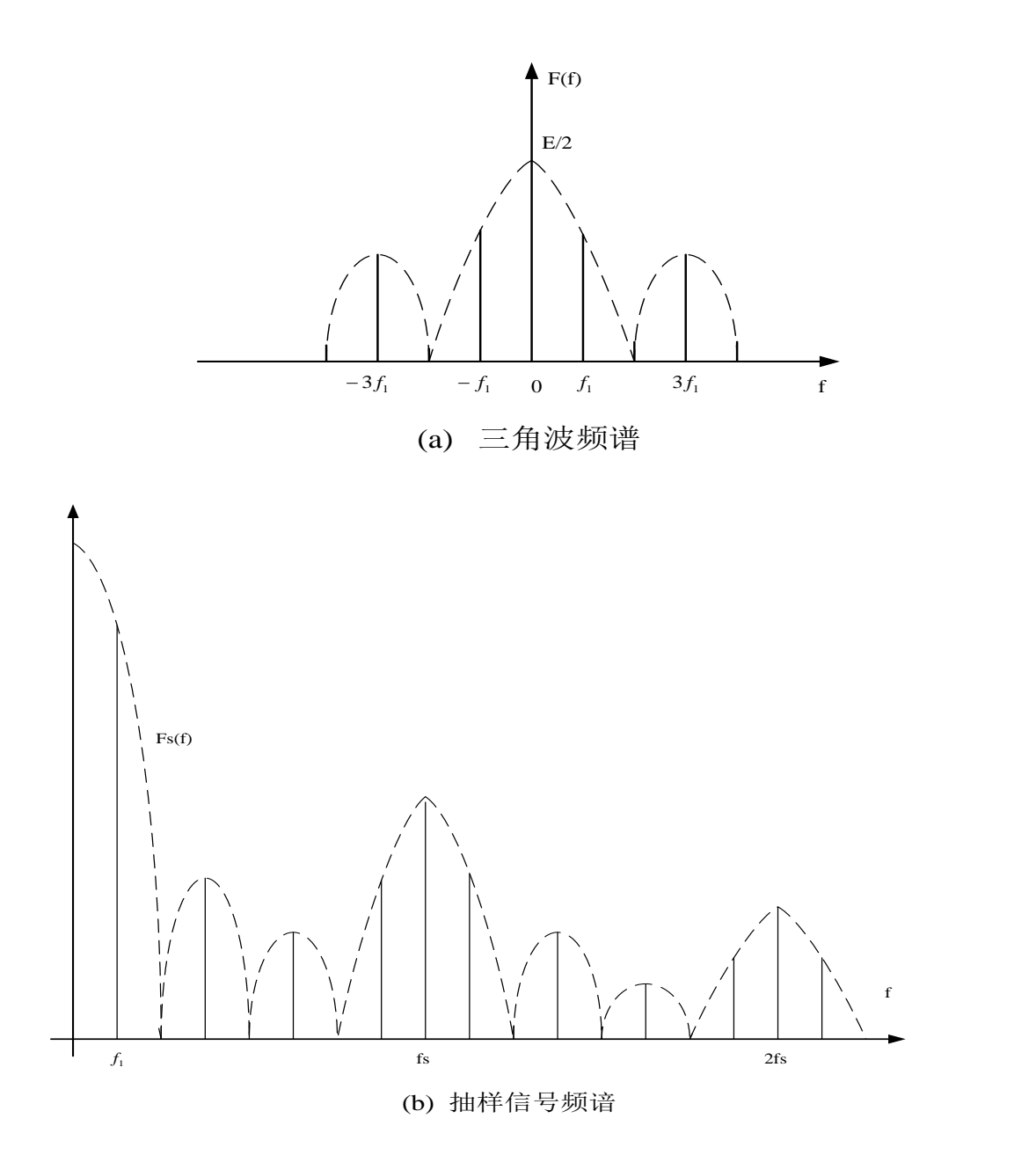

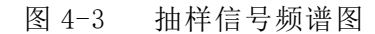

如果离散信号是由周期连续信号抽样而得,则其频谱的测量与周期连续信号方法相 同,但应注意频谱的周期性延拓。

3. 抽样信号在一定条件下可以恢复出原信号, 其条件是 fs≥2Bf, 其中 fs 为抽样频率, Bf 为原信号占有频带宽度。由于抽样信号频谱是原信号频谱的周期性延拓,因此,只要通 过一截止频率为 fc(fm≤fc≤fs-fm,fm 是原信号频谱中的最高频率)的低通滤波器就能 恢复出原信号。

如果 fs<2Bf, 则抽样信号的频谱将出现混迭, 此时将无法通过低通滤波器获得原信 号。

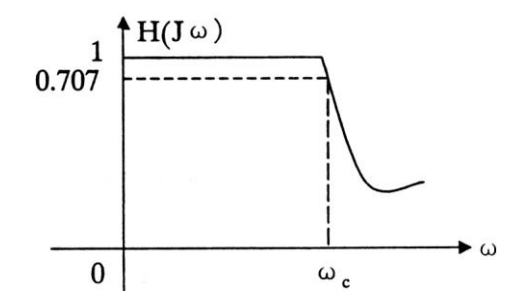

在实际信号中,仅含有有限频率成分的信号是极少的,大多数信号的频率成分是无限 的,并且实际低通滤波器在截止频率附近频率特性曲线不够陡峭(如图 4-4 所示),若使 fs=2Bf,fc=fm=Bf,恢复出的信号难免有失真。为了减小失真,应将抽样频率 fs 取高(fs >2Bf),低通滤波器满足 fm<fc<fs-fm。 expred by the matrix of the properties of the control of the control of the control of the control of the control of the control of the control of the control of the control of the control of the control of the control o

为了防止原信号的频带过宽而造成抽样后频谱混迭,实验中常采用前置低通滤波器滤 除高频分量,如图 4-5 所示。若实验中选用原信号频带较窄,则不必设置前置低通滤波器。

本实验采用有源低通滤波器,如图 4-6 所示。若给定截止频率 fc,并取 Q= $\frac{1}{C}$ 2 (为 避免幅频特性出现峰值),R1=R2=R,则:

$$
Cl = \frac{Q}{\pi f_c R} \tag{4-1}
$$

$$
\frac{1}{4\pi \epsilon_c QR} \tag{4-2}
$$

 $C2=$ 

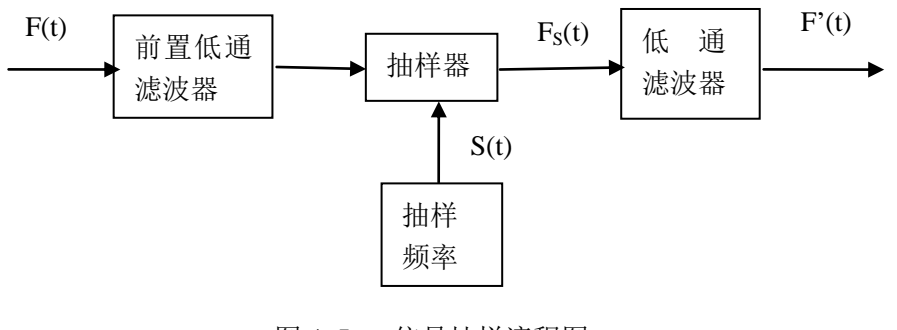

图 4-5 信号抽样流程图

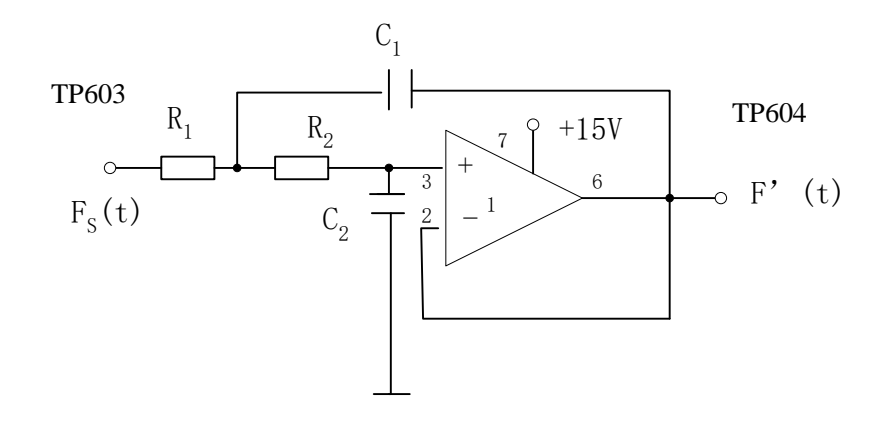

#### 三、实验内容

- 1. 观察抽样信号波形。
	- ① J701 置于"三角", 选择输出信号为三角波, 拨动开关 K701 选择"函数";
	- ② 默认输出信号频率为 2KHz,按下 S702 使得输出频率为 1KHz;
	- ③ 连接 P702 与 P601,输入抽样原始信号;
	- ④ 连接 P701 与 P602,输入抽样脉冲;
	- ⑤ 调节电位器 W701,信号输出信号幅度为 1V。
	- ④ 拨动地址开关 SW704 改变抽样频率,用示波器观察 TP603(Fs(t))的波形,此 时需把拨动开关 K601 拨到"空"位置进行观察。 地址开关不同组合,输出不同频率和占空比的抽样脉冲,如表 4-1 所示:

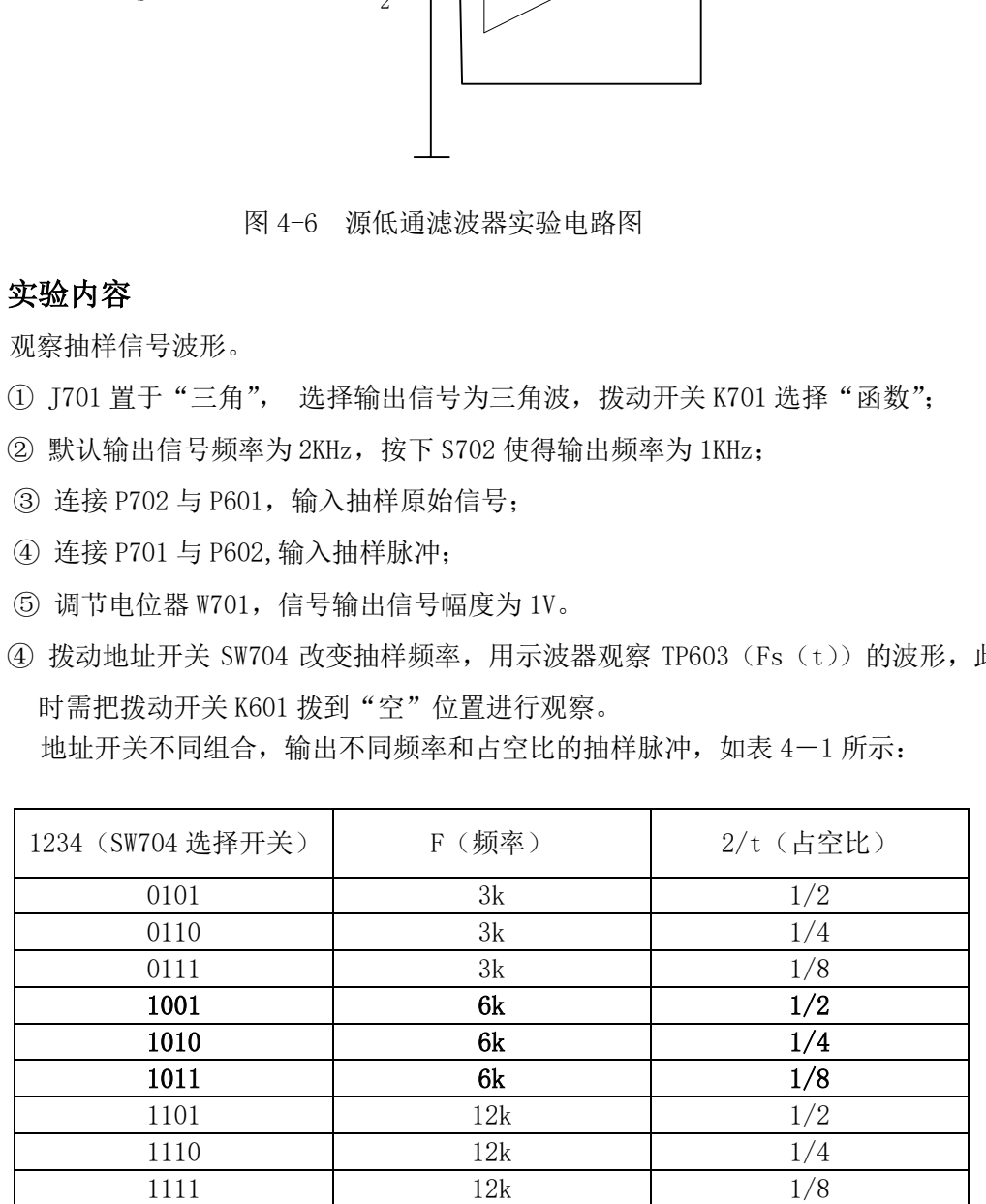

表 4-1 抽样脉冲选择

2.验证抽样定理与信号恢复

(1) 信号恢复实验方案方框图如图 4-7 所示。

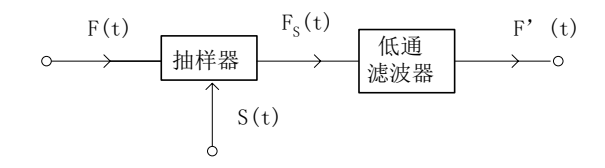

图 4-7 信号恢复实验方框图

 $(2)$  信号发生器输出 f=1KHz, A=1V 有效值的三角波接于 P601, 示波器 CH1 接于 TP603 观察抽样信号 Fs(t), CH2 接于 TP604 观察恢复的信号波形。

(3) 拨动开关 K601 拨到"2K"位置, 选择截止频率 fc2=2KHz 的滤波器; 拨动开关 K601 拨到"4K"位置,选择截止频率 fc2=4KHz 的滤波器;此时在 TP604 可观察恢复的信号 波形。

(4) 拨动开关 K601 拨到"空"位置,未接滤波器。同学们可按照图 4-8, 在基本运 算单元搭试截止频率 fc1=2K 的低通滤波器,抽样输出波形 P603 送入 Ui 端,恢复波形在 Uo 端测量, 图中电阻可用电位器代替, 进行调节。

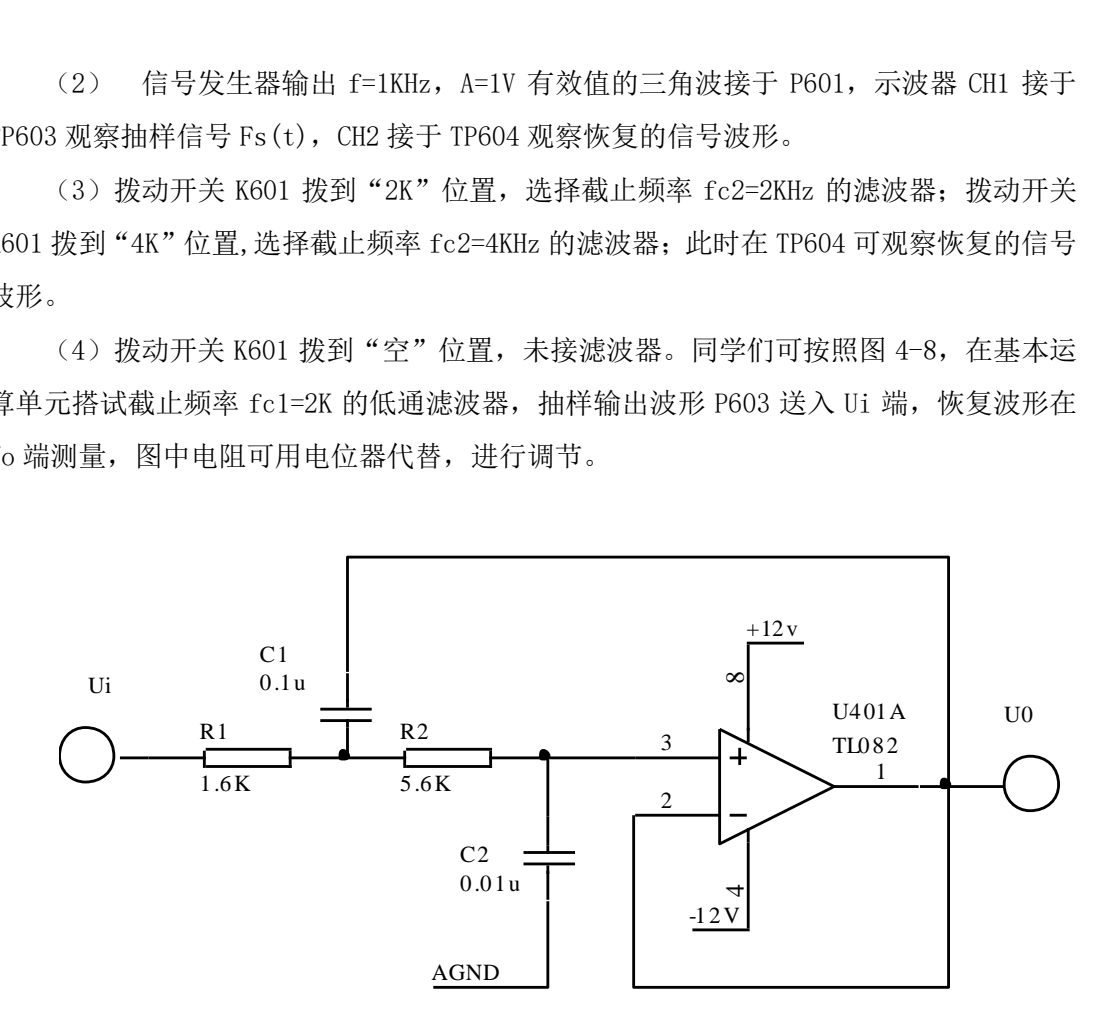

图 4-8 截止频率为 2K 的低通滤波器原理图

(5) 设 1KHz 的三角波信号的有效带宽为 3KHz, Fs(t)信号分别通过截止频率为 fc1 和 fc2 低通滤波器, 观察其原信号的恢复情况, 并完成下列观察任务。

1. 当抽样频率为 3KHz、截止频率为 2KHz 时:

#### 信号与系统实验指导书

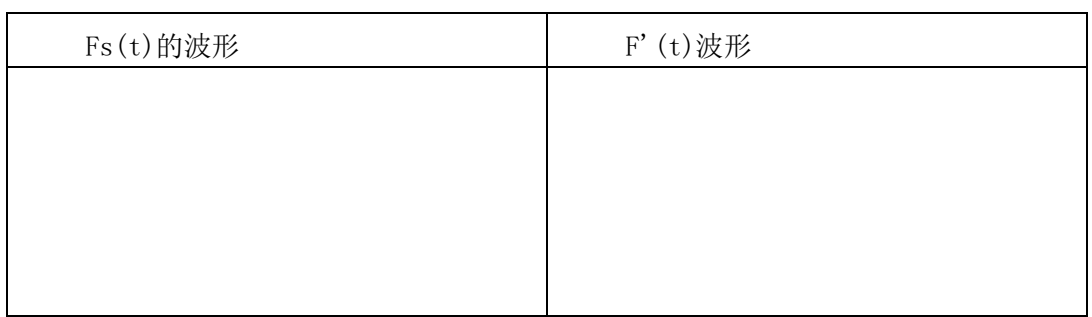

#### 2. 当抽样频率为 6KHz、截止频率为 2KHz 时:

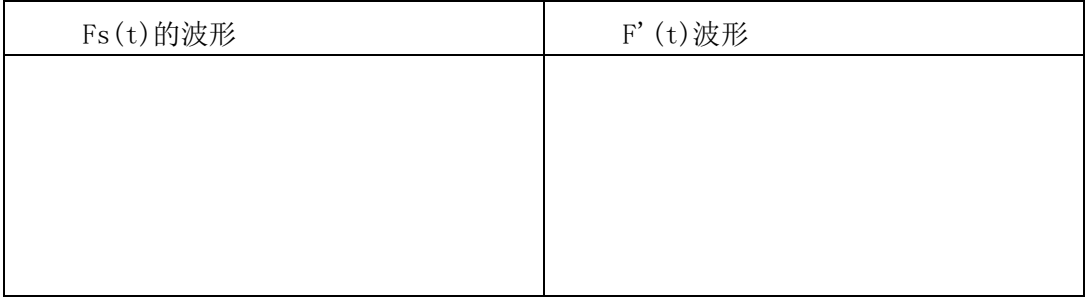

#### 3. 当抽样频率为 12KHz、截止频率为 2KHz 时:

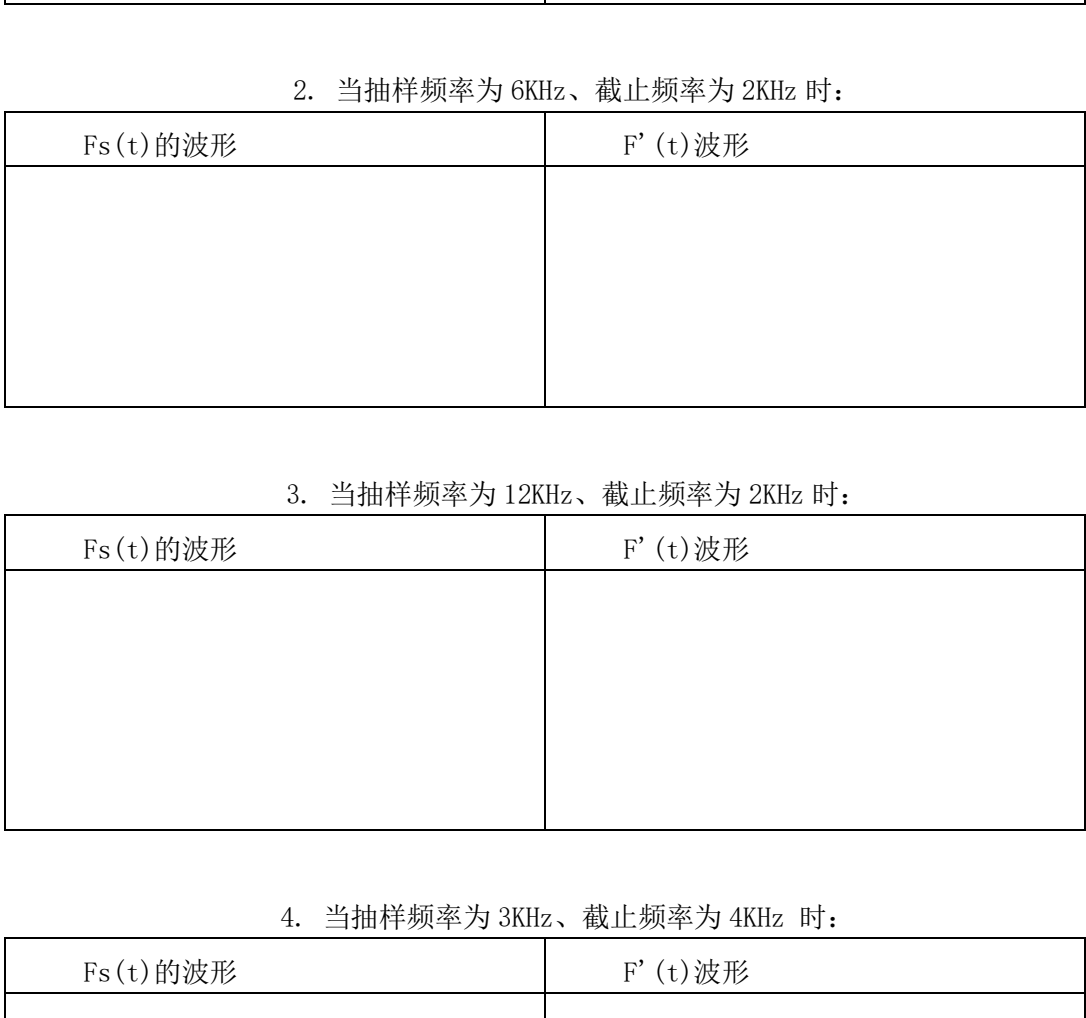

### 4. 当抽样频率为 3KHz、截止频率为 4KHz 时:

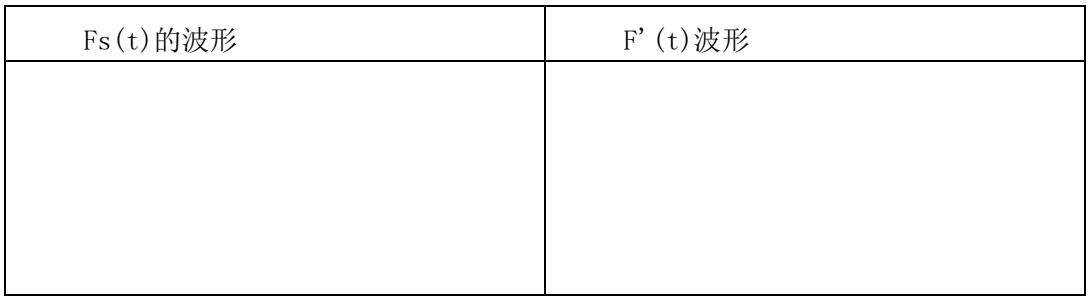

5. 当抽样频率为 6KHz、截止频率为 4KHz 时:

#### 信号与系统实验指导书

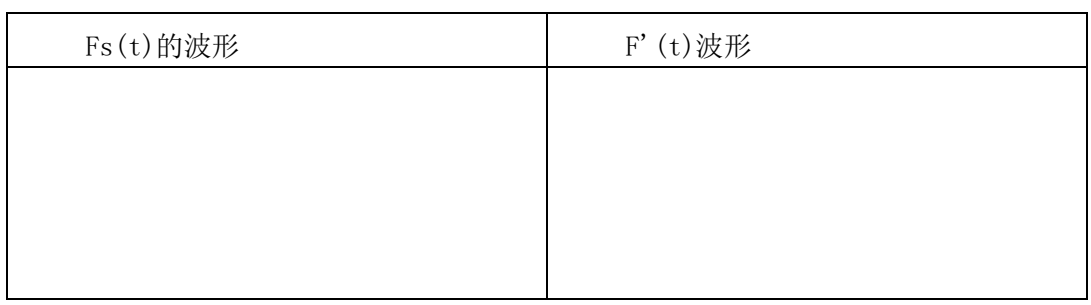

#### 6. 当抽样频率为 12KHz、截止频率为 4KHz 时:

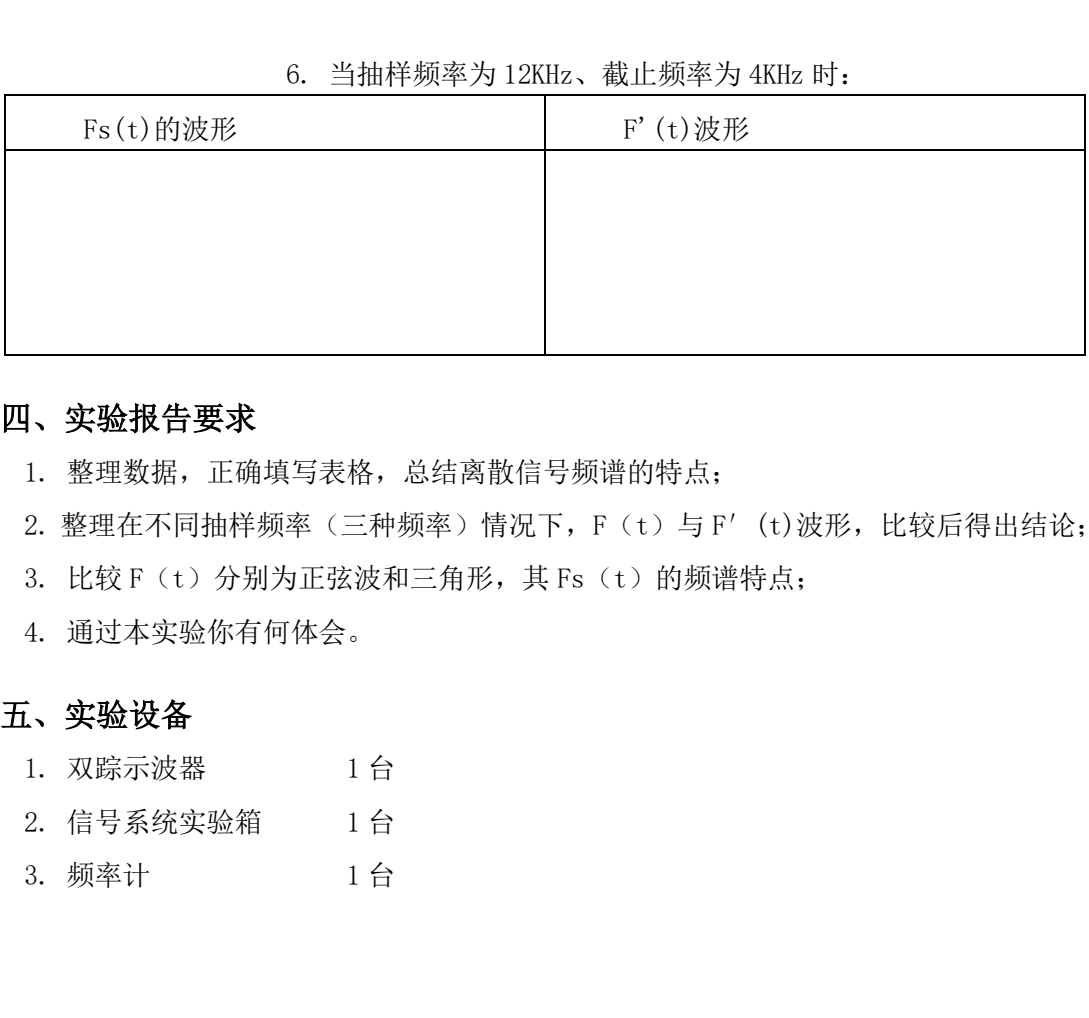

### 四、实验报告要求

- 1. 整理数据,正确填写表格,总结离散信号频谱的特点;
- 2. 整理在不同抽样频率(三种频率)情况下,F(t)与 F′(t)波形,比较后得出结论;
- 3. 比较 F(t)分别为正弦波和三角形,其 Fs(t)的频谱特点;
- 4. 通过本实验你有何体会。

### 五、实验设备

- 1. 双踪示波器 1 台
- 2. 信号系统实验箱 1 台
- 3. 频率计 1 台

### 实验 5 二阶网络状态轨迹的显示

#### <span id="page-35-0"></span>一、实验目的

1.掌握观察二阶电路状态轨迹的方法;

2.检验根据给定任务,自行拟定实验方案的能力。

#### 二、实验原理说明

1. 任何变化的物理过程在第一时刻所处的"状态"(状况、形态或姿态),都可 以用若干被称为"状态变量"的物理量来描述。电路也不例外,若一个含储能元件 的网络在不同时刻各支路电压、电流都在变化,那么电路在不同时刻所处的状态也 不相同。在电路中是选电容的电压和电感的电流为状态变量,所以了解了电路中 Vc 和 VL 的变化就可以了解电路状态的变化。

2. 对 n 阶网络可以用 n 个状态变量来描述。可以设想一个 n 维空间,每一维表 示一个状态变量,构成一个"状态空间"。网络在每一时刻所处的状态可以用状态空 间中的一个点来表达,随着时间的变化,点的移动形成一个轨迹,称为"状态轨迹"。 二阶网络的状态空间就是一个平面,状态轨迹是平面上的一条曲线。电路参数不同 状态轨迹也不相同,电路处于过阻尼、欠阻尼和无阻尼情况的状态轨迹如图 5-2、 5-3 和 5-4 所示。 **实验原理说明**<br>任何变化的物理过程在第一时刻所处的"状态"(状况、形态或姿态),都正在有变化的物理过程在第一时刻所处的"状态"(我们一直将也不例外,若一个含储能元<br>若干被称为"状态变量"的物理量来描述。电路也不例外,若一个含储能元件<br>同。在电路中是选电容的电压和电感的电流为状态变量,所以了解了电路中V<br>同。在电路中是选电容的电压和电感的电流为状态变量,所以了解了电路中V<br>()的变化就可以开 n 个状态空量来描述。可以设想一个 n 维空

 $(a) -i_{L}(\pm)$ 和 –  $U_{C}(\overline{F})$  波形

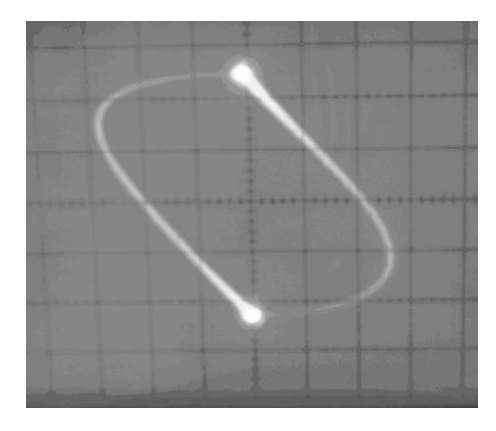

(b)状态轨迹 图 5-2 RLC 电路在过阻尼时的状态轨迹

图 5-2 (a) 中上面为过阻尼 -  $i_{L}(t)$  波形, 下面为过阻尼 -  $Uc(t)$  波形, 图 5-2(b) 为
过阻尼状态轨迹图。

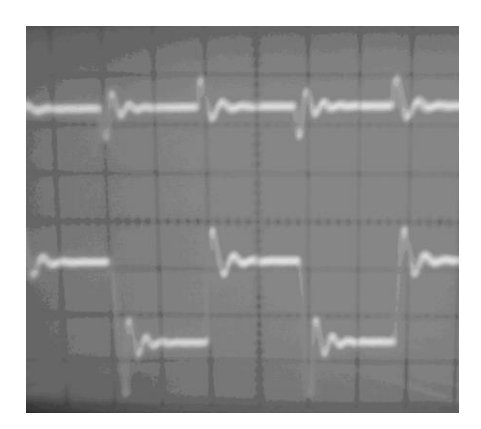

(a)  $-i_L$  (上) 和 -  $U_c$ (下) 波形

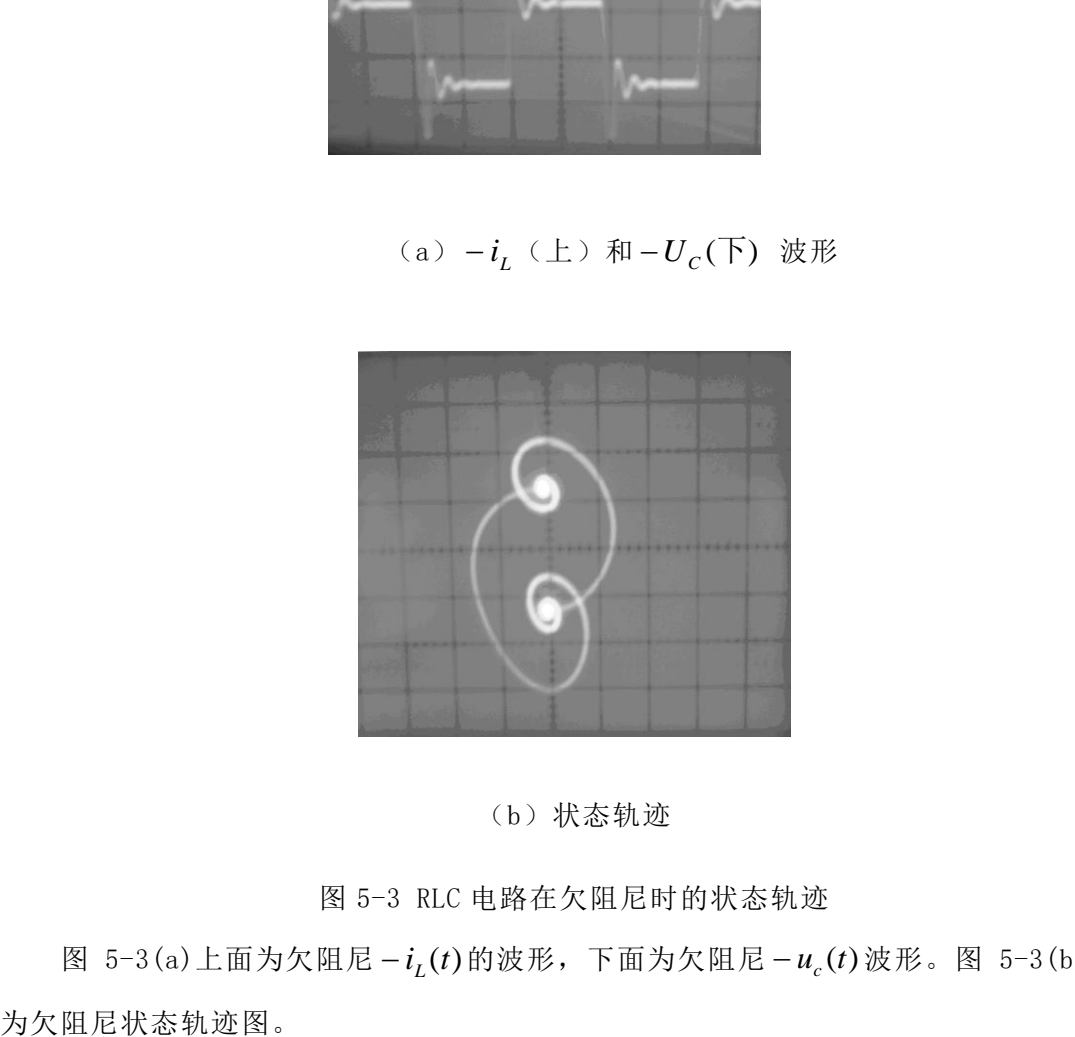

(b)状态轨迹

图 5-3 RLC 电路在欠阻尼时的状态轨迹

图 5-3(a)上面为欠阻尼 -  $i_{L}(t)$  的波形, 下面为欠阻尼 -  $u_{c}(t)$  波形。图 5-3(b)

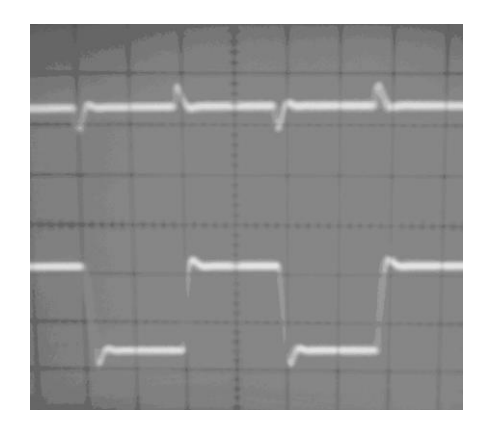

 $(a) -i_{L}$  (上) 和 - $U_{C}$ (下) 波形

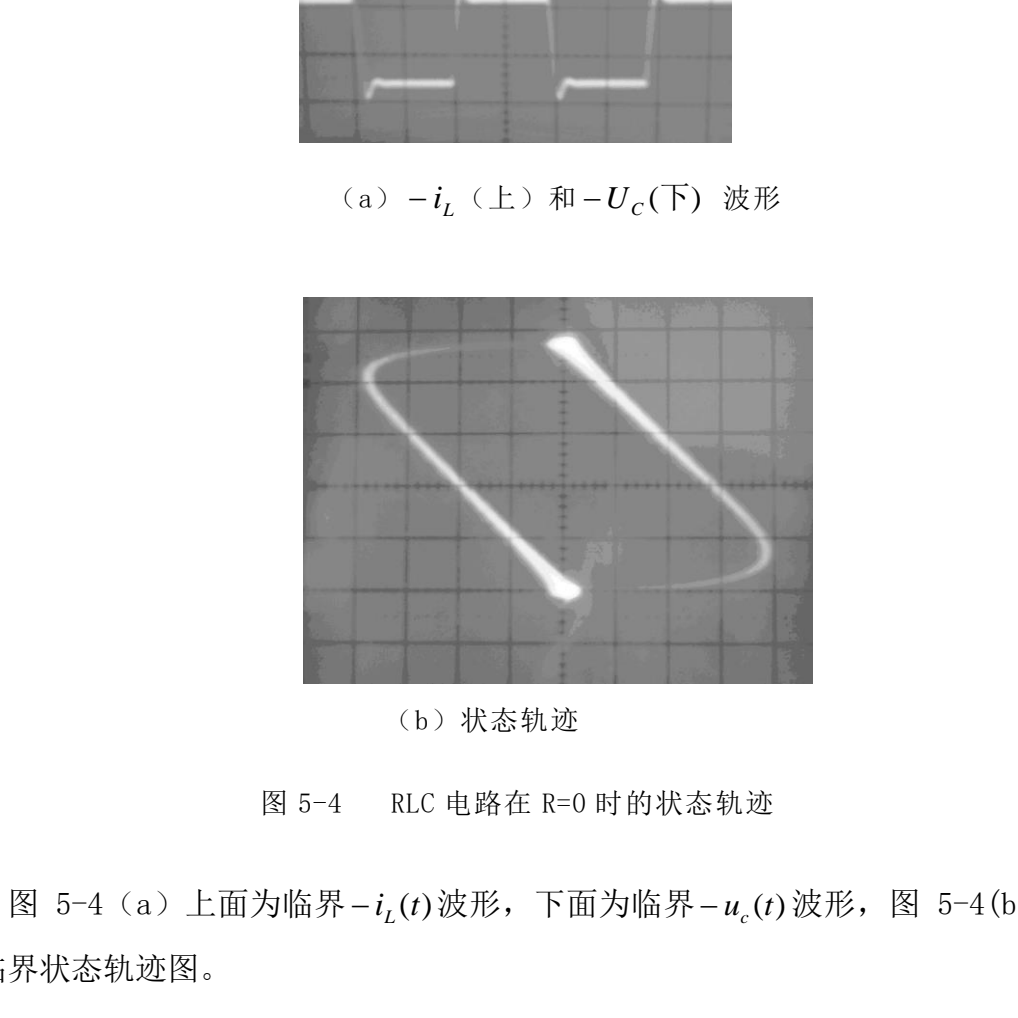

(b)状态轨迹

图 5-4 RLC 电路在 R=0 时的状态轨迹

图 5-4 (a) 上面为临界 -  $i_L(t)$ 波形, 下面为临界 -  $u_c(t)$ 波形, 图 5-4(b) 为临界状态轨迹图。

## 三、实验内容

用示波器显示二阶网络状态轨迹的原理与显示李沙育图形完全一样。它采用方 波作为激励源,使过渡过程能重复出现,以便于用一般示波器观察。

因为由方波激励,它有正负两次跳变,因此所观察到的状态轨迹如图 5-4 所示, 图中实线部分对应于正跳变引起的状态变化,虚线部分则是负跳变相应的状态变化。

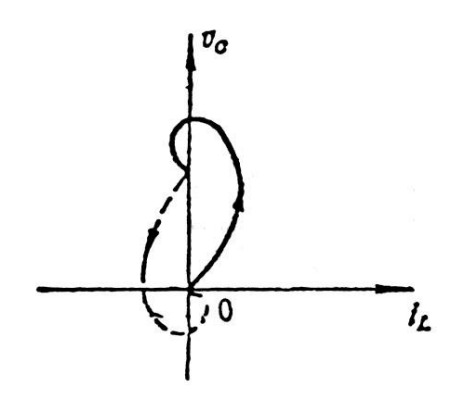

图 5-4 状态轨迹

实验步骤:

- ① 连接 P702 与 P910, P702 与 P101。(P101 为毫伏表信号输入插孔).
- ② J702 置于"脉冲", 拨动开关 K701 选择"脉冲";
- ③ 按动 S702 按钮,使频率为 1KHz,调节电位器 W701 使输出幅度为 2V;
- ④ 示波器工作方式为"X-Y", CH1"+"接地,"-"接 TP905,CH2"+"接 TP904, "-"接于 TP905 处, 并且 CH2 波形反向(按下 CHZ INR)。 文验步骤:<br>
宮寺4 状态轨迹<br>
国5-4 状态轨迹<br>
国東接 P702 与 P910, P702 与 P101。(P101 为毫伏表信号输入插孔),<br>
② 1702 置于 "脉冲", 拨动开关 K701 选择 "脉冲";<br>
③ 按动 S702 按钮,使频率为 IKHz, 调节电位器 W701 使输出幅度为 2V;<br>
④ 示波器工作方式为 "X-F", CH1 "+ "接地," - "接 TP905, CH2 "+ "接 TP904<br>
	- ⑤ 调整 W901,使电路工作于不同状态(欠阻尼、临界、过阻尼)。可观察到 如图 5-1 (b)、5-2(b)及 5-3(b)所示的轨迹状态图。

实验电路图如图 5-5 所示。

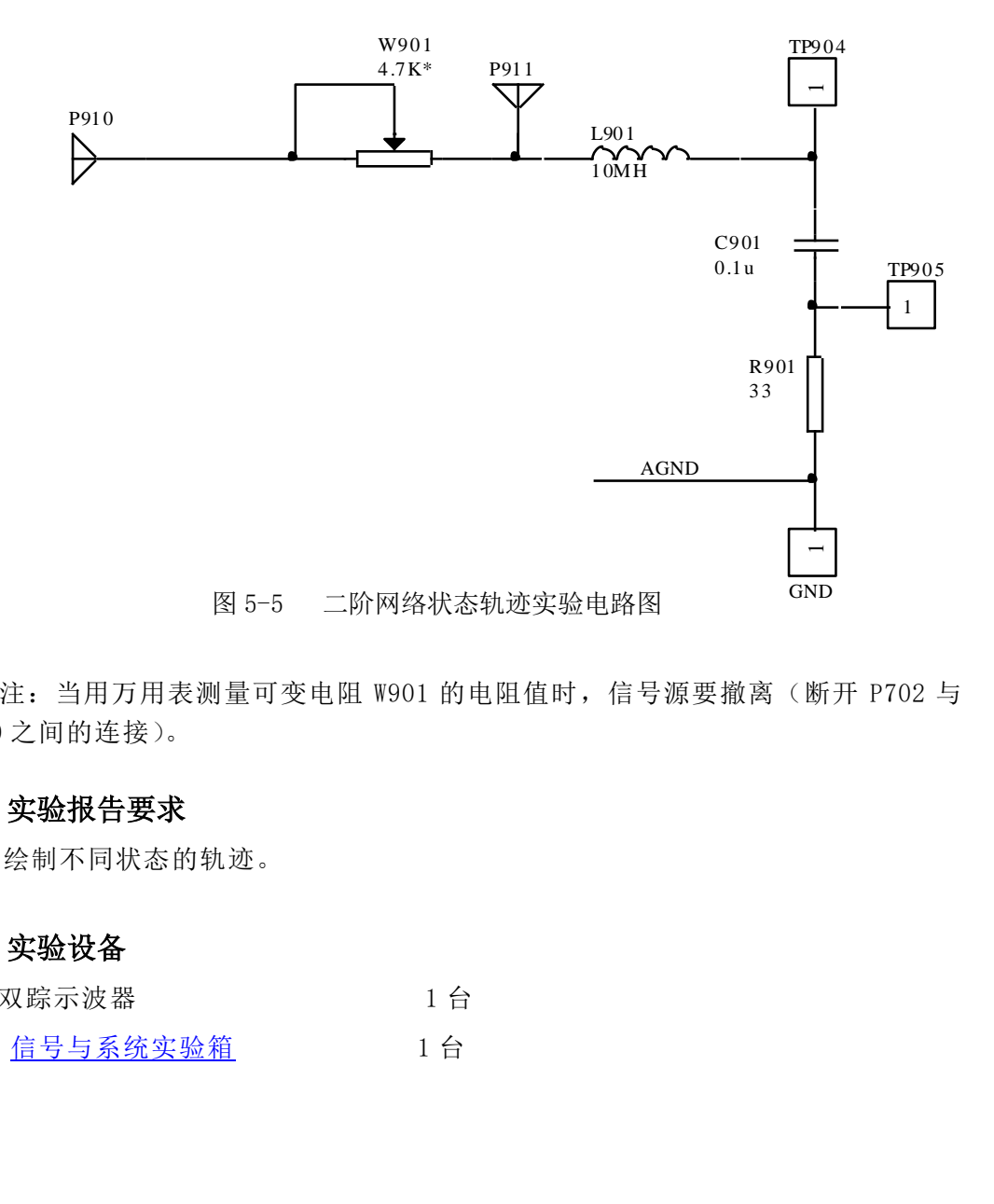

注:当用万用表测量可变电阻 W901 的电阻值时,信号源要撤离(断开 P702 与 P910 之间的连接)。

## 四、实验报告要求

绘制不同状态的轨迹。

## 五、实验设备

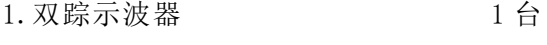

2. 信号与系统实验箱 1 台

# 实验 6 一阶电路的暂态响应

### 一、实验目的

1. 掌握一阶电路暂态响应的原理;

2. 观测一阶电路的时间常数τ对电路暂态过程的影响。

#### 二、实验原理说明

含有 L、C 储能元件的电路通常用微分方程来描述,电路的阶数取决于微分方程的阶 数。凡是用一阶微分方程描述的电路称为一阶电路。一阶电路由一个储能元件和电阻组成, 有两种组合:RC 电路和 RL 电路。图 6-1 和图 6-2 分别描述了 RC 电路与 RL 电路的基本连 接示意图。 上海荣育教学设备有限公司

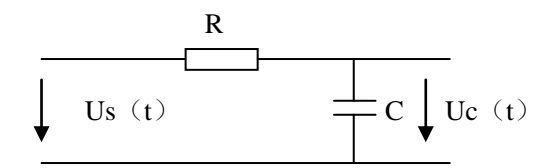

图 6-1 RC 电路连接示意图

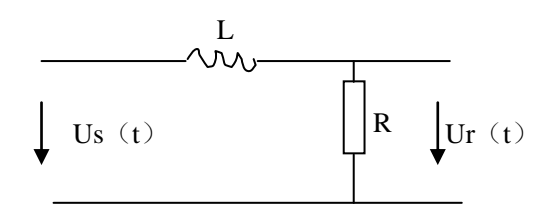

图 6-2 RL 电路连接示意图

根据给定的初始条件和列写出的一阶微分方程以及激励信号,可以求得一阶电路的零 输入响应和零状态响应。当系统的激励信号为阶跃函数时,其零状态电压响应一般可表示 为下列两种形式:

$$
u(t) = U_0 e^{-\frac{t}{\tau}}
$$
  $(t \ge 0)$   

$$
u(t) = U_0 (1 - e^{-\frac{t}{\tau}})
$$
  $(t \ge 0)$ 

其中, τ为电路的时间常数。在 RC 电路中, τ=RC; 在 RL 电路中, τ=L/R。零状态电流 响应的形式与之相似。本实验研究的暂态响应主要是指系统的零状态电压响应。

#### 三、实验内容

一阶电路的零状态响应,是系统在无初始储能或状态为零情况下,仅由外加激励源引 起的响应。

为了使我们能够在仪器上看到稳定的波形,通常用周期性变化的方波信号作为电路的 激励信号。此时电路的输出即可以看成是研究脉冲序列作用于一阶电路,也可看成是研究 一阶电路的直流暂态特性。即用方波的前沿来代替单次接通的直流电源,用方波的后沿来 代替单次断开的直流电源。方波的半个周期应大于被测一阶电路的时间常数的 3-5 倍; 当 方波的半个周期小于被测电路时间常数 3-5 倍时,情况则较为复杂。

#### 信号源:

- ② 按动 S702 按钮,使频率为 2.5KHz,调节电位器 W701 使输出幅度为 2V;
- 1. 一阶 RC 电路的观测

- ① 连接 P702 与 P901, P702 与 P101。(P101 为毫伏表信号输入插孔)
- ② 连接 P902 与 P904
- ③ 将示波器连接在 TP902 上,观测输出波形
- ④ 根据 R、C 计算出时间常数τ
- ⑤ 根据实际观测到的波形计算出实测的时间常数τ
- ⑥ 改变 P902 与 P904 间的连接,可改变为 P902 连 P905、P903 连 P904、P903 连 P905(注:当连接点改在 P903 时,输出测量点应该在 TP903)
- ⑦ 重复上面的实验过程,将结果填入表 6-1 中

| ↑波的半个周期小于被测电路时间常数 3−5 倍时,情况则较为复杂。                                      |  |  |  |  |  |  |  |  |
|------------------------------------------------------------------------|--|--|--|--|--|--|--|--|
| 信号源:                                                                   |  |  |  |  |  |  |  |  |
| ① J702 置于"脉冲", 拨动开关 K701 选择"脉冲";                                       |  |  |  |  |  |  |  |  |
| ② 按动 S702 按钮, 使频率为 2.5KHz, 调节电位器 W701 使输出幅度为 2V;                       |  |  |  |  |  |  |  |  |
|                                                                        |  |  |  |  |  |  |  |  |
| 1. 一阶 RC 电路的观测                                                         |  |  |  |  |  |  |  |  |
| 实验电路连接图如图 6-3 (a) 所示。                                                  |  |  |  |  |  |  |  |  |
| 连接 P702 与 P901, P702 与 P101。(P101 为毫伏表信号输入插孔)<br>(1)                   |  |  |  |  |  |  |  |  |
| 连接 P902 与 P904<br>(2)                                                  |  |  |  |  |  |  |  |  |
| 将示波器连接在 TP902 上,观测输出波形<br>$\circled{3}$                                |  |  |  |  |  |  |  |  |
| 根据 R、C 计算出时间常数 τ<br>$\circled{4}$                                      |  |  |  |  |  |  |  |  |
| (5)<br>根据实际观测到的波形计算出实测的时间常数 τ                                          |  |  |  |  |  |  |  |  |
| 改变 P902 与 P904 间的连接, 可改变为 P902 连 P905、P903 连 P904、P903 该<br>(6)        |  |  |  |  |  |  |  |  |
| P905 (注: 当连接点改在 P903 时, 输出测量点应该在 TP903)                                |  |  |  |  |  |  |  |  |
| ⑦ 重复上面的实验过程, 将结果填入表 6-1 中                                              |  |  |  |  |  |  |  |  |
|                                                                        |  |  |  |  |  |  |  |  |
| 表 6-1 一阶 RC 电路                                                         |  |  |  |  |  |  |  |  |
| 连接点<br>$R$ ( $k\Omega$ )<br>实测τ值<br>测量点<br>C(pF)<br>$\tau = RC(\mu s)$ |  |  |  |  |  |  |  |  |
| P902--P904<br>10<br>2200<br>TP902                                      |  |  |  |  |  |  |  |  |
| P903--P905<br>10<br>4700<br><b>TP903</b>                               |  |  |  |  |  |  |  |  |
| P902--P904<br>20<br>2200<br><b>TP902</b>                               |  |  |  |  |  |  |  |  |
| P903--P905<br>20<br>4700<br><b>TP903</b>                               |  |  |  |  |  |  |  |  |
| 2. 一阶 RL 电路的观测                                                         |  |  |  |  |  |  |  |  |

表 6-1 一阶 RC 电路

实验电路连接图如图 6-3 (b) 所示。

信号源: 频率和幅度保持不变。

- ① 连接 P702 与 P906, P702 与 P101。(P101 为毫伏表信号输入插孔)
- ② 连接 P907 与 P908
- ③ 将示波器连接在 TP907 上,观测输出波形
- ④ 根据 R、L 计算出时间常数τ
- ⑤ 根据实际观测到的波形计算出实测的时间常数τ
- ⑥ 改变为 P907 连 P909,重复上面的实验过程,将结果填入表 6-2 中

### 信号与系统实验指导书

| 连接点        | $R(K\Omega)$ | (mH) | $\tau = L/R$ ( $\mu$ s) | 实测 τ 值 | 测量点          |
|------------|--------------|------|-------------------------|--------|--------------|
| P907--P90  |              | 10   |                         |        | <b>TP907</b> |
|            |              |      |                         |        |              |
| P907---P90 | 0.47         | 10   |                         |        | <b>TP907</b> |
|            |              |      |                         |        |              |

表 6-2 一阶 RL 电路

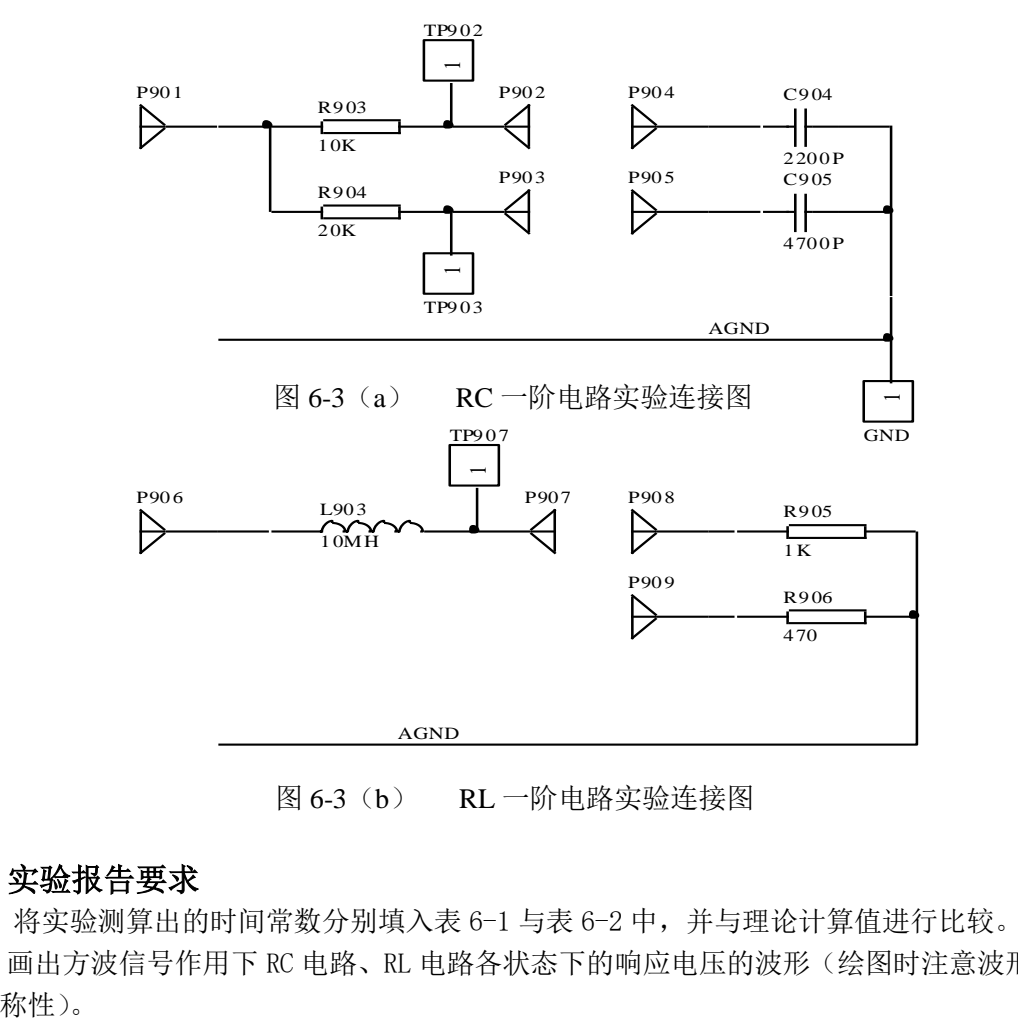

## 四、实验报告要求

1. 将实验测算出的时间常数分别填入表 6-1 与表 6-2 中, 并与理论计算值进行比较。

2. 画出方波信号作用下 RC 电路、RL 电路各状态下的响应电压的波形(绘图时注意波形 的对称性)。

# 五、实验设备

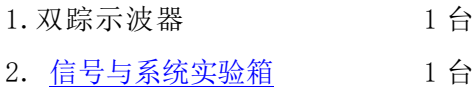

# 实验 7 二阶电路的暂态响应

#### 一、实验目的

观测 RLC 电路中元件参数对电路暂态的影响。

#### 二、实验原理说明

#### 1. RLC 电路的暂态响应

可用二阶微分方程来描绘的电路称为二阶电路。RLC 电路就是其中一个例子。

由于 RLC 电路中包含有不同性质的储能元件,当受到激励后,电场储能与磁场储能将 会相互转换,形成振荡。如果电路中存在着电阻,那么储能将不断地被电阻消耗,因而振 荡是减幅的,称为阻尼振荡或衰减振荡。如果电阻较大,则储能在初次转移时,它的大部 分就可能被电阻所消耗,不产生振荡。 1. KLU 电路内置参响应<br>H 可二阶微分方程来描绘的电路称为二阶电路。RLC 电路就是其中一个例子。<br>可打 RLC 电路中包含有不同性质的储能元件,当受到激励后,电场储能与磁场储能+<br>五转换,形成振荡。如果电路中存在着电阻,那么储能将不断地被电阻消耗,因而排<br>硬幅的,称为阻尼振荡或衰减振荡。如果电阻较大,则储能在初次转移时,它的大部<br>网络被电阻所消耗,不产生振荡。如果电阻较大,则储能在初次转移时,它的大部<br>此、RLC 电路的响应有三

因此,RLC 电路的响应有三种情况:欠阻尼、临界阻尼、过阻尼。以 RLC 串联电路为 例:

\n
$$
w_0 = \frac{1}{\sqrt{LC}}
$$
\n 为回路的هlabeln $\alpha = \frac{R}{2L}$ \n 为回路的表減常数。当的

 $u_s(t) = U_s(t ≥ 0)$ 加在 RLC 串联电路输入端, 其输出电压波形 $u_c(t)$ , 由下列公式表示。

(1)  $\alpha^2 < \omega_0^2$  $\alpha^2 < \omega_0^2$ , 即 *C*  $R$ <2、 $\left| \frac{L}{c} \right|$ ,电路处于欠阻尼状态,其响应是振荡性的。其衰减振

荡的角频率 $\omega_a = \sqrt{{\omega_0}^2 - \alpha^2}$  。此时有:

$$
u_c(t) = \left[1 - \frac{\omega_0}{\omega_d} \bullet e^{-\alpha t} \cos(\omega_d t - \theta)\right] U_s \qquad (t \ge 0)
$$

$$
\ddot{\mathbf{A}} \oplus \theta = \arctg \frac{\alpha}{\omega_d}
$$

(2)  $\alpha^2 = \omega_0^2$  $\alpha^2 = \omega_0^2$ , E *C*  $R = 2\sqrt{\frac{L}{\epsilon}}$ ,其电路响应处于临近振荡的状态,称为临界阻尼状

态。

$$
u_c(t) = [1 - (1 + \alpha t)e^{-\alpha t}]U_s
$$
 (t \ge 0)

(3) 
$$
\alpha^2 > \omega_0^2
$$
,  $\text{IP } R > 2\sqrt{\frac{L}{C}}$ ,  $\text{I} \quad \text{In } \mathbb{Z}$   $\text{In } \mathbb{Z}$   $\text{In } \mathbb{Z}$ 

$$
u_c(t) = [1 - \frac{\omega_0}{\sqrt{\alpha^2 - {\omega_0}^2}} e^{-\alpha t} sh(\sqrt{\alpha^2 - {\omega_0}^2} t + x)]U_s
$$
 (t $\ge 0$ )  

#### 2. 矩形信号通过 RLC 串联电路

由于使用示波器观察周期性信号波形稳定而且易于调节,因而在实验中我们用周期性 矩形信号作为输入信号,RLC 串联电路响应的三种情况可用图 7-1 来表示。

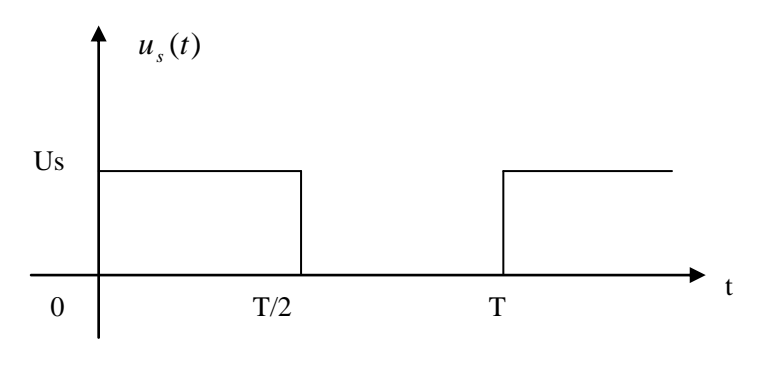

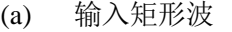

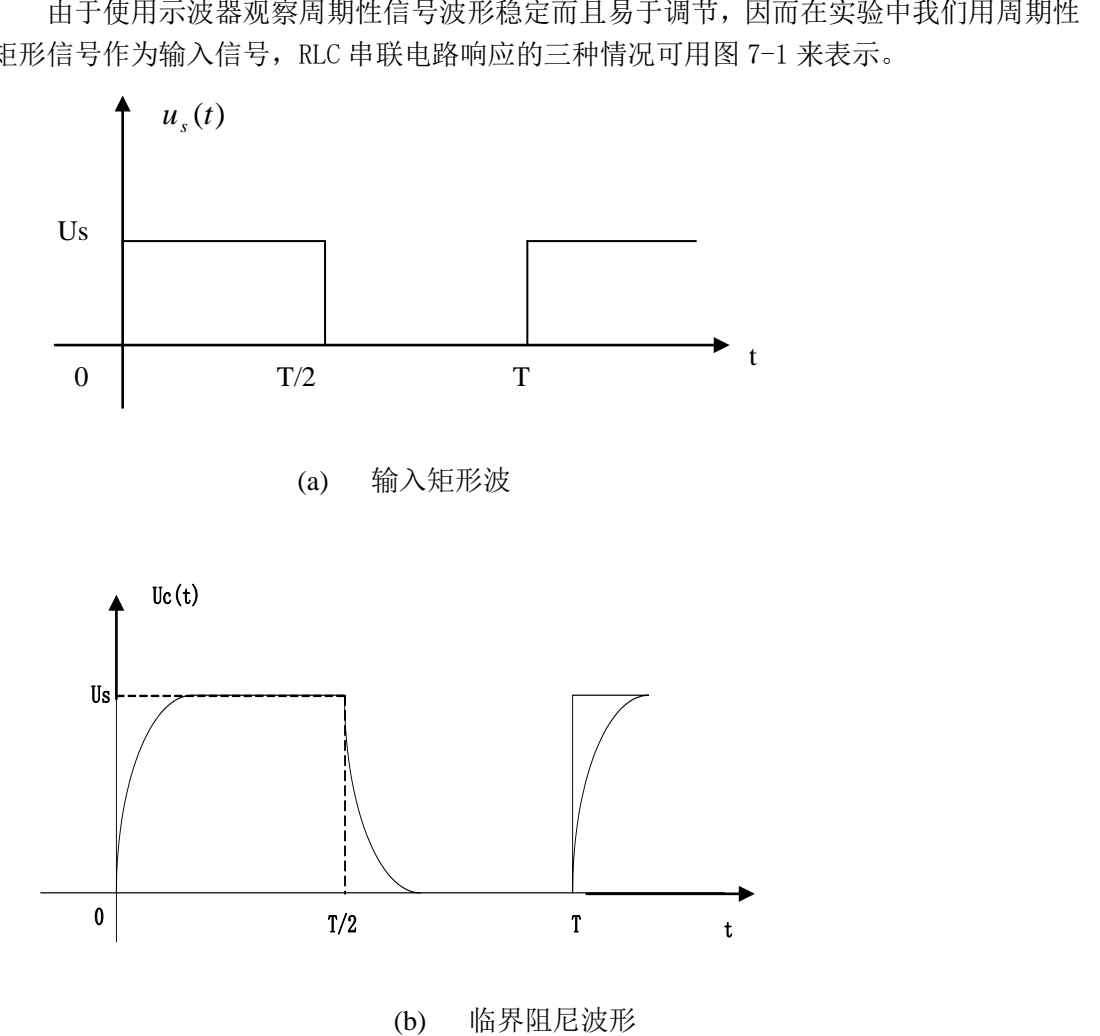

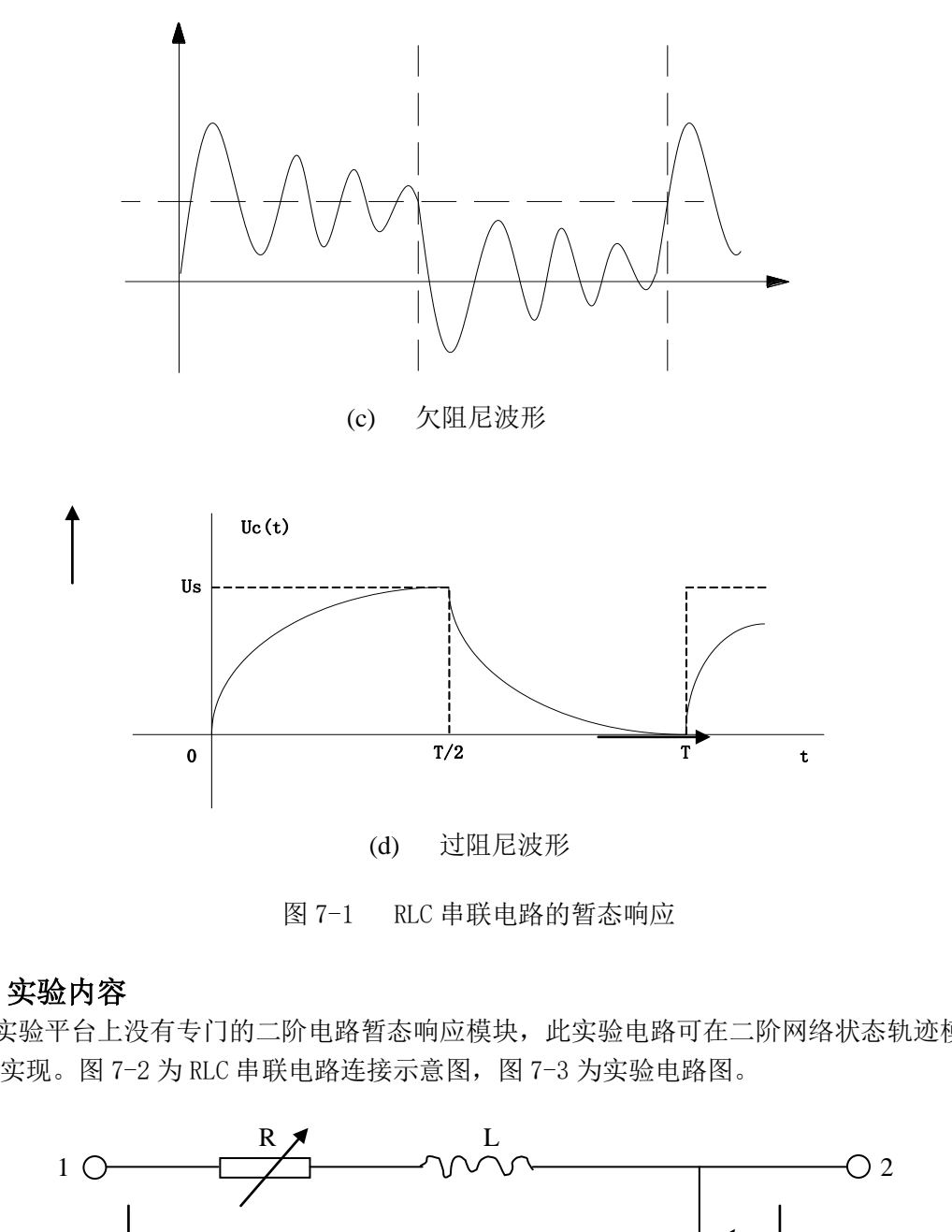

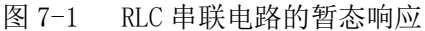

## 三、实验内容

实验平台上没有专门的二阶电路暂态响应模块,此实验电路可在二阶网络状态轨迹模 块上实现。图 7-2 为 RLC 串联电路连接示意图,图 7-3 为实验电路图。

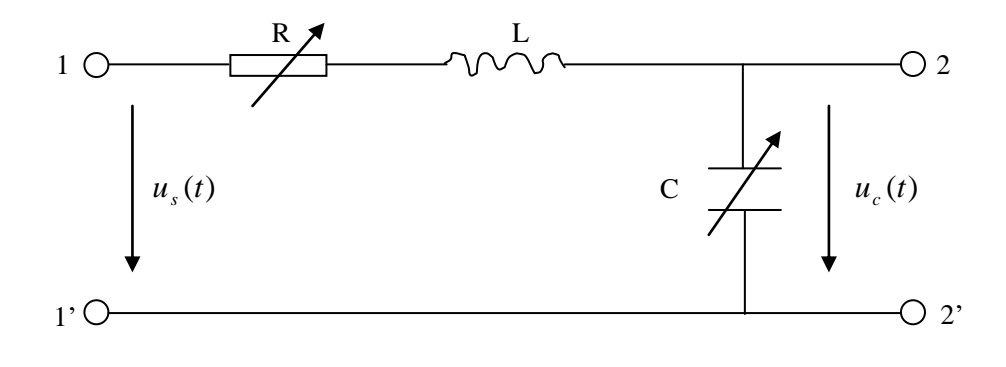

图 7-2 RLC 串联电路

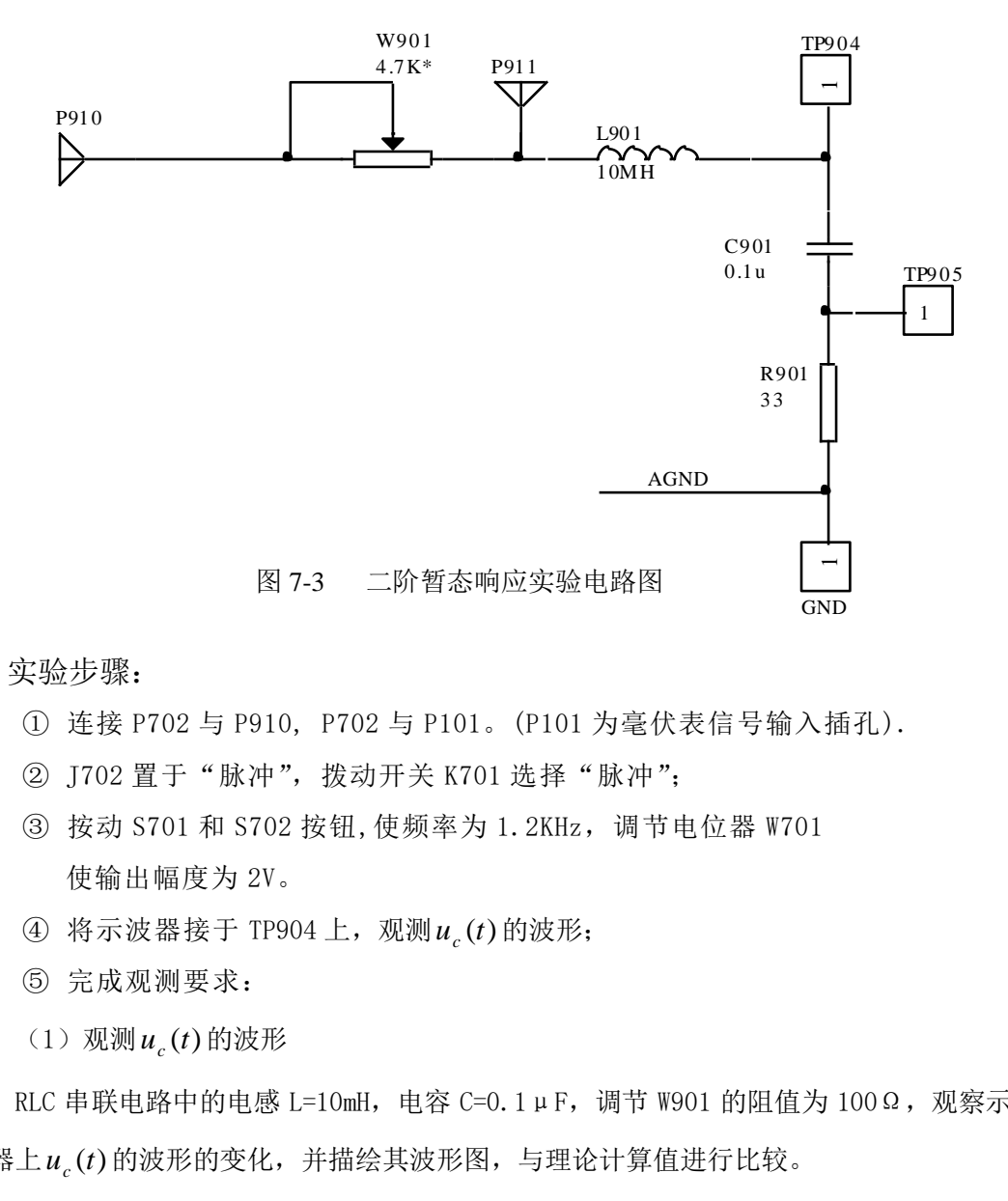

实验步骤:

- ① 连接 P702 与 P910, P702 与 P101。(P101 为毫伏表信号输入插孔).
- ② J702 置于"脉冲", 拨动开关 K701 选择"脉冲";
- ③ 按动 S701 和 S702 按钮,使频率为 1.2KHz,调节电位器 W701 使输出幅度为 2V。
- ④ 将示波器接于 TP904 上,观测*u* (*t*) *<sup>c</sup>* 的波形;
- ⑤ 完成观测要求:
- (1)观测*u* (*t*) *<sup>c</sup>* 的波形

RLC 串联电路中的电感 L=10mH,电容 C=0.1μF,调节 W901 的阻值为 100Ω,观察示 波器上u (t) 的波形的变化,并描绘其波形图,与理论计算值进行比较。

(2)观测 RLC 串联电路振荡、临界、阻尼三种工作状态下*u* (*t*) *<sup>c</sup>* 的波形, 改变 W901 的阻值由 100Ω逐步增大,观察其*u* (*t*) *<sup>c</sup>* 波形变化的情况。

a. 记下临界阻尼状态时 W901 的阻值,并描绘其 $u_c(t)$ 的波形。

b. 描绘过阻尼状态下 W901 的阻值 R=4kΩ时u<sub>c</sub>(t)</sub> 的波形。

# 四、实验报告要求

描绘 RLC 串联电路振荡、临界、阻尼三种状态下的*u* (*t*) *<sup>c</sup>* 波形图,并将各实测数据列写 成表,与理论计算值进行比较。

# 五、实验设备

- 1. 双踪示波器 1 台 上海荣育教学设备有限公司
- 2. 信号系统实验箱 1 台

# 实验 8 二阶电路传输特性

## 一、实验目的

- 1. 了解二阶有源滤波网络的结构组成及电路传输特性;
- 2. 了解负阻抗在串联振荡电路中的应用。

# 二、实验原理说明

1. 二阶有源带通滤波网络如图 8-1 所示。

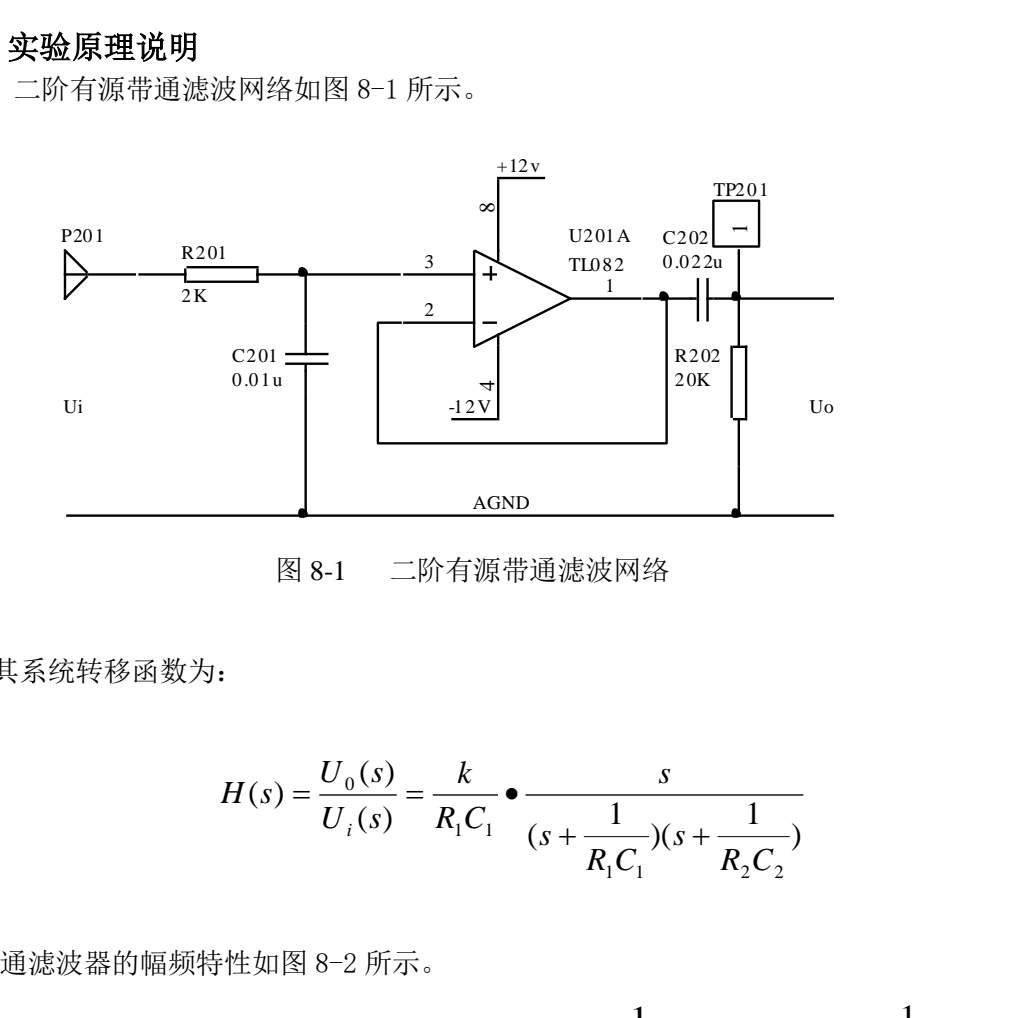

其系统转移函数为:

$$
H(s) = \frac{U_0(s)}{U_i(s)} = \frac{k}{R_1C_1} \cdot \frac{s}{(s + \frac{1}{R_1C_1})(s + \frac{1}{R_2C_2})}
$$

带通滤波器的幅频特性如图 8-2 所示。

fp1、fp2 的理论值计算公式分别为 *R C fp*  $2\pi R_1C_1$ 1  $p1 = \frac{1}{2\pi R_1 C_1}$  和 *R C fp*  $2\pi R_2C_2$ 1  $2=\frac{1}{2\pi}$  $=\frac{1}{2}$ , 其 中 R1、C1、R2、C2 分别为图 8-1 中的 R201、C201、R202、C202。

48

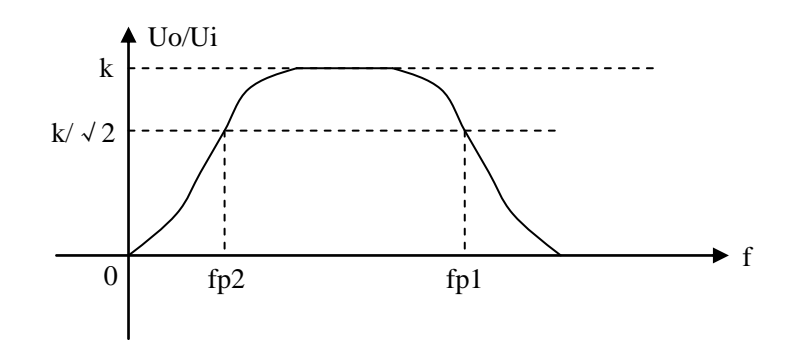

图 8-2 带通滤波器的幅频特性

即在低频端,主要由  $R_2C_2$ 的高通特性起作用;在高频端,则由  $R_1C_1$ 的低通特性起作 用;在中频段,*C*1相当于开路,*C*<sup>2</sup> 相当于短路,它们都不起作用,输入信号 Ui 经运算放 大器后送往输出端。由此形成其带通滤波特性。

2. 负阻抗在串联振荡电路中的应用

在实验 7"二阶电路的暂态响应"实验中,已知 RLC 串联电路工作于欠阻尼状态时, 其输出电压 Uc(t)波形是一个衰减振荡波形。若此时电路中电阻 R=0, 则输出电压 Uc(t) 波形应当是一个等幅振荡波形。由于电路中电感 L 一般存在着较大的损耗电阻, 因此, 必 须在电路中加上相同的负阻抗,使电路中的总电阻为 0。实际电路如图 8-3 所示。

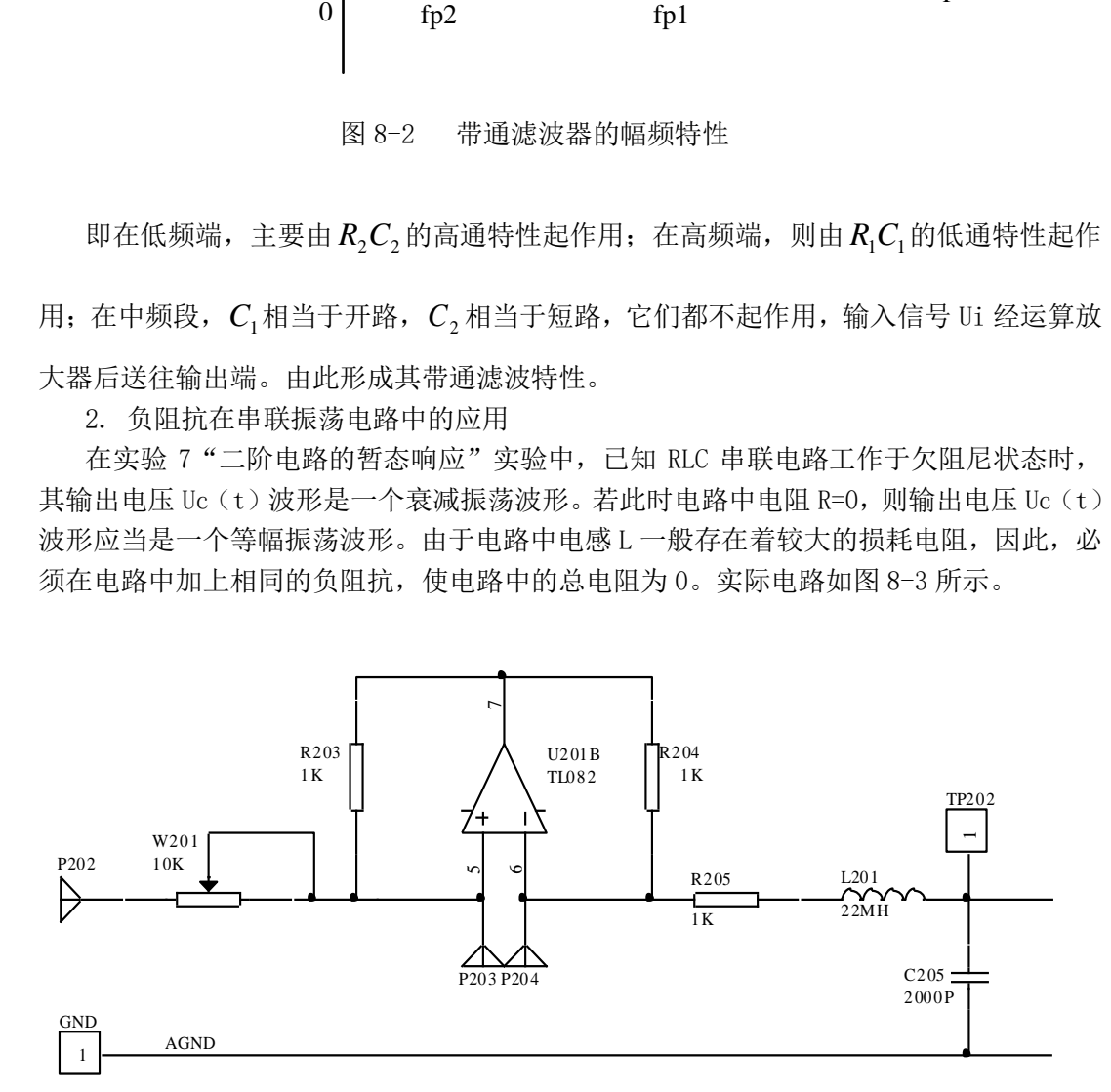

图 8-3 负阻抗在 RLC 串联振荡电路中的应用

49

### 三、实验内容

- 1. 测量一个有源带通滤波器的幅频特性
	- ① 连接 P702 与 P201, P702 与 P101。(P101 为毫伏表信号输入插孔)
	- ② J702 置于"正弦",拨动开关 K701 选择"函数";
	- ③ 调节幅度旋扭 W701 使信号输出幅度为 2V,将示波器接于 TP201;
	- ④ 分别连续按下 S701、S702 按钮,改变频率值,频率范围为 100Hz-10KHz。
	- ⑤ 把测量的数据填入表 8-1 中,并绘出带通滤波器的幅频特性曲线。

| ⑤ 把测量的数据填入表 8-1 中,并绘出带通滤波器的幅频特性曲线。                                                                                                    |  |  |  |  |  |  |                                                                |  |  |
|----------------------------------------------------------------------------------------------------|--|--|--|--|--|--|----------------------------------------------------------------|--|--|
| 表 8-1 测试数据                                                                                                    |  |  |  |  |  |  |                                                                |  |  |
| 理论值 $f_{p1} =$ $\frac{1}{2}$ $\frac{1}{2}$ $\frac{1}{2}$ $\frac{1}{2}$ $\frac{1}{2}$ $\frac{1}{2}$ $\frac{1}{2}$ $\frac{1}{2}$ $\frac{1}{2}$ $\frac{1}{2}$ $\frac{1}{2}$ $\frac{1}{2}$ $\frac{1}{2}$ $\frac{1}{2}$ $\frac{1}{2}$ $\frac{1}{2}$ $\frac{1}{2}$ $\frac{1}{2}$ $\frac{1}{2}$ $\frac{1}{2}$ $\frac{1}{2$ |  |  |  |  |  |  | 实测值 $f'_{p1} =$ $\frac{1}{2}$ Hz, $f'_{p2} =$ $\frac{1}{2}$ Hz |  |  |
| $f$ (kHz)                                                                                                    |  |  |  |  |  |  |                                                                |  |  |
| $U_i(V)$                                                                                                    |  |  |  |  |  |  |                                                                |  |  |
| $U_0(V)$                                                                                                    |  |  |  |  |  |  |                                                                |  |  |
| $ H(jf)  = \frac{U_0}{U_1}$                                                                                                    |  |  |  |  |  |  |                                                                |  |  |
| 其中, $f_{p1}$ 、 $f_{p2}$ 为截止频率的理论值; $f'_{p1}$ 、 $f'_{p2}$ 为截止频率的实测值。<br>2. 负阻抗在串联振荡电路中的应用<br>① 信号源产生一个频率为 500Hz, 幅度为 2V 的方波。<br>连接 P702 与 P202,将示波器接于 TP202。<br>(2)<br>3 调节电位器 W201 的阻值。<br>4 观察并记录示波器上波形的变化。                                                                                                    |  |  |  |  |  |  |                                                                |  |  |
| 四、实验报告要求<br>填写各项实验任务的数据表格, 描绘幅频特性曲线, 并分析实验结果。                                                                                                    |  |  |  |  |  |  |                                                                |  |  |
| 五、实验设备<br>1. 双踪示波器<br>1台                                                                                                    |  |  |  |  |  |  |                                                                |  |  |

表 8-1 测试数据

- 2. 负阻抗在串联振荡电路中的应用
	- ① 信号源产生一个频率为 500Hz,幅度为 2V 的方波。
	- ② 连接 P702 与 P202,将示波器接于 TP202。
	- ③ 调节电位器 W201 的阻值。
	- ④ 观察并记录示波器上波形的变化。

#### 四、实验报告要求

# 五、实验设备

- 1. 双踪示波器 1 台
- 2. 信号系统实验箱 1 台

# 实验 9 信号卷积实验

### 一、实验目的

1. 理解卷积的概念及物理意义;

2. 通过实验的方法加深对卷积运算的图解方法及结果的理解。

# 二、实验原理说明

卷积积分的物理意义是将信号分解为冲激信号之和,借助系统的冲激响应,求解系统 对任意激励信号的零状态响应。设系统的激励信号为 *x(t )*,冲激响应为*h(t )*,则系统的

零状态响应为  $y(t) = x(t)^* h(t) = \int_{-\infty}^{\infty} x(t)h(t-\tau)d\tau$ 。

对于任意两个信号 $f_{\rm l}(t)$ 和 $f_{\rm 2}(t)$ ,两者做卷积运算定义为

 $\int_{-\infty}^{\infty}$  $f(t) = \int_{-\infty}^{\infty} f_1(t) f_2(t-\tau) d\tau = f_1(t) * f_2(t) = f_2(t) * f_1(t)$ 

1. 两个矩形脉冲信号的卷积过程

两信号 x(t)与h(t)都为矩形脉冲信号, 如图 9-1 所示。下面由图解的方法(图 9-1) 给出两个信号的卷积过程和结果,以便与实验结果进行比较。 上海荣育教学设备有限公司

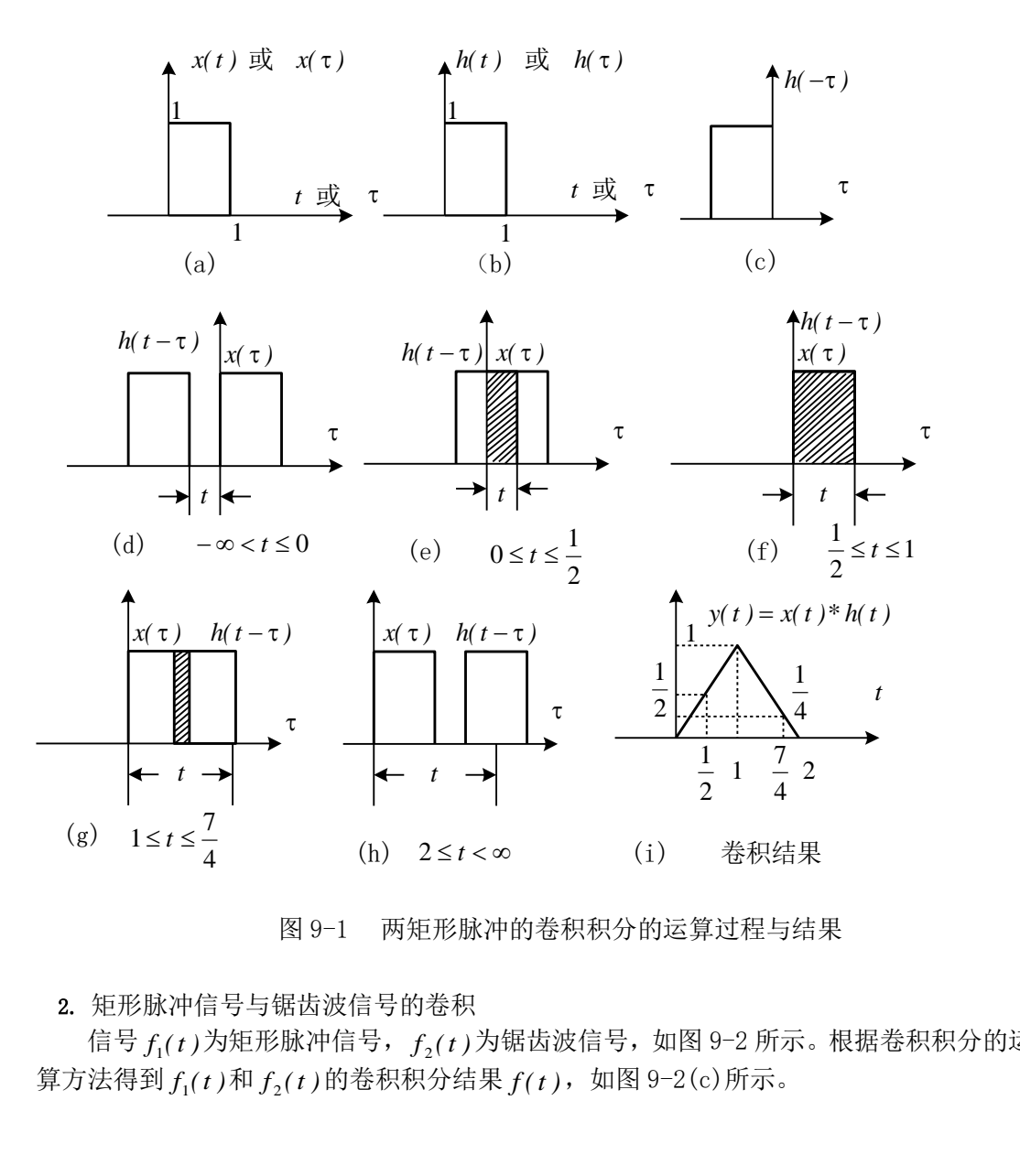

图 9-1 两矩形脉冲的卷积积分的运算过程与结果

2. 矩形脉冲信号与锯齿波信号的卷积

信号 *f*<sub>1</sub>(*t* ) 为矩形脉冲信号, *f*<sub>2</sub>(*t* ) 为锯齿波信号,如图 9−2 所示。根据卷积积分的运 算方法得到 $f_1(t)$ 和 $f_2(t)$ 的卷积积分结果 $f(t)$ ,如图 9-2(c)所示。

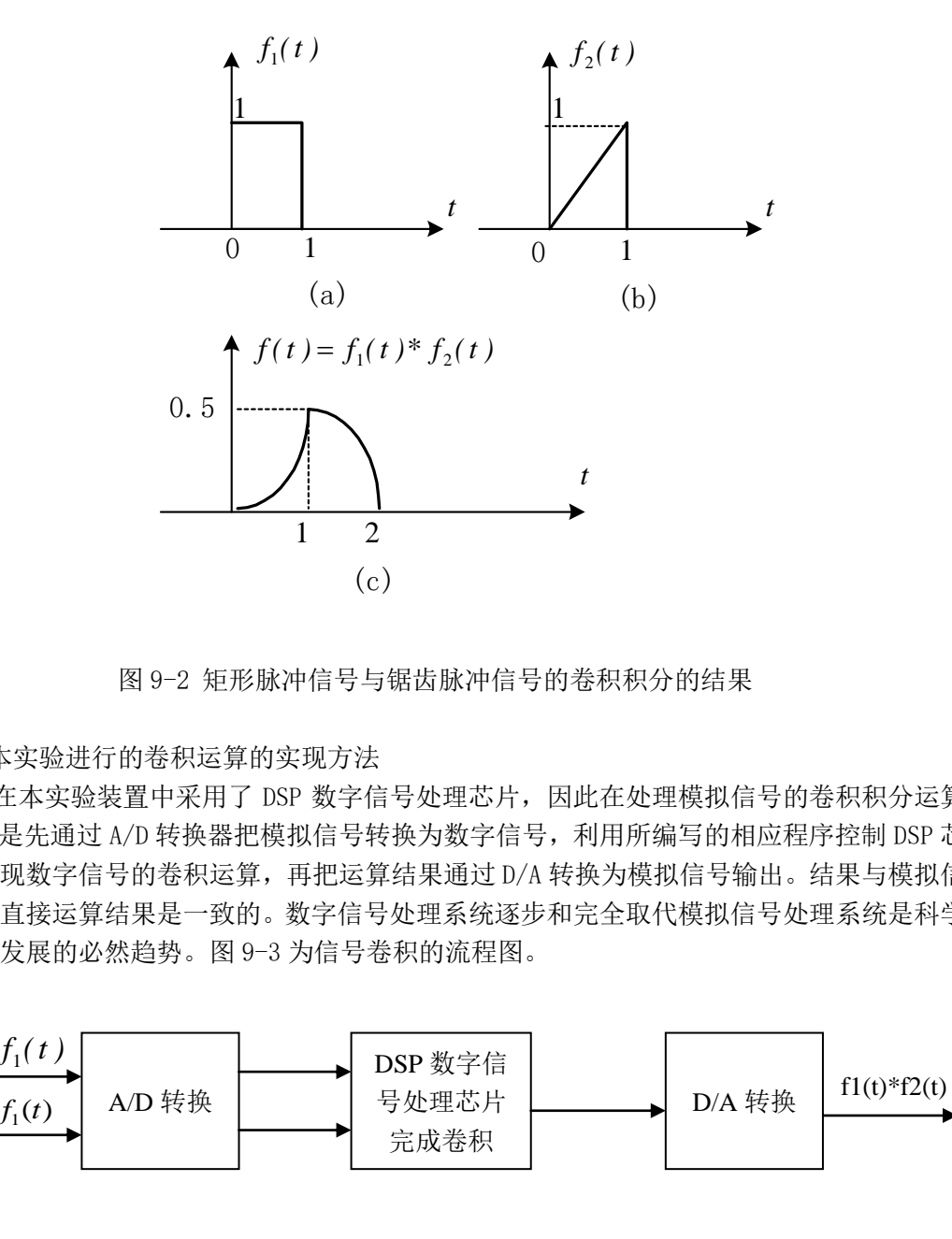

图 9-2 矩形脉冲信号与锯齿脉冲信号的卷积积分的结果

3. 本实验进行的卷积运算的实现方法

在本实验装置中采用了 DSP 数字信号处理芯片, 因此在处理模拟信号的卷积积分运算 时, 是先通过 A/D 转换器把模拟信号转换为数字信号, 利用所编写的相应程序控制 DSP 芯 片实现数字信号的卷积运算,再把运算结果通过 D/A 转换为模拟信号输出。结果与模拟信 号的直接运算结果是一致的。数字信号处理系统逐步和完全取代模拟信号处理系统是科学 技术发展的必然趋势。图 9-3 为信号卷积的流程图。

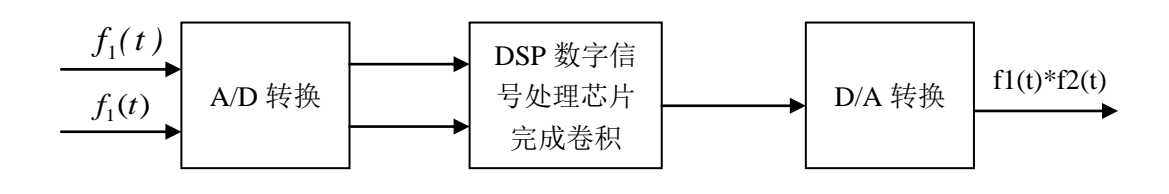

图 9-3 信号卷积的流程图

## 三、实验内容

1. 检测矩形脉冲信号的自卷积结果。

用双踪示波器同时观察输入信号和卷积后的输出信号,把输入信号的幅度峰峰值调节 为 4V,再调节输入信号的频率或占空比使输入信号的时间宽度满足表中的要求,观察输出 信号有何变化,判断卷积的结果是否正确,并记录表 9-1。

实验步骤如下:

- ① 将跳线开关 J702 置于"脉冲"上。
- ② 连接 P702 与 P101,将示波器接在 TP101 上观测输入波形,按下信号源模块上的按 钮 S701、S702、S703 使信号频率为 1KHz, 调节 W703 使幅度为 4V。(注意: 输入 波形的频率与幅度要在 P702 与 P101 连接后, 在 TP101 上测试。)
- ③ 按下选择键 SW101,此时在数码管 SMG101 上将显示数字,连续按下按钮,直到显 示数字"3"。
- ④ 将示波器的 CH1 接于 TP801;CH2 接于 TP803;可分别观察到输入信号的  $f_1(t)$ 波形 与卷积后的输出信号 $f_1(t) * f_2(t)$ 的波形。
- ⑤ 按下 S701,S702 改变输入信号的频率,可改变激励信号的脉宽。

|                                           | ④ 将示波器的 CH1 接于 TP801,CH2 接于 TP803,可分别观察到输入信号的 ƒ.( <i>t</i> ) 波#                                                                                          |                      |
|-------------------------------------------|----------------------------------------------------------------------------------------------------|----------------------|
| 与卷积后的输出信号 $f_1(t)*f_2(t)$ 的波形。            | ⑤ 按下 S701, S702 改变输入信号的频率, 可改变激励信号的脉宽。                                                                                                    |                      |
|                                           |                                                                                                    |                      |
|                                           | 输入信号卷积后的输出信号<br>表 9-1                                                                                                    |                      |
|                                           | 输入信号 $f_1(t)$                                                                                                    | 输出信号 $f_1(t)*f_2(t)$ |
| 脉冲宽度 (ms)                                 | 1                                                                                                    |                      |
| 脉冲宽度 $(ms)$                               | 0.5                                                                                                    |                      |
| 脉冲宽度 $(ms)$                               | 0.25                                                                                                    |                      |
| TP803 上应可观测到一个三角波。<br>信号与系统卷积<br>实验原理及步骤: |                                                                                                    |                      |
| ① 将跳线开关 J702 置于"脉冲"上。                     |                                                                                                    |                      |
|                                           | ② 连接 P702 与 P501, 将示波器接在 TP101 上观测输入波形, 按下信号源模块上的指<br>钮 S701、S702、S703 使信号频率为 1KHz, 调节 W703 使幅度为 4V。(注意: 输入<br>波形的频率与幅度要在 P702 与 P101 连接后, 在 TP101 上测试。) |                      |
| 示数字"4"。                                   | ③ 按下选择键 SW101, 此时在数码管 SMG101 上将显示数字, 连续按下按钮, 直到显                                                                                                    |                      |
|                                           | 4 将示波器的 CH1 接于 TP801; CH2 接于 TP802, 首先观测两个卷积信号, TP801 上<br>测得的是激励信号 $f_1(t)$ ; TP802 测得的是系统信号 $f_2(t)$ (本实验中系统信号用                                        |                      |

表 9-1 输入信号卷积后的输出信号

2. 信号与系统卷积

- ① 将跳线开关 J702 置于"脉冲"上。
- ② 连接 P702 与 P501,将示波器接在 TP101 上观测输入波形,按下信号源模块上的按 钮 S701、S702、S703 使信号频率为 1KHz,调节 W703 使幅度为 4V。(注意:输入 波形的频率与幅度要在 P702 与 P101 连接后, 在 TP101 上测试。)
- ③ 按下选择键 SW101,此时在数码管 SMG101 上将显示数字,连续按下按钮,直到显 示数字"4"。
- ④ 将示波器的 CH1 接于 TP801;CH2 接于 TP802,首先观测两个卷积信号,TP801 上 测得的是激励信号 *f (t )* <sup>1</sup> ;TP802 测得的是系统信号 *f (t )* <sup>2</sup> (本实验中系统信号用 的是锯齿波信号)。再用示波器的 CH2 测 TP803 可观测到卷积后的输出信号  $f_1(t) * f_2(t)$ 的波形。
- ⑤ 按下 S701,S702 改变输入信号的频率,可改变激励信号的脉宽。

## 信号与系统实验指导书

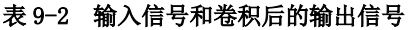

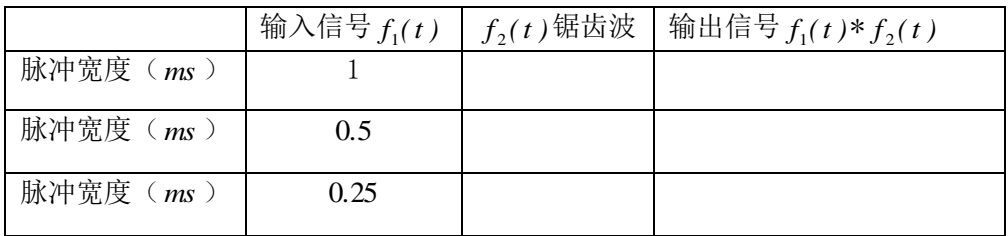

# 四、实验报告要求

- 1. 要求记录各实验数据填写表 9-1。
- 2. 按要求记录各实验数据填写表 9-2。

# 五、实验设备

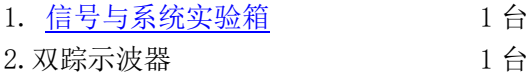

# 六、思考题:

用图解的方法给出图 9-3 中的两个信号的卷积过程。

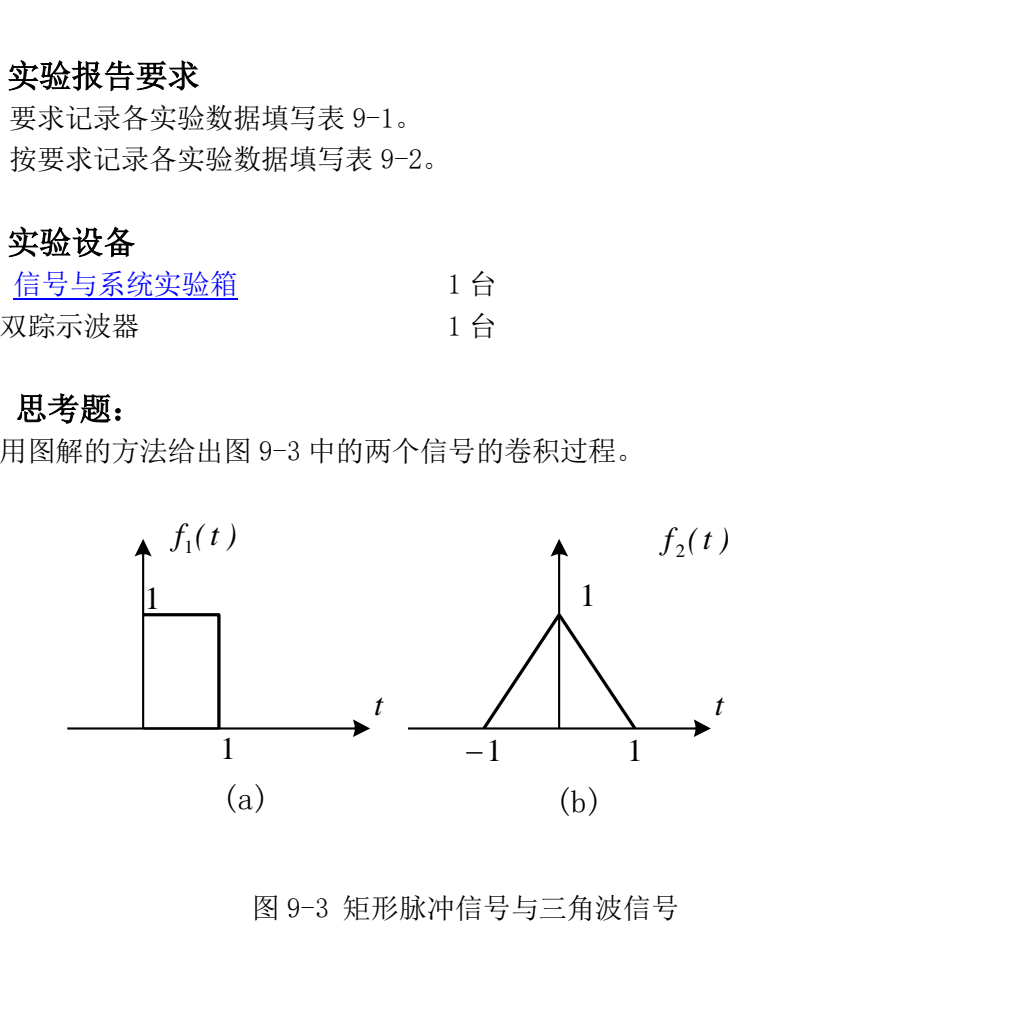

图 9-3 矩形脉冲信号与三角波信号

# 实验 10 矩形脉冲信号的分解

#### 一、实验目的

1. 分析典型的矩形脉冲信号,了解矩形脉冲信号谐波分量的构成;

2. 观察矩形脉冲信号通过多个数字滤波器后,分解出各谐波分量的情况。

## 二、实验原理

1. 信号的频谱与测量

信号的时域特性和频域特性是对信号的两种不同的描述方式。对于一个时域的周期信 号  $f(t)$ , 只要满足狄利克莱(Dirichlet)条件, 就可以将其展开成三角形式或指数形式的 傅里叶级数。

例如,对于一个周期为 T 的时域周期信号 *f (t )*,可以用三角形式的傅里叶级数求出它 的各次分量,在区间 $(t <sub>$1$ </sub>, $t_{1}$  +  $T$ ) 内表示为</sub>$ 

$$
f(t) = a_0 + \sum_{n=1}^{\infty} (a_n \cos n\Omega t + b_n \sin n\Omega t)
$$

即将信号分解成直流分量及许多余弦分量和正弦分量,研究其频谱分布情况。

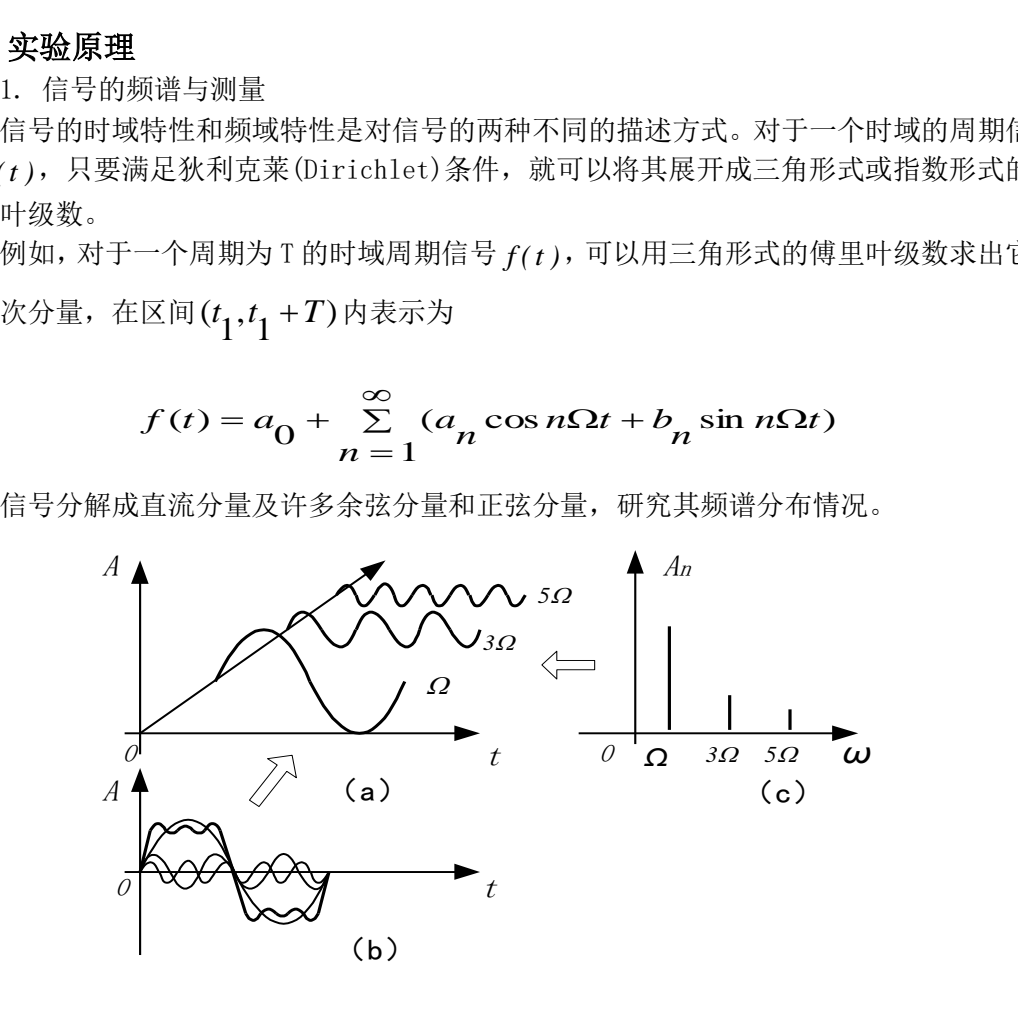

图 10-1 信号的时域特性和频域特性

信号的时域特性与频域特性之间有着密切的内在联系,这种联系可以用图 10-1 来形 象地表示。其中图 10-1(a)是信号在幅度--时间--频率三维座标系统中的图形;图 10-1(b) 是信号在幅度--时间座标系统中的图形即波形图;把周期信号分解得到的各次谐波分量按 频率的高低排列,就可以得到频谱图。反映各频率分量幅度的频谱称为振幅频谱。图 10-1(c) 是信号在幅度--频率座标系统中的图形即振幅频谱图。反映各分量相位的频谱称为相位频 谱。在本实验中只研究信号振幅频谱。周期信号的振幅频谱有三个性质:离散性、谐波性、

收敛性。测量时利用了这些性质。从振幅频谱图上,可以直观地看出各频率分量所占的比 重。测量方法有同时分析法和顺序分析法。

同时分析法的基本工作原理是利用多个滤波器,把它们的中心频率分别调到被测信号 的各个频率分量上。当被测信号同时加到所有滤波器上,中心频率与信号所包含的某次谐 波分量频率一致的滤波器便有输出。在被测信号发生的实际时间内可以同时测得信号所包 含的各频率分量。在本实验中采用同时分析法进行频谱分析,如图 10-2 所示。

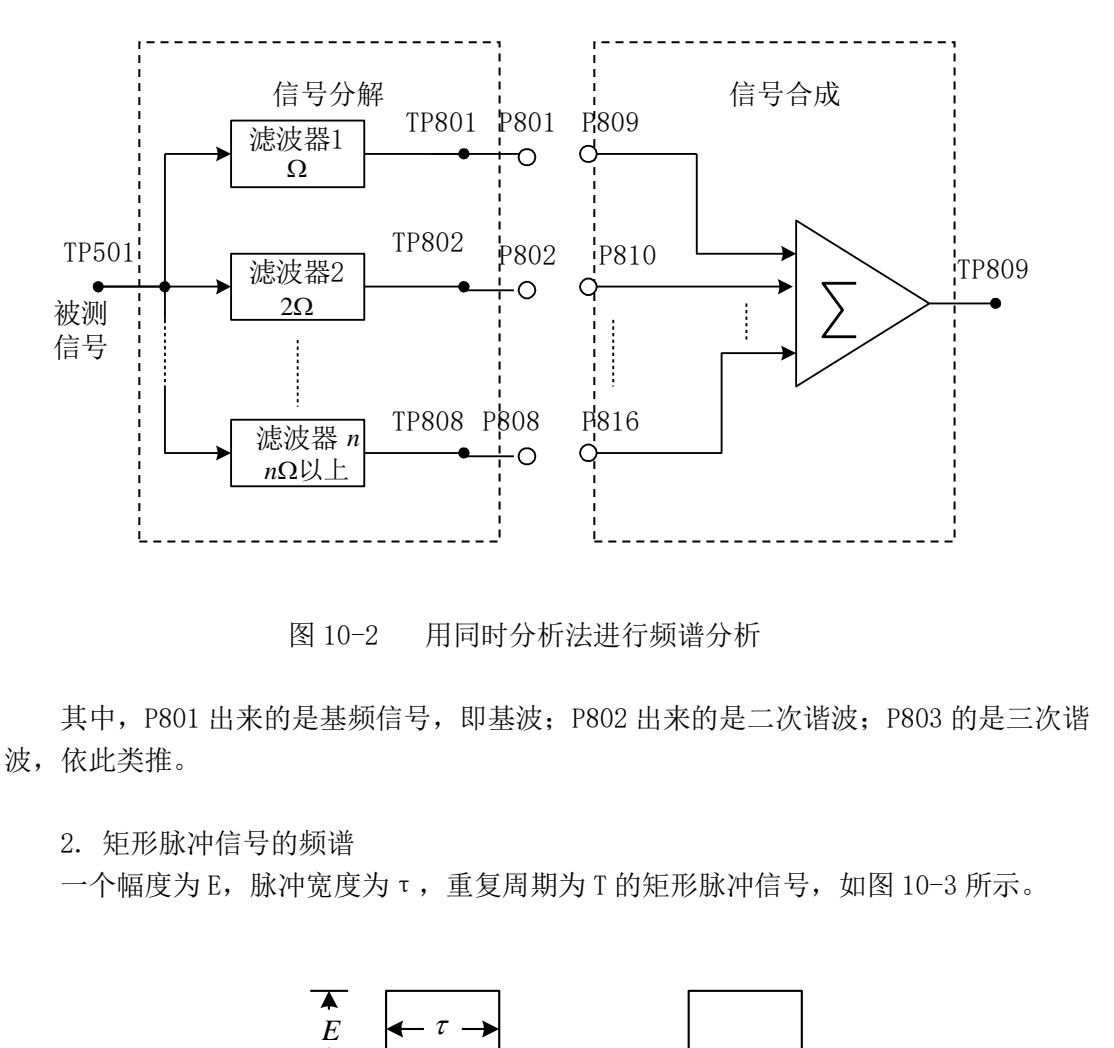

图 10-2 用同时分析法进行频谱分析

其中, P801 出来的是基频信号, 即基波; P802 出来的是二次谐波; P803 的是三次谐 波,依此类推。

2. 矩形脉冲信号的频谱

一个幅度为 E,脉冲宽度为τ,重复周期为 T 的矩形脉冲信号,如图 10-3 所示。

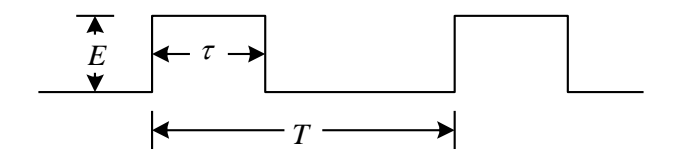

图 10-3 周期性矩形脉冲信号

其傅里叶级数为:

$$
f(t) = \frac{E\tau}{T} + \frac{2E\tau}{T} \sum_{i=1}^{n} Sa(\frac{n\pi\tau}{T}) \cos n\omega t
$$

#### 信号与系统实验指导书

该信号第*n* 次谐波的振幅为:

$$
a_n = \frac{2E\tau}{T} Sa(\frac{n\tau\pi}{T}) = \frac{2E\tau}{T} \frac{\sin(n\tau\pi/T)}{n\tau\pi/T}
$$

由上式可见第*n* 次谐波的振幅与 *E* 、*T* 、 有关。

3. 信号的分解提取

进行信号分解和提取是滤波系统的一项基本任务。当我们仅对信号的某些分量感兴趣 时,可以利用选频滤波器,提取其中有用的部分,而将其它部分滤去。

目前 DSP 数字信号处理系统构成的数字滤波器已基本取代了传统的模拟滤波器,数字 滤波器与模拟滤波器相比具有许多优点。用 DSP 构成的数字滤波器具有灵活性高、精度高 和稳定性高,体积小、性能高,便于实现等优点。因此在这里我们选用了数字滤波器来实 现信号的分解。 目前 DSP 数字付款 Kindow 数字滤波器已基本取代了传统的模拟滤波器,数字<br>器与模拟滤波器相比具有许多优点。用 DSP 构成的数字滤波器具有灵活性高、精度、<br>在海、体积小、性能高,便于实现等优点。因此在这里我们选用了数字滤波器来?<br>"定情高,体积小、性能高,便于实现等优点。因此在这里我们选用了数字滤波器,不<br>分解输出的 8 路径与可以用示波器观察,测量点分别是 TP801、TP802、TP803、TP804<br>表数器(一个低通

在数字滤波器模块上,选用了有 8 路输出的 D/A 转换器 TLV5608 (U502),因此设计了 8 个滤波器(一个低通、六个带通、一个高通)将复杂信号分解提取某几次谐波。

分解输出的 8 路信号可以用示波器观察,测量点分别是 TP801、TP802、TP803、TP804、 TP805、TP806、TP807 、TP808。

# 三、实验内容

- ① 将 J701 置于"方波"位置,连接 P702 与 P101;
- ② 按下选择键 SW101,此时在数码管 SMG101 上将显示数字,继续按下按钮,直到显 示数字"5"。
- ③ 矩形脉冲信号的脉冲幅度 E 和频率 f 按要求给出, 改变信号的脉宽 τ, 测量不同 时信号频谱中各分量的大小。

示波器可分别在 TP801、TP802、TP803、TP804、TP805、TP806、TP807 和 TP808 上观 测信号各次谐波的波形。

根据表 10-1、表 10-2 中给定的数值进行实验,并记录实验获得的数据填入表中。

注意:在调节输入信号的参数值(频率、幅度等)时,需在 P702 与 P101 连接后,用 示波器在 TP101 上观测调节。S704 按钮为占空比选择按钮,每按下一次可以选择不同的占 空比输出。

(1)  $\frac{v}{\pi} = 1/2$ *T*  $\frac{\tau}{\Box}$  = 1/2 : τ的数值按要求调整,测得的信号频谱中各分量的大小,其数据按表 的要求记录。

| $f = 4kHz$ , T= $\mu s$ , $\frac{\tau}{T} = 1/2$ , $\tau = \mu s$ , $E(V) = 4V$ |           |   |    |    |    |    |         |        |
|---------------------------------------------------------------------------------|-----------|---|----|----|----|----|---------|--------|
|                                                                                 | 谐波频率(kHz) | f | 2f | 3f | 4f | 5f | 6 f 7 f | 8 f 以上 |
| 理论值                                                                             | 电压有效值     |   |    |    |    |    |         |        |
|                                                                                 | 电压峰峰值     |   |    |    |    |    |         |        |

表 10-1  $\frac{1}{2} = 1/2$ *T*  $\frac{\tau}{\tau}$  = 1/2 的矩形脉冲信号的频谱

#### 信号与系统实验指导书

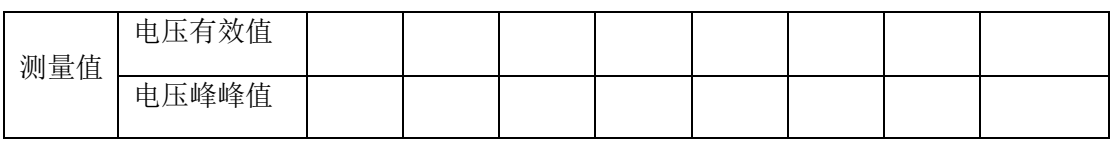

 $(2) \frac{1}{\pi} = 1/4$ *T*  $\frac{\tau}{\pi}$  = 1/4 : 矩形脉冲信号的脉冲幅度 E 和频率 f 不变, t 的数值按要求调整,测 得的信号频谱中各分量的大小,其数据按表的要求记录。

表 10-2  $=1/4$ *T* τ 的矩形脉冲信号的频谱

| $\frac{1}{T} = 1/4$<br>表 10-2<br>的矩形脉冲信号的频谱                         |                                                                                                    |    |    |    |    |                                                       |    |     |        |
|---------------------------------------------------------------------|----------------------------------------------------------------------------------------------------|----|----|----|----|-------------------------------------------------------|----|-----|--------|
|                                                                     | $f = 4kHz$ , T= $\mu$ s,                                                                                                  |    |    |    |    | $\frac{\tau}{T} = 1/4$ , $\tau = \mu s$ , $E(V) = 4V$ |    |     |        |
|                                                                     | 谐波频率(kHz)                                                                                                    | 1f | 2f | 3f | 4f | 5f                                                    | 6f | 7 f | 8 f 以上 |
| 理论值                                                                 | 电压有效值                                                                                                    |    |    |    |    |                                                       |    |     |        |
|                                                                     | 电压峰峰值                                                                                                    |    |    |    |    |                                                       |    |     |        |
| 测量值                                                                 | 电压有效值                                                                                                    |    |    |    |    |                                                       |    |     |        |
|                                                                     | 电压峰峰值                                                                                                    |    |    |    |    |                                                       |    |     |        |
|                                                                     | 注意 4 个跳线器 K801、K802、K803、K804 应放在左边位置。4 个跳线器的功能为: 当<br>置于左边位置时, 只是连通; 当置于右边位置时, 可分别通过 W801、W802、W803、W408<br>调节各路谐波的幅度大小。 |    |    |    |    |                                                       |    |     |        |
| 四、实验报告要求<br>按要求记录各实验数据,填写表 10-1、表 10-2。<br>1.<br>2. 描绘三种被测信号的振幅频谱图。 |                                                                                                    |    |    |    |    |                                                       |    |     |        |
|                                                                     | 五、实验设备<br>1. 信号与系统实验箱<br>1台<br>2. 双踪示波器<br>1台<br>3. 毫伏表<br>1台                                                             |    |    |    |    |                                                       |    |     |        |

#### 四、实验报告要求

# 五、实验设备

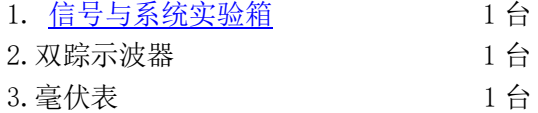

## 六、思考题:

1.  $\frac{1}{\pi} = 1/4$ *T*  $\frac{\tau}{\bot}$ =1/4 的矩形脉冲信号在哪些谐波分量上幅度为零?请画出基波信号频率为 5KHz 的矩形脉冲信号的频谱图(取最高频率点为 10 次谐波)。

2. 要提取一个<del>.</del>=1/4 *T*  $\frac{\tau}{\tau}$  = 1/4 的矩形脉冲信号的基波和 2、3 次谐波,以及 4 次以上的高次谐 波,你会选用几个什么类型(低通?带通?…)的滤波器?

# 实验 11 矩形脉冲信号的合成

### 一、实验目的

- 1. 进一步了解波形分解与合成原理;
- 2. 进一步掌握用傅里叶级数进行谐波分析的方法;
- 3. 观察矩形脉冲信号分解出的各谐波分量可以通过叠加合成出原矩形脉冲信号。

#### 二、实验原理说明

实验原理部分参考实验 10,矩形脉冲信号的分解实验。

矩形脉冲信号通过 8 路滤波器输出的各次谐波分量可通过一个加法器,合成还原为原 输入的矩形脉冲信号,合成后的波形可以用示波器在观测点 TP809 进行观测。如果滤波器 设计正确,则分解前的原始信号(观测 TP501)和合成后的信号应该相同。信号波形的合 成电路图如图 11-1 所示。

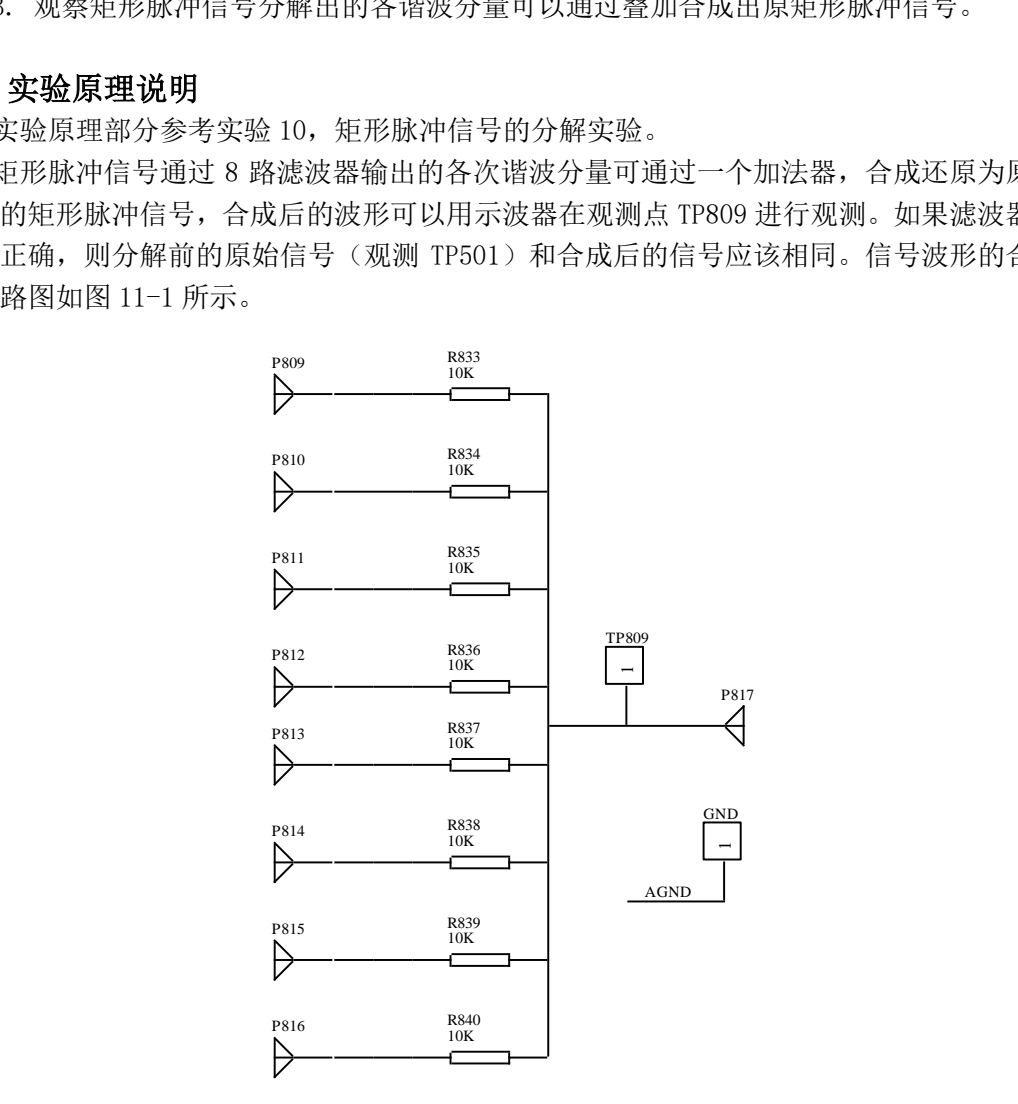

图 11-1 信号合成电路图

## 三、实验内容

观察和记录信号的合成: 注意 4 个跳线器 K801、K802、K803、K804 放在左边位置。4 个跳线器的功能在实验 4 中介绍。

#### 实验步骤:

① 输入的矩形脉冲信号 *f = 4kHz* , <u>÷</u> = 1/2 *T*  $\frac{\tau}{T} = 1/2 \frac{\tau}{T} = 1/2$ *T*  $\frac{7}{\pi}$  = 1/2 的矩形脉冲信号又称为方波信 号),  $E(V) = 4V$ 。

② 电路中用 8 根导线分别控制各路滤波器输出的谐波是否参加信号合成,用导线把 P801 与 P809 连接起来, 则基波参于信号的合成。用导线把 P802 与 P810 连接起来, 则二 次谐波参于信号的合成, 以此类推, 若 8 根导线依次连接 P801-P809、P802-P810、 P803 -P811、P804-P812、P805-P813、P806-P814、P807-P815、P808-P816,则各次谐波 全部参于信号合成。另外可以选择多种组合进行波形合成,例如可选择基波和三次谐波的 合成;可选择基波、三次谐波和五次谐波的合成等等。

| —P811、P804—P812、P805—P813、P806—P814、P807—P815、P808—P816,则各次谐波<br>全部参于信号合成。另外可以选择多种组合进行波形合成,例如可选择基波和三次谐波的<br>合成;可选择基波、三次谐波和五次谐波的合成等等。<br>③按表 11-1 的要求, 在输出端观察和记录合成结果, 调节电位器 W805 可改变合成后<br>信号的幅度。<br>表 11-1 矩形脉冲信号的各次谐波之间的合成 |        |  |  |  |  |  |  |
|----------------------------------------------------------------------------------------------------|--------|--|--|--|--|--|--|
| 波形合成要求                                                                                                    | 合成后的波形 |  |  |  |  |  |  |
| 基波与三次谐波合成                                                                                                    |        |  |  |  |  |  |  |
| 三次与五次谐波合成                                                                                                    |        |  |  |  |  |  |  |
| 基波与五次谐波合成                                                                                                    |        |  |  |  |  |  |  |
| 基波、三次与五次谐波合成                                                                                                    |        |  |  |  |  |  |  |
| 基波、二、三、四、五、六、七及八次以上<br>高次谐波的合成                                                                                                    |        |  |  |  |  |  |  |
| 没有二次谐波的其他谐波合成                                                                                                    |        |  |  |  |  |  |  |
| 没有五次谐波的其他谐波合成                                                                                                    |        |  |  |  |  |  |  |
| 没有八次以上高次谐波的其他谐波合成                                                                                                    |        |  |  |  |  |  |  |

表 11-1 矩形脉冲信号的各次谐波之间的合成

## 四、实验报告要求

- 1. 据示波器上的显示结果,画图填写表 11-1。
- 2. 矩形脉冲信号为例,总结周期信号的分解与合成原理。

## 五、实验设备

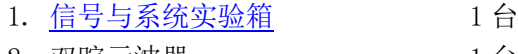

2. 双踪示波器 1 台

# 六、思考题

方波信号在哪些谐波分量上幅度为零?请画出信号频率为 2KHz 的方波信号的频谱图 (取最高频率点为 10 次谐波)。 **思考题**<br>方波信号在哪些谐波分量上幅度为零? 请画出信号频率为 2KIIz 的方波信号的频谱P<br>最高频率点为 10 次谐波)。<br>

# 实验 12 谐波幅度对波形合成的影响

### 一、实验目的

- 1. 理解谐波幅度对波形合成的作用;
- 2. 进一步加深理解时域周期信号的各频率分量在振幅频谱图上所占的比重。

### 二、实验原理说明

### 1. 矩形脉冲信号的频谱

一个幅度为 E,脉冲宽度为τ,重复周期为 T 的矩形脉冲信号,如图 12-1 所示。

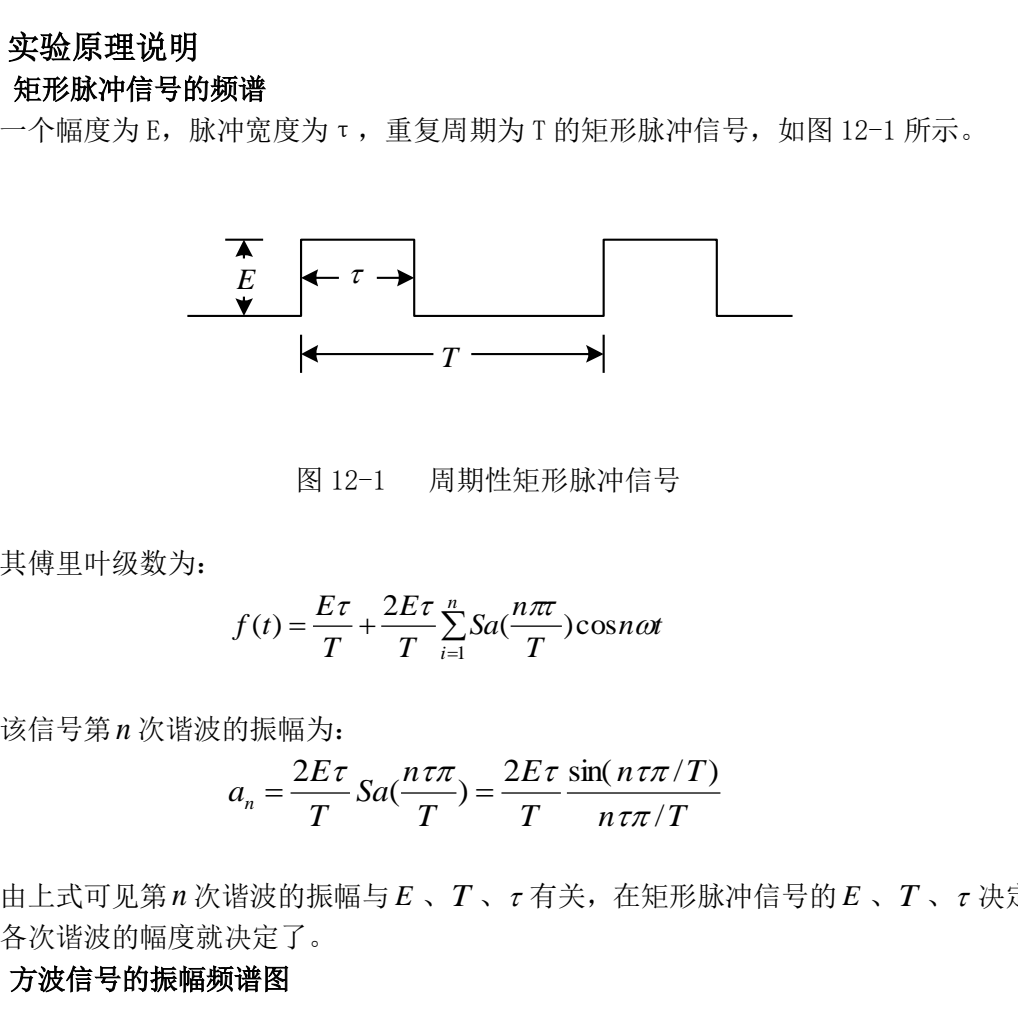

图 12-1 周期性矩形脉冲信号

其傅里叶级数为:

$$
f(t) = \frac{E\tau}{T} + \frac{2E\tau}{T} \sum_{i=1}^{n} Sa(\frac{n\pi\tau}{T}) \cos n\omega t
$$

该信号第*n* 次谐波的振幅为:

$$
a_n = \frac{2E\tau}{T} Sa(\frac{n\tau\pi}{T}) = \frac{2E\tau}{T} \frac{\sin(n\tau\pi/T)}{n\tau\pi/T}
$$

由上式可见第*n* 次谐波的振幅与 *E* 、*T* 、 有关,在矩形脉冲信号的 *E* 、*T* 、 决定 后,各次谐波的幅度就决定了。

## 2. 方波信号的振幅频谱图

 $= 1/2$ *T*  $\frac{\tau}{\tau}$  = 1/2 的矩形脉冲信号就是方波信号,若基波(即 1 次谐波)的振幅归一化为 1。 根据上式可得到它的各次谐波的振幅(归一化值):

| 谐波 | 振幅   |
|----|------|
|    |      |
|    |      |
|    | 三分之一 |

表 12-1 方波的振幅频谱表

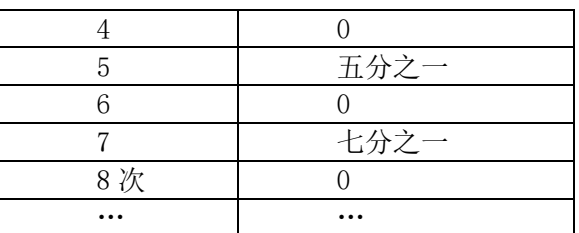

#### 3. 调节谐波分量

奇次谐波分量 4 个跳线器分别为 K801、K802、K803、K804, 当跳线开关放在左边, 选 择直接输出;放在右边,选择幅度调整,通过调整可变电阻 W801、W802、W803、W804 来 调整输出幅度。

#### 三、实验内容

调整输入信号幅度 *E* =4V,频率 *f* = 4*kHz* , - = 1/2 *T*  $\frac{\tau}{\tau} = 1/2$ .

1. 4 个跳线器 K801、K802、K803、K804 放在左边, 选择直接输出。测量方波信号的 各次谐波分量(测量点分别是 TP801、TP802、TP803、TP804、 TP805、TP806、TP807 、 TP808。)是否满足表 12-1。注意: 由于 TP808 输出的是 8 次以上的高次谐波分量, 因此, TP808 输出不为零。用导线连接 P801-P809、P802-P810、 P803-P811、P804-P812、 P805-P813、P806-P814、P807-P815、P808-P816,进行波形合成,在 TP809 观察合成 的波形时否为方波信号。 · 奇<br>- 奇次増設分量 4 个跳线器分別为 K801、K802、K803、K804、当跳线开关放在左边,其<br>接轴出: 放在右边, 选择幅度调整, 通过调整可变电阻 W801、W802、W803、W804 ヌ<br><br>特に幅度。<br>4輪出幅度。<br>4輪出幅度。<br>4輪出路<br>2、火车 (調量点分別是 TP801、TP802、TP803、7P804、下P805、TP806、TP807、<br>1.4 个跳线器 K801、K802、K803、K804 放在左

2. 4 个跳线器 K801、K802、K803、K804, 放在右边, 选择幅度调整。用导线连接 P801 -P809、P802-P810、 P803-P811、P804-P812、P805-P813、P806-P814、P807-P815、 P808-P816, 进行方波合成, 在 TP809 观察合成的波形时否为方波信号。分别按表 12-2、 表 12-3、表 12-4、表 12-5、表 12-6、表 12-7、表 12-8,调整各谐波幅值,观察并记录 合成后的波形。

| 谐波   | 振幅   | 合成后的波形 |
|------|------|--------|
|      | 二分之一 |        |
| റ    |      |        |
| 3    | 三分之一 |        |
|      |      |        |
| 5    | 五分之一 |        |
| 6    |      |        |
|      | 七分之一 |        |
| 8次以上 | 直接输出 |        |

表 12-2 各谐波振幅频谱表

表 12-3 各谐波振幅频谱表

|    | $\cdots$ | $H \left( \begin{array}{c} H \end{array} \right)$ |
|----|----------|---------------------------------------------------|
| 谐波 | 振幅       | 波形<br>冝<br>HV.<br>JX/口                            |
|    |          |                                                   |

上海荣育教学设备有限公司网址:**http://www.tvetlab.com**

64

## 信号与系统实验指导书

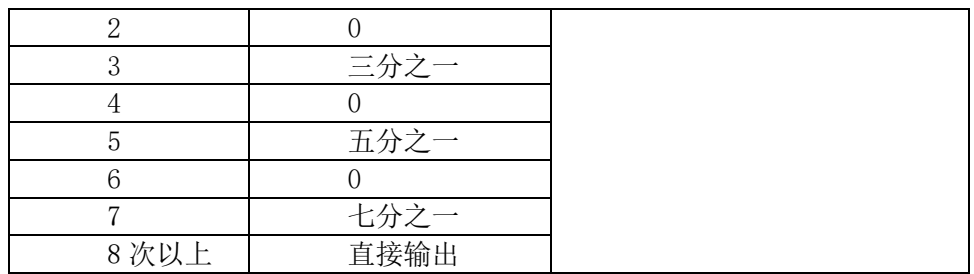

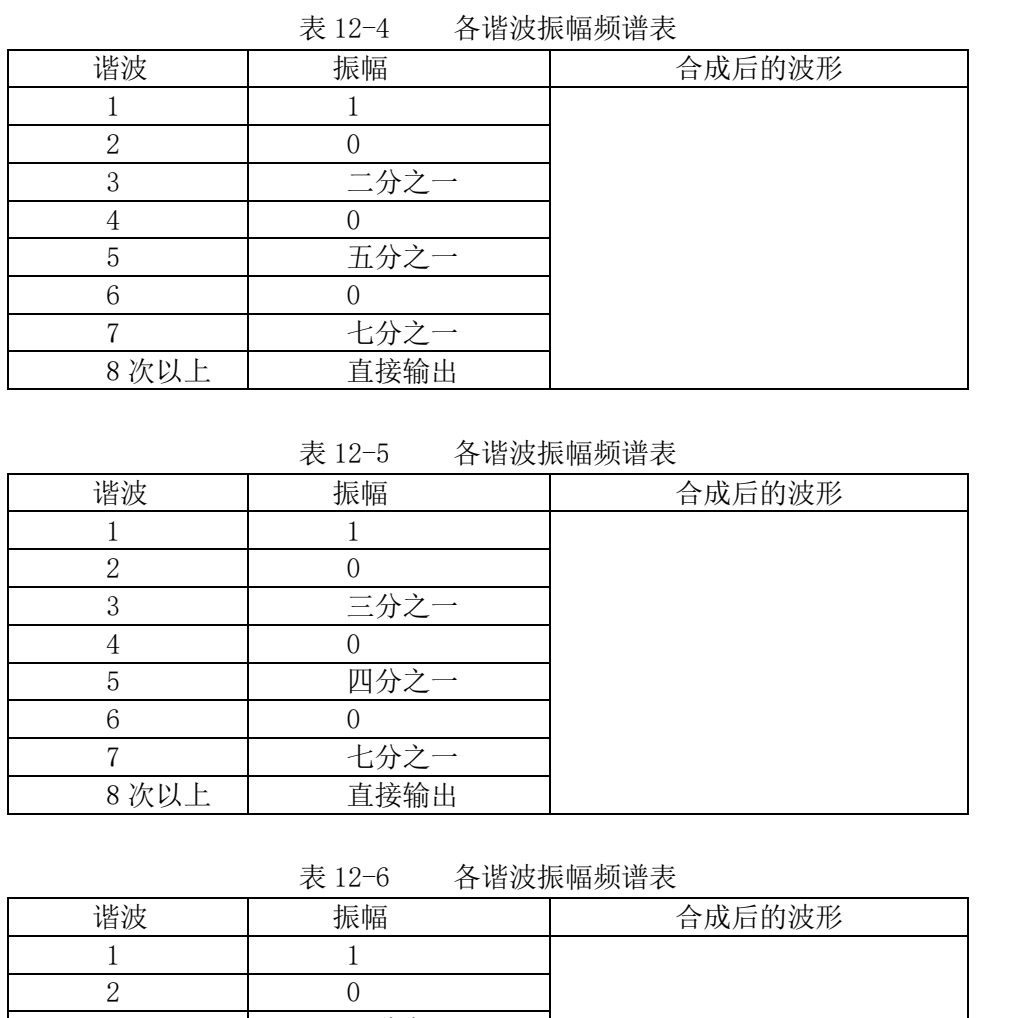

#### 表 12-4 各谐波振幅频谱表

表 12-5 各谐波振幅频谱表

| 谐波   | 振幅   | 合成后的波形 |
|------|------|--------|
|      |      |        |
| 2    |      |        |
| 3    | 三分之一 |        |
|      |      |        |
| 5    | 四分之一 |        |
|      |      |        |
|      | 七分之一 |        |
| 8次以上 | 直接输出 |        |

表 12-6 各谐波振幅频谱表

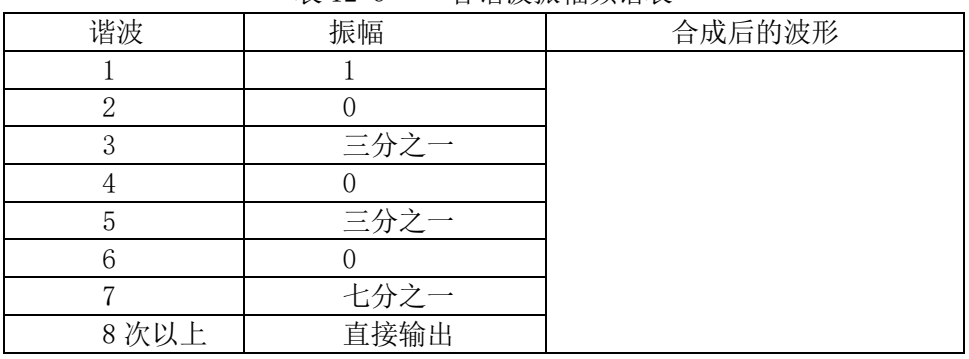

表 12-7 各谐波振幅频谱表

谐波 振幅 一 合成后的波形

## 信号与系统实验指导书

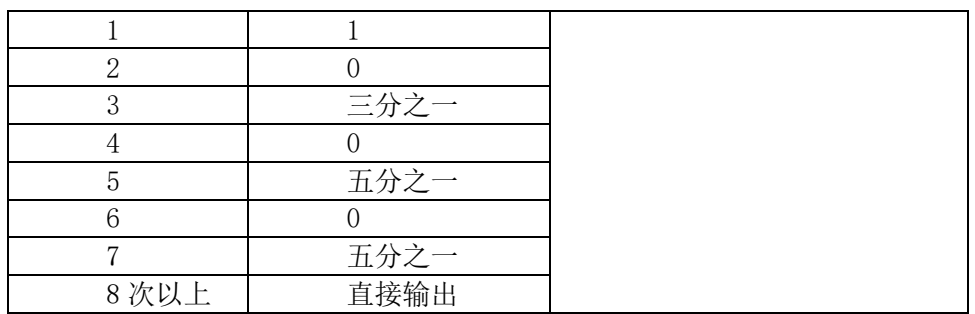

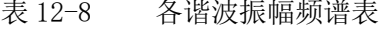

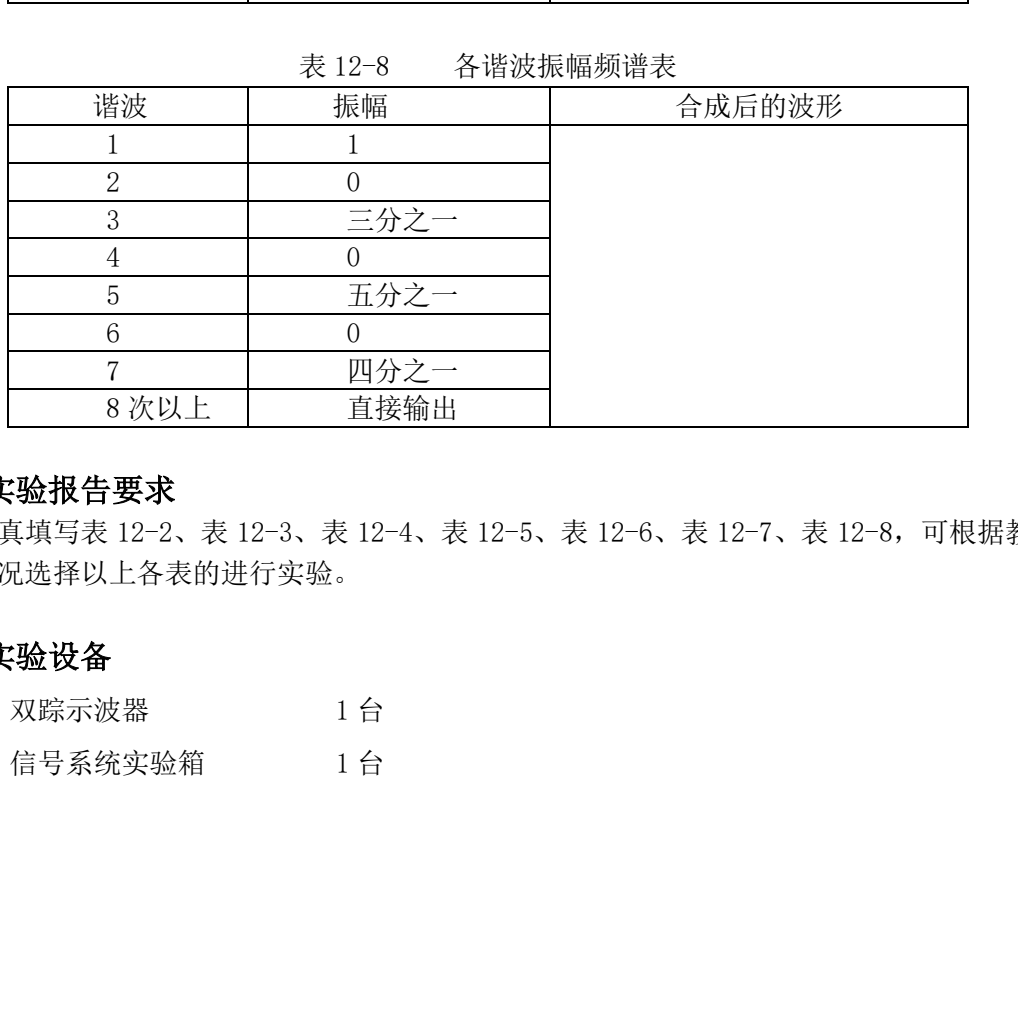

# 四. 实验报告要求

认真填写表 12-2、表 12-3、表 12-4、表 12-5、表 12-6、表 12-7、表 12-8,可根据教 学情况选择以上各表的进行实验。

# 五、实验设备

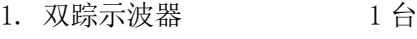

2. 信号系统实验箱 1 台

# 实验 13 相位对波形合成的影响

#### 一、实验目的

1. 理解相位对波形合成中的作用;

2. 加深理解幅值对波形合成的作用。

#### 二、实验原理说明

在对周期性的复杂信号进行级数展开时,各次谐波间的幅值和相位是有一定关 系的,只有满足这一关系时各次谐波的合成才能恢复出原来的信号,否则就无法合 成原始的波形;幅度对合成波形的影响前面已讨论过,本实验讨论谐波相位对信号 合成的影响。

本实验中的波形分解是通过数字滤波器来实现的。数字滤波器的实现有 FIR(有 限长滤波器)与 IIR(无限长滤波器)两种,其中,由 FIR 实现的各次谐波的数字滤波器 在阶数相同的情况下,能保证各次谐波的线性相位,而由 IIR 实现的数字滤波器, 输出为非线性相位。本实验系统中的数字滤波器是由 FIR 实现的,因此在波形合成 时不存在相位的影响,只要各次谐波的幅度调节正确即可合成原始的输入波形;但 若把数字滤波器的实现改为 IIR 或仍然是 FIR 但某次谐波的数字滤波器阶数有别于 其它数字滤波器阶数则各次谐波相位间的线性关系就不能成立,这样即使各次谐波 的幅度关系正确也无法合成原始的输入波形。 头短原理说明<br>在对周期性的复杂信号进行级数展开时,各次谐波间的幅值和相位是有一定法会有调用性的复杂信号计算设备成为能够使用原来的信号,不则就无法合同形式。同度对合成波形的影响前面已讨论过,本实验讨论谐波相位对信号,以前发展。幅度对合成波形的影响前面已讨论过,本实验讨论谐波相位对信号、指定时,而且认识的条件是通过数字滤波器来实现的。数字滤波器的实现有FIR(<br>本实验中的波形分解是通过数字滤波器来实现的。数字滤波器的实现有FIR(<br>本实验中的

#### 三、实验内容

在本实验中,各次谐波的数字滤波器仍由 FIR 实现的,但三次谐波的数字滤波 器的阶数不同于其它滤波器,设计时使它相对于基波有 270 度相移。因此就可以看 出相位对波形合成的影响了。

实验步骤:

1.连接 P702 与 P101。

2. 用示波器测 TP101 将方波信号调好,要求: 方波频率 f=4KHZ; Vp-p=4V。

3. 按下选择键 SW101, 此时在数码管 SMG101 上将显示数字, 连续按下按钮, 直到显 示数字"6"。

4. 按下复位键开关 SW102,复位 DSP,运行相位对信号合成影响程序。

5.用示波器的一个通道测基波 TP801、另一个通道分别测 TP802、TP803、TP804、TP805、 TP806、TP807 和 TP808 各次谐波波形并和基波进行相位比较。

5.分别将各次谐加入合成电路,观测各次谐波对合成信号的影响。

注意: 在调节输入信号的参数值(频率、幅度等)时, 需在 P702 与 P101 连接后, 用 示波器在 TP101 上观测调节。

## 四、实验报告要求

总结相位在波形合成中的作用。

## 五、实验设备

- 1. 双踪示波器 1 台 上海荣育教学设备有限公司
- 2. 信号与系统实验箱 1 台

# 实验 14 数字滤波器

### 一、实验目的

1.了解数字滤波器的作用与原理;

2.了解数字滤波器的设计实现过程。

#### 二、实验原理说明

当我们仅对信号的某些分量感兴趣时,可以利用选频滤波器,提取其中有用的部分滤 去,而将其它滤波器的一项基本任务即对信号进行分解与提取。

目前 DSP 数字信号处理系统构成的数字滤波器已基本取代了传统的模拟滤波器,数字 滤波器与模拟滤波器相比具有许多优点。用 DSP 构成的数字滤波器具有灵活性高、精度高 和稳定性高,体积小、性能高,便于实现等优点。因此在这里我们选用了数字滤波器来实 现信号的分解。 上海荣育教学设备有限公司

### 三、实验内容

- ① 将 J701 置于"正弦"位置,连接 P702 与 P101;
- ② 调节信号频率为 500Hz,幅度为 2V;
- ③ 按下选择键 SW101,此时在数码管 SMG101 上将显示数字,连续按下按钮,直到显 示数字"2"。
- ④ 按下 S701 和 S702 按钮,使输入信号频率不断增加,将示波器接于 TP801 观察波 形的变化;
- ⑤ 程序内设计的低通滤波器,截止频率为 3K,阻带边界为 5K,注意观察,绘出 幅频特性曲线;

#### 四、实验报告要求

- 1. 描述数字滤波器的设计方法;
- 2. 绘出低通滤波器的幅频特性曲线;

### 五、实验设备

- 1. 双踪示波器 1 台
- 2. 信号系统实验箱 1 台
- 3. 计算机 1 台

# 实验 15 虚拟仪表

## 1. USB 驱动安装

(1)运行"372drive"文件夹中的 USB 驱动程序 CH372DRV.EXE。在图 15-1 中的界面 选择 INSTALL,完成 USB 口驱动的安装。

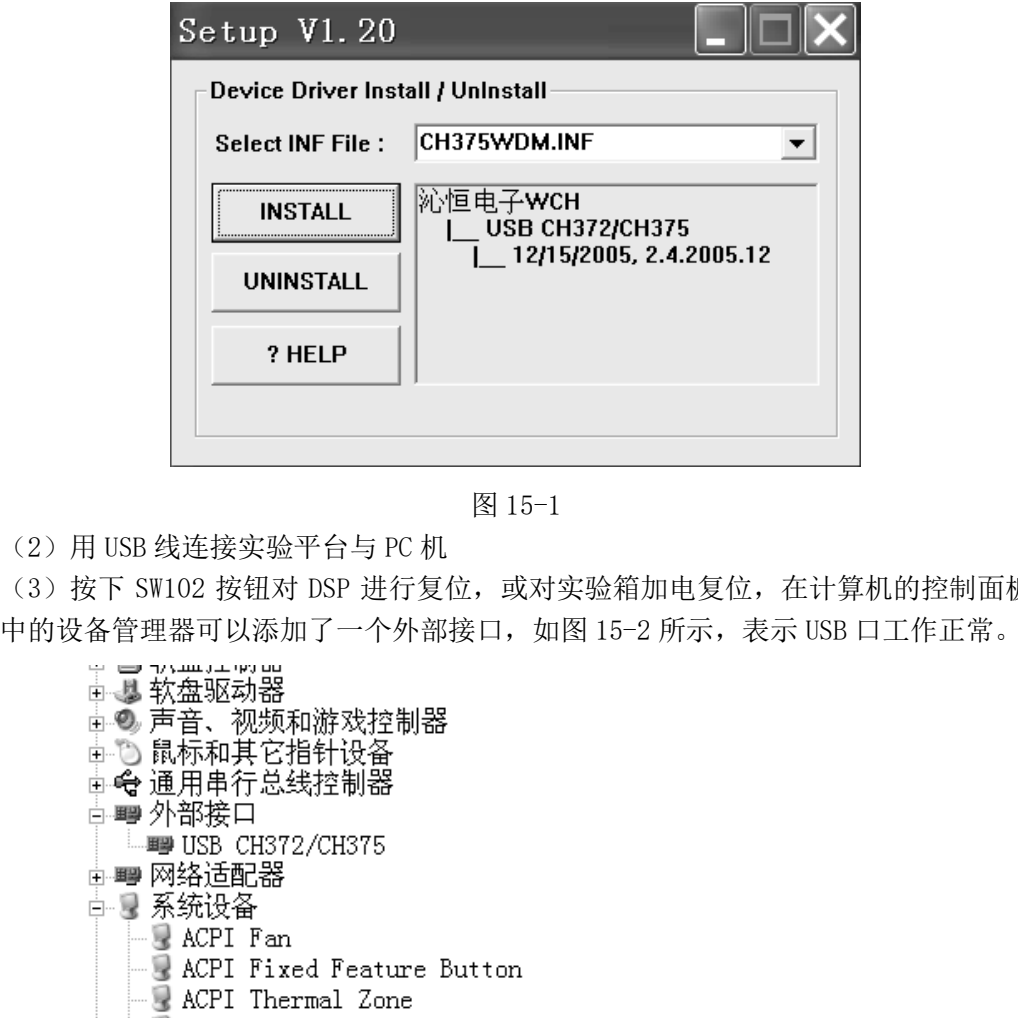

图 15-1

(2)用 USB 线连接实验平台与 PC 机

(3) 按下 SW102 按钮对 DSP 进行复位, 或对实验箱加电复位, 在计算机的控制面板 中的设备管理器可以添加了一个外部接口,如图 15-2 所示,表示 USB 口工作正常。

图 15-2

# 实验内容:

(1) 按下 SW101 按钮选择 DSP 工作的程序, 当程序号模块显示"7"时, 即可以进行在线 设计程序。

(2) 运行**虚拟仪表.exe**, 进入"虚拟仪表实验平台", 如图 15-3 所示, 该实验将实验箱 的信号采集到计算机端,在计算机显示信号波形,完成一些仪表的功能。

#### 信号与系统实验指导书

(3) "虚拟仪表实验平台"包含"采集信号"、"暂停/继续"、"结束"等按钮,以及采 集到的信号波形显示区域。

#### 界面按钮功能说明:

"采集信号",运行下载到 DSP 中应用程序,将需要测试的信号采集到计算机端,并在计 算机显示器上显示信号的波形。也可以将该信号通过仪表在实验箱的测试点上观测,并进 行比较。

"暂停/继续",为了观测的方便,可以暂停对信号的采集和继续采集显示。

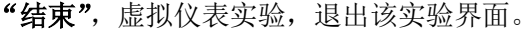

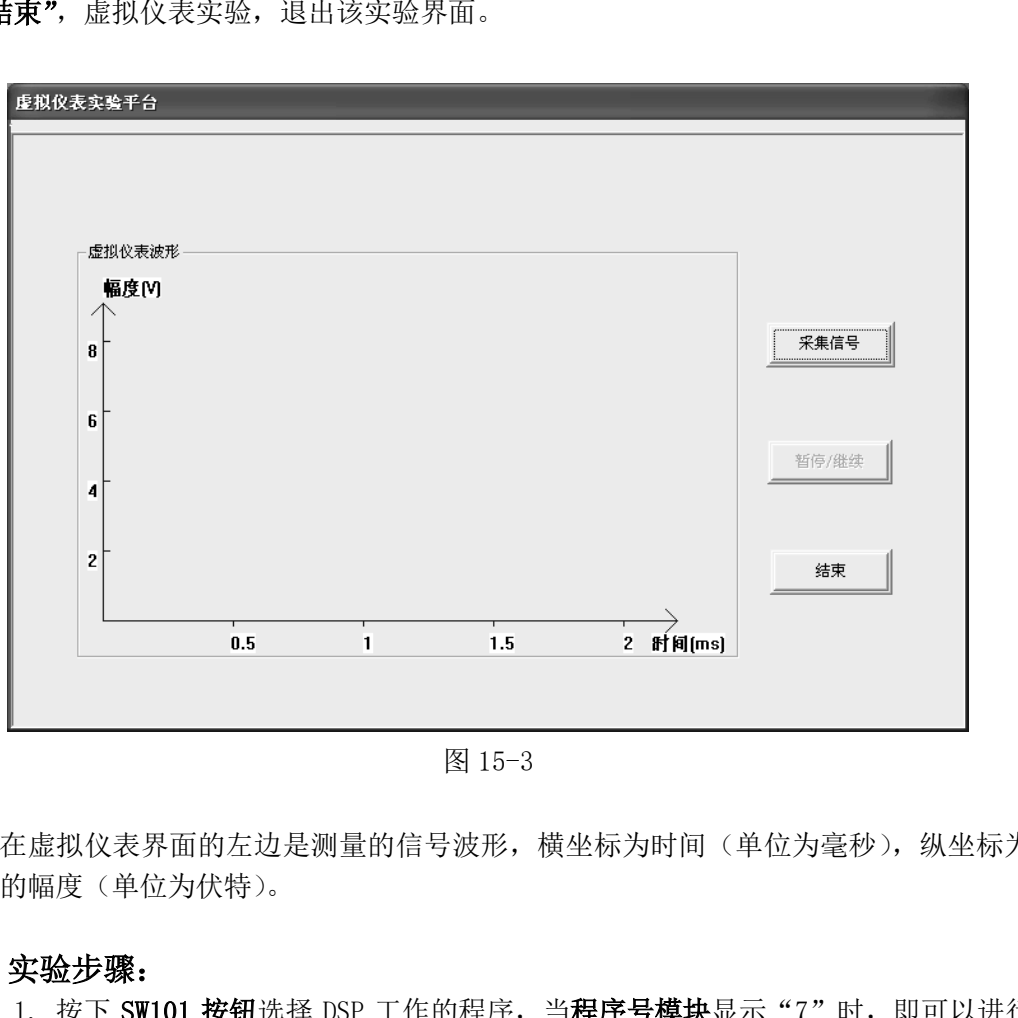

图 15-3

在虚拟仪表界面的左边是测量的信号波形,横坐标为时间(单位为毫秒),纵坐标为 信号的幅度(单位为伏特)。

#### 实验步骤:

- 1. 按下 SW101 按钮选择 DSP 工作的程序, 当程序号模块显示"7"时, 即可以进行 在线设计程序;
- 2. 运行虚拟仪表.exe, 进入"虚拟仪表实验平台";
- 3. 连接 P702 和 P101 将脉冲信号送入 DSP 模块;
- 4. 在"虚拟仪表实验平台"上点击"采集信号"按钮, 此时输入信号将显示在 虚拟仪表实验平台上。
- 5. 调节输入信号频率和幅度观察,虚拟仪表实验平台上的信号变化。
- 6. 将输入信号经过一阶 RC 电路后,送入 DSP 模块;
图 15-4 是频率为 2KHz 方波通过虚拟仪表实验而获得信号波形。

图 15-5 是 2KHz 方波信号通过实验箱的一阶 RC 电路之后的输出波形。

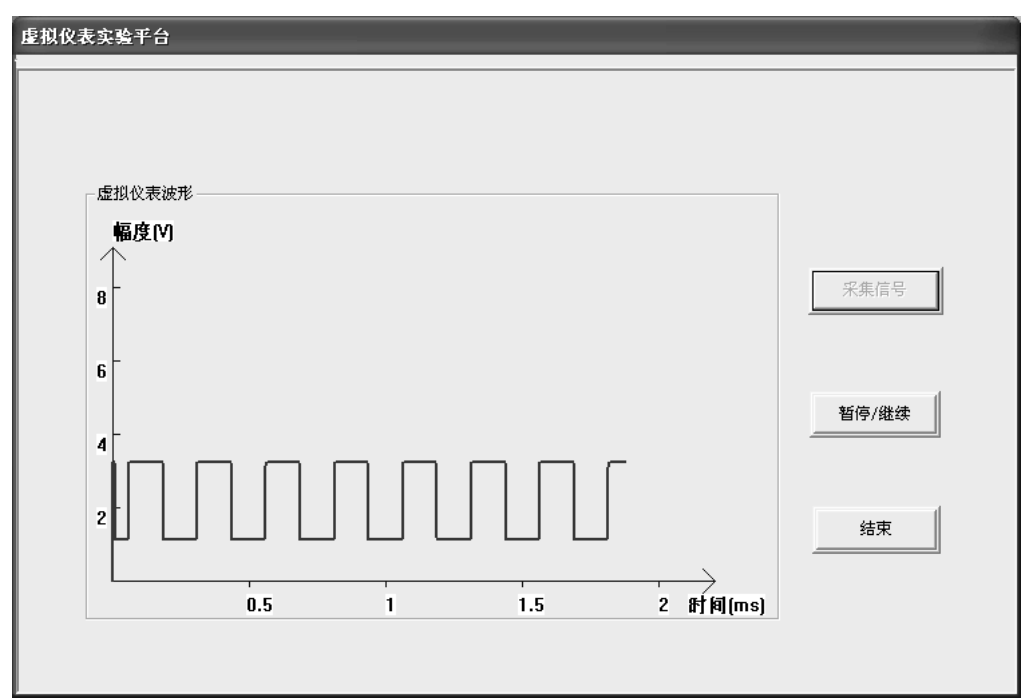

图 15-4 输入方波信号

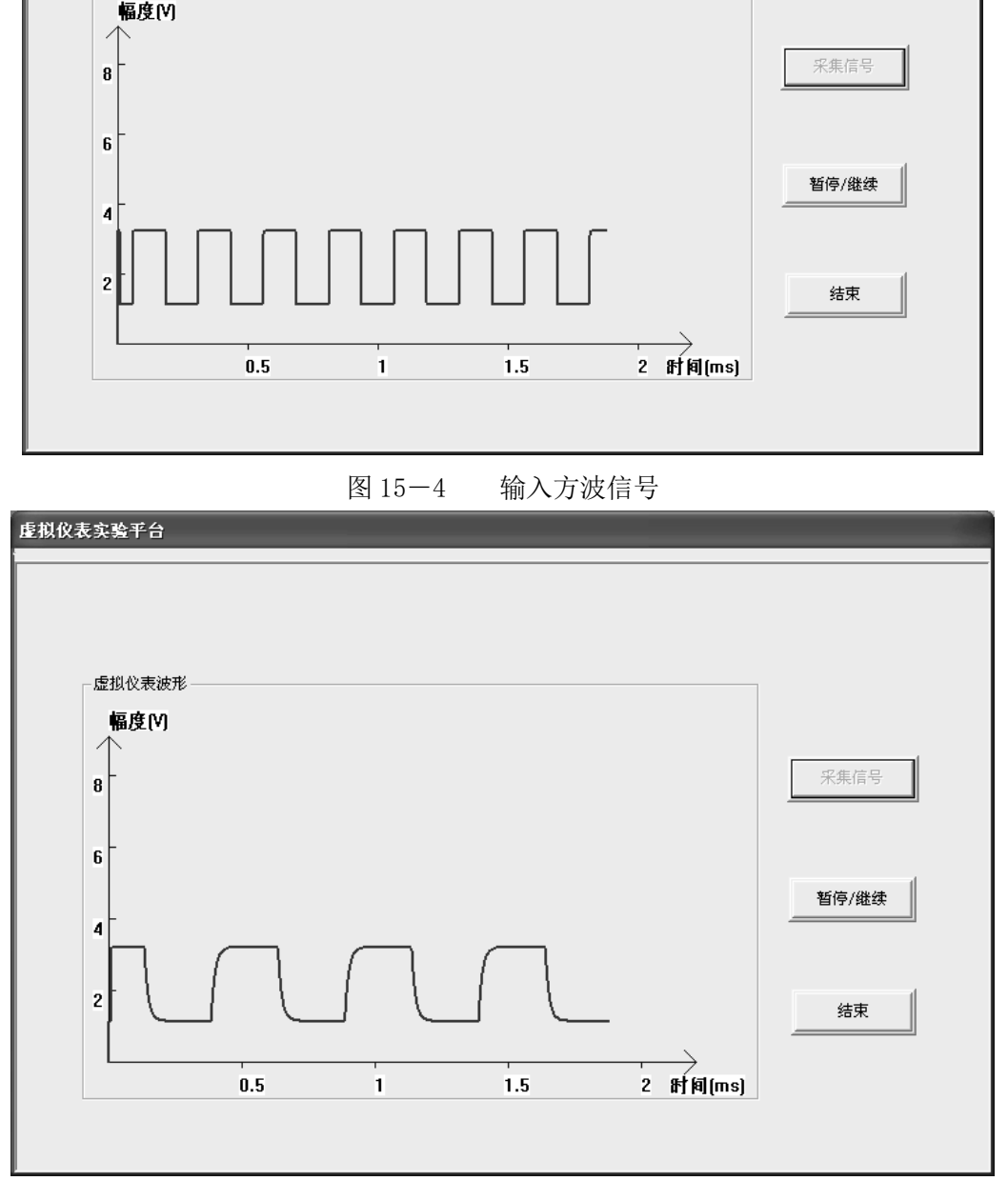

图 15-5 信号通过一阶 RC 电路输出波形

注:一阶 RC 电路可在一阶暂稳态响应电路模块中搭试。

# 实验 16 信号产生实验

## 一、实验目的

1.观察和测量各种典型信号;

2.掌握有关信号的重要特性,了解其在信号与系统分析中的应用。

## 二、实验原理说明

在信号与系统中,有以下典型信号:(1)正弦函数信号;(2)指数函数信号; (3)指数衰减振荡函数信号;(4)抽样函数信号;(5)钟形函数信号。

正弦函数信号的函数式为:

# $f(t) = K \sin(\omega t + \theta)$

其波形如图 16-1-1 所示:

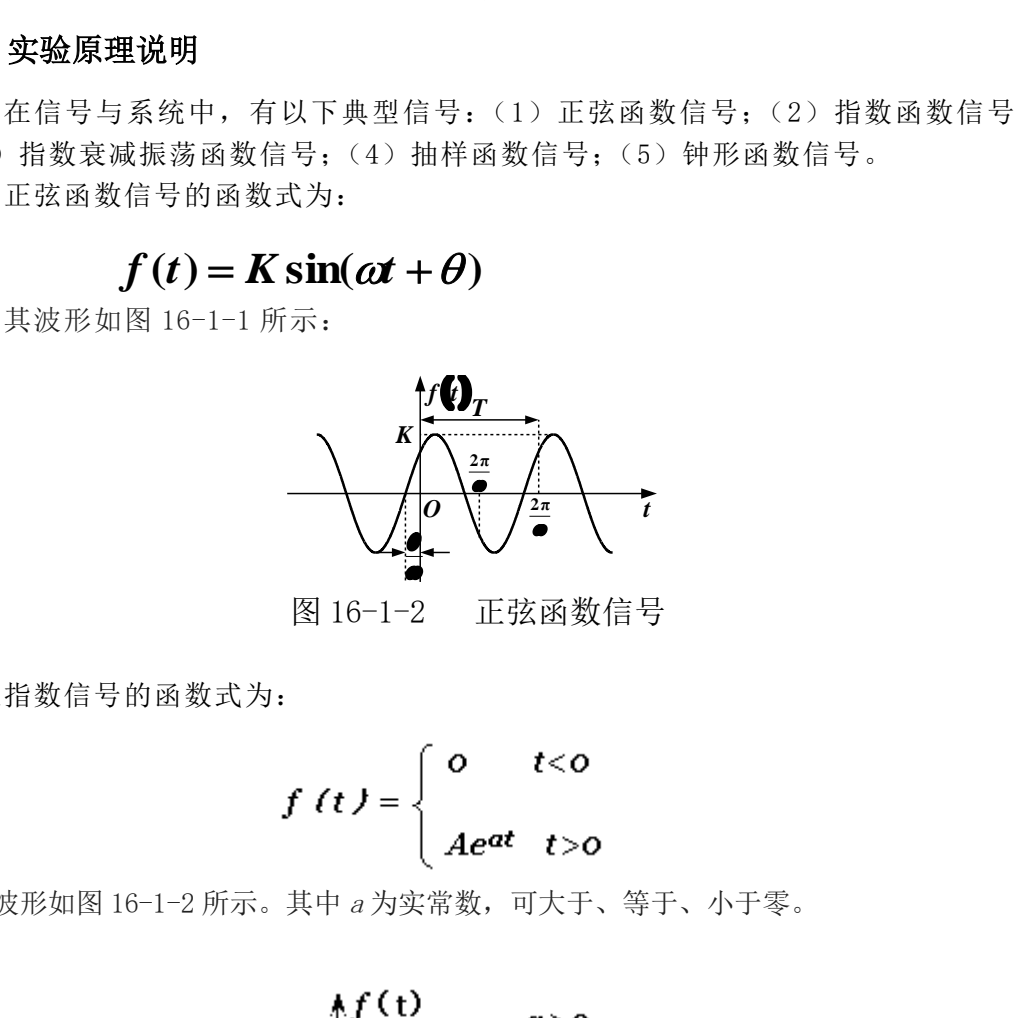

图 16-1-2 正弦函数信号

单边指数信号的函数式为:

$$
f(t) = \begin{cases} 0 & t < 0 \\ Ae^{at} & t > 0 \end{cases}
$$

其波形如图 16-1-2 所示。其中 a 为实常数, 可大于、等于、小于零。

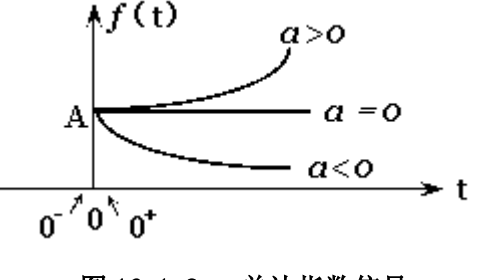

图 16-1-2 单边指数信号

指数衰减振荡函数信号指振幅按指数规律衰减的正弦信号,其函数式为:

$$
f(t) = \begin{cases} A e^{-at} \sin(\omega t) & t \ge 0 \\ 0 & t \le 0 \end{cases}
$$

其图形如图  $16-1-3$  所示。其中  $a$  大于零的实常数。

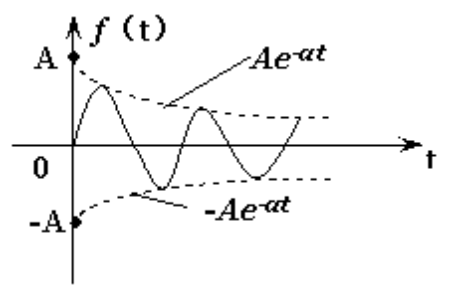

## 图 16-1-3 单边衰减正弦信号

抽样函数信号是由 sint 与 t 两个函数之比构成的信号,其函数表达式为:

$$
Sa(t) = \frac{\sin t}{t}
$$

其图形如图 16-1-4 所示:

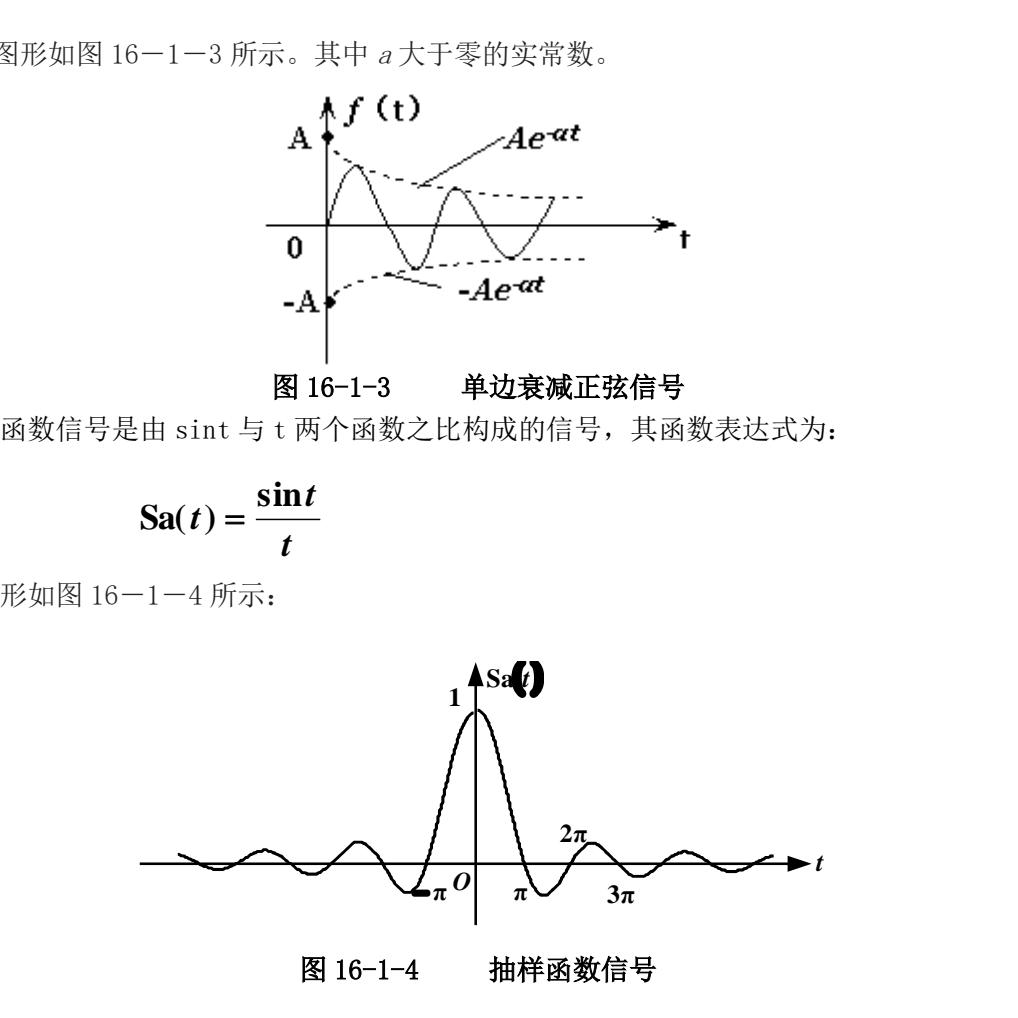

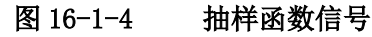

钟形函数信其函数表达式为:

$$
f(t) = E e^{-\left(\frac{t}{\tau}\right)^2}
$$

其图形如图 16-1-5 所示:

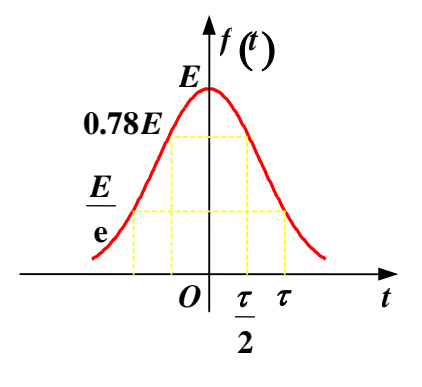

图 16-1-5 钟形函数信号

# 三、实验内容

波形产生原理框图如下图所示:

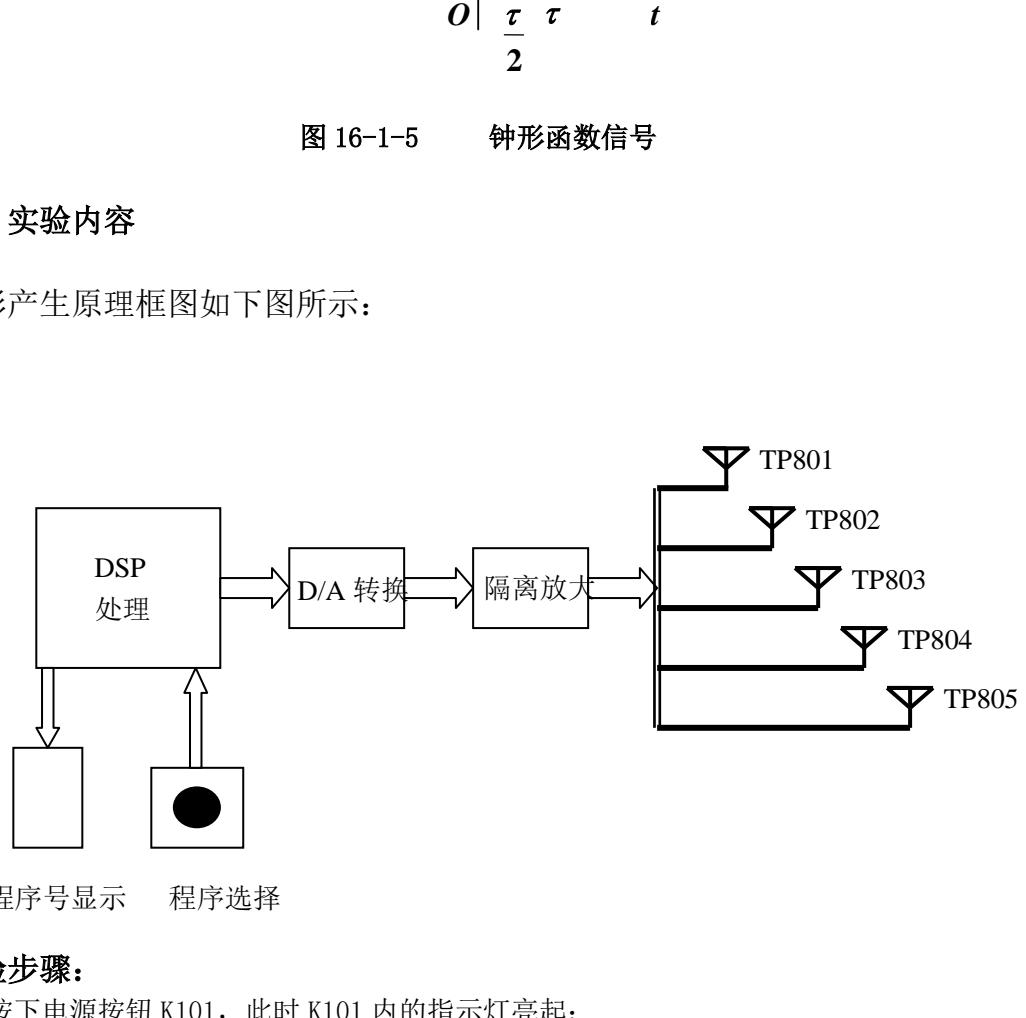

程序号显示 程序选择

## 实验步骤:

- ① 按下电源按钮 K101,此时 K101 内的指示灯亮起;
- ② 按下复位按钮 SW702, DSP 复位, 此时程序号显示数码管显示"0";
- ③ 按下 SW701 按钮,选择程序号为"1";
- ④ 分别将 K801、K802 置于左侧;
- ⑤ 用示波器分别测量 TP801~TP805 的波形。

## 测试点说明如下:

- (1) TP801:测试正弦函数信号波形
- (2) TP802: 测试指数函数信号波形
- (3) TP803: 测试指数衰减振荡函数信号波形

## 信号与系统实验指导书

- (4) TP804: 测试抽样函数信号波形
- (5) TP805: 测试钟形函数信号波形

# 四、实验报告要求

测量 TP801~TP805 的波形,并绘出一个周期的函数信号波形。

# 五、实验设备

- 1.双踪示波器 1 台 上海荣育教学设备有限公司
- 2.信号系统实验箱 1 台

# 实验 17 数字滤波器在线设计

## 一、实验目的

1.了解数字滤波器的作用与原理;

2.了解数字滤波器的设计实现过程。

#### 二、实验原理说明

当我们仅对信号的某些分量感兴趣时,可以利用选频滤波器,提取其中有用的部分滤 去,而将其它滤波器的一项基本任务即对信号进行分解与提取。

目前 DSP 数字信号处理系统构成的数字滤波器已基本取代了传统的模拟滤波器,数字 滤波器与模拟滤波器相比具有许多优点。用 DSP 构成的数字滤波器具有灵活性高、精度高 和稳定性高,体积小、性能高,便于实现等优点。因此在这里我们选用了数字滤波器来实 现信号的分解。

## 三、实验内容

## 1.用辅助设计软件设计 IIR 滤波器

点击 MATLAB 图标进入 MATLAB 工作环境。具体设计软件的安装见软件包中说明。在 MATLAB 指令窗下键入: DSPM, 再按回车键, MATLAB 将出现"数字信号处理实验辅助分析 与设计系统"主界面(如图 17-1)。

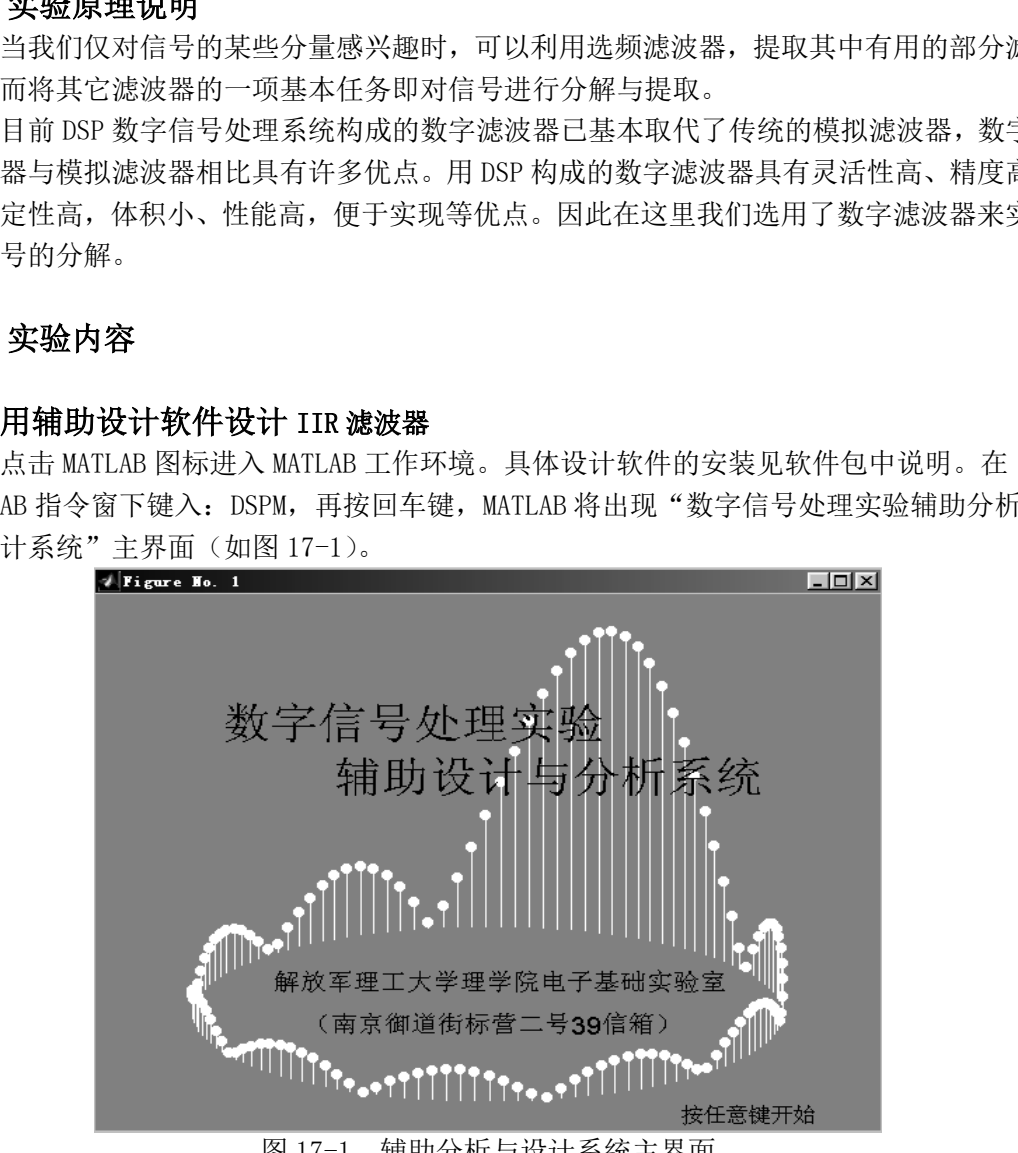

图 17-1 辅助分析与设计系统主界面

按任意键进入如图 17-2 界面,共有三个选项:IIR 滤波器辅助设计、FIR 滤波器辅助 设计和信号频谱分析。

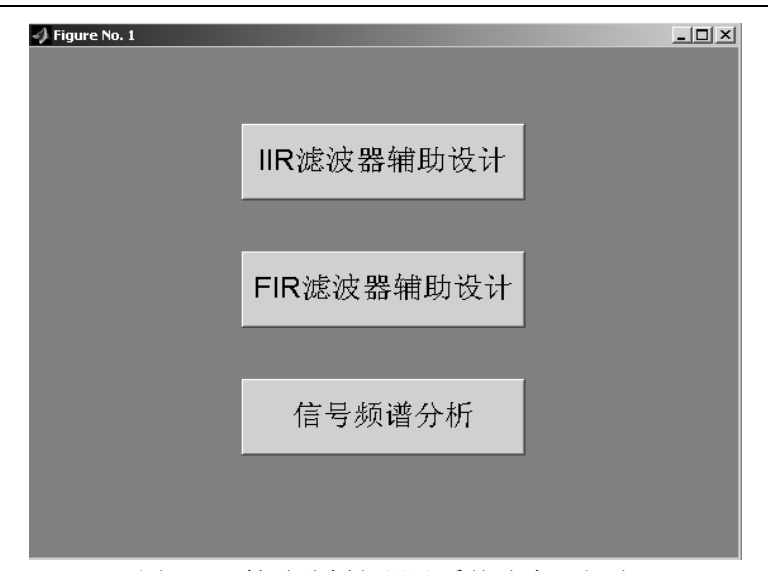

图 17-2 辅助分析与设计系统分为三部分

点击 IIR 滤波器辅助设计选项,进入 IIR 数字滤波器辅助设计窗口,如图 17-3。在窗 口左上方点击"选择滤波器类型"下拉菜单,可见低通、高通、带通、带阻四个选项。每 一选项又分为"输入  $Fs$ "、"输入  $fp$ 、 $N$ "和"输入  $fp$ 、 $fst$ 、 $As$ 、 $Rp$ "三种选择。其中每 一种选项又可以选用 Butterworth、ChebyshevⅠ、ChebyshevⅡ和椭圆四种滤波器。

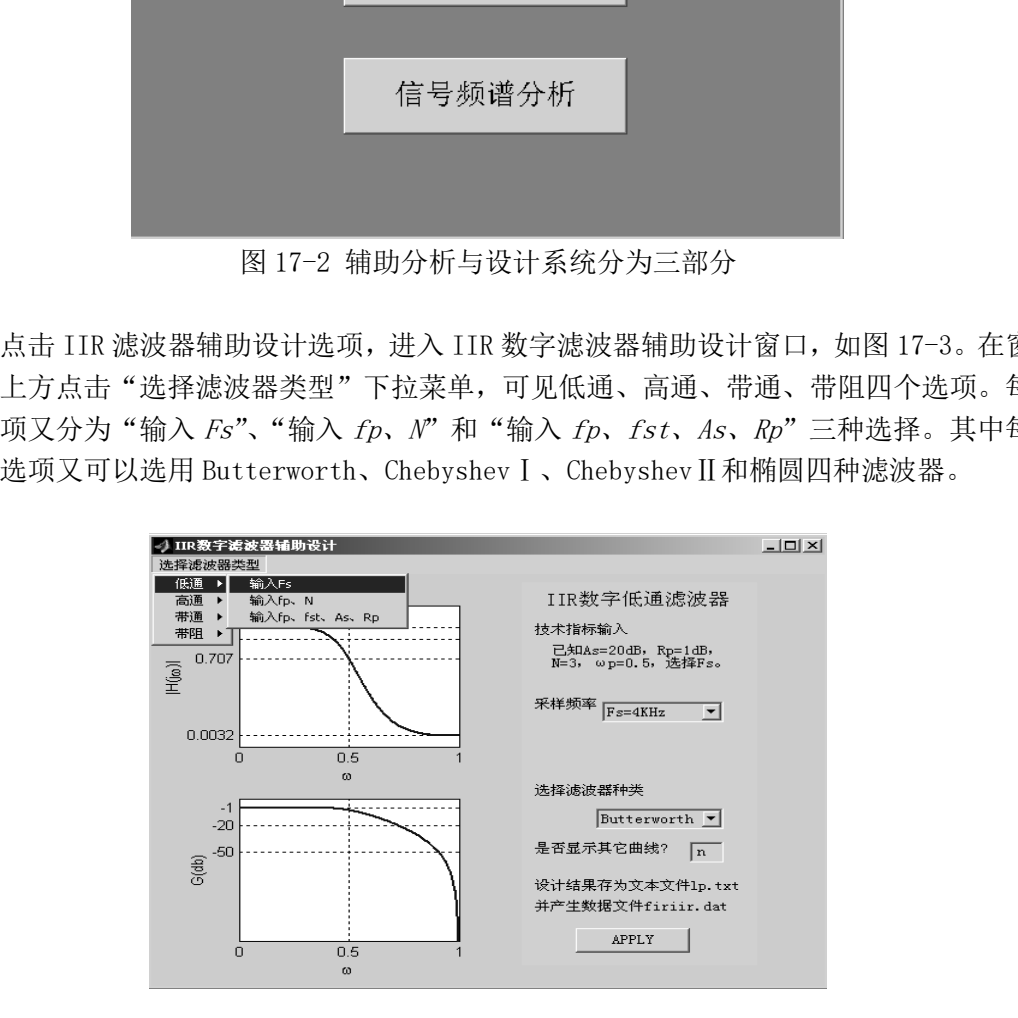

图 17-3 IIR 数字滤波器辅助设计窗口

为配合硬件实验装置的工作,本数字滤波器辅助设计选用的采样频率  $Fs$  均为 2 的  $N$ 次方,最高采样频率 Fs=128KHz。

 $(1)$  "输入  $Fs$ ":

根据设计要求选定采样频率 Fs 后,再选定数字滤波器的种类, 按"APPLY", 即开始 进行设计。图形窗口的左边显示图形结果,数据结果将在 MATLAB 命令窗口给出。

该选项采用了 IIR 数字滤波器最典型的设计参数: (以低通滤波器为例)

原型滤波器阶数 /1=3:

归一化的数字滤波器通带边界频率ωp=0.5;

通带最大衰减 Rp<1dB;

阻带最小衰减 As>20dB。

 $(2)$  "输入  $fp, N$ ":

可根据设计要求选择 Fs、fp 和 N, 选定数字滤波器的种类后, 按"APPLY", 即开始进 行设计。图形窗口的左边显示图形结果,数据结果将在 MATLAB 命令窗口给出。

此选项通带最大衰减和阻带最小衰减为固定值:Rp<1dB;As>20dB。

(3) "输入  $fp$ ,  $fst$ ,  $As$ ,  $Rp$ ":

该选项是一个选择范围最大的选项,可根据设计要求选择 Fs, fp, fst, As, Rp。选 定数字滤波器的种类后,按"APPLY",即开始进行设计并显示结果。

注意: 以上设计结果将在 MATLAB 的 work 子目录下自动存为文本文件(如: Lp.txt) 和供数字信号处理(DSP)实验硬件系统使用的数据文件 firiir.dat。

另外, 在 IIR 数字滤波器窗口, 还有一个选项 "是否显示其它曲线", 当选 "Y"时, 按"APPLY"后,还将显示滤波器的冲激响应和相频特性曲线。

进行 IIR 滤波器设计时, 使用"输入  $Fs$ "或"输入  $fp$ 、 $N$ "项, 注意以下问题:

 $(1)$  巴特瓦兹滤波器的技术指标以通带截止频率  $f_c$ 为准, 此时  $R_c=3$ dB, 而不是 1dB。

 $(2)$  契比雪夫 I 型滤波器的技术指标以通带边界频率  $f_a$ 为准, 此时  $R_c=1$ dB。

(3) 契比雪夫Ⅱ型滤波器的技术指标以阻带边界频率 fst 为准,此时 As=20dB。

(4) 椭圆数字滤波器的技术指标以通带边界频率 fp 为主,又兼顾阳带边界频率 fst, 此时  $R<sub>e</sub>=1dB$ ,  $As=20dB$ 。

#### 2. FIR 滤波器辅助设计

点击 FIR 滤波器辅助设计选项,进入 FIR 数字滤波器辅助设计窗口,如图 17-4。在窗 口左上方可见"窗函数法"和"频率采样法"两个选项。点击"窗函数法"或"频率采样 法"下拉菜单,可见低通、高通、带通、带阻四个选项。其中,窗函数法为使用者提供矩 形、三角、Bartlett、Hamming、Hanning、Kaiser 等六种窗口。 此选项通常最大衰减和阻滞最小衰减为固定值, Rp<1dB, As>20dB, (3) "新入 *D*, *Ist*, *As*, *Rp*", <br>该选项是一个选择范围最大的选项, 可根据设计要求选择 *Is*, *Ip, Ist*, As, Rp, 总<br>(3) "确认 *D*, *Ist*, As, Rp", 四开始进行设计并显示结果。<br>**注意:**以上设计结果将在MATABE 的 werk 子目录下自动存为文本文件(如, Lp. txt

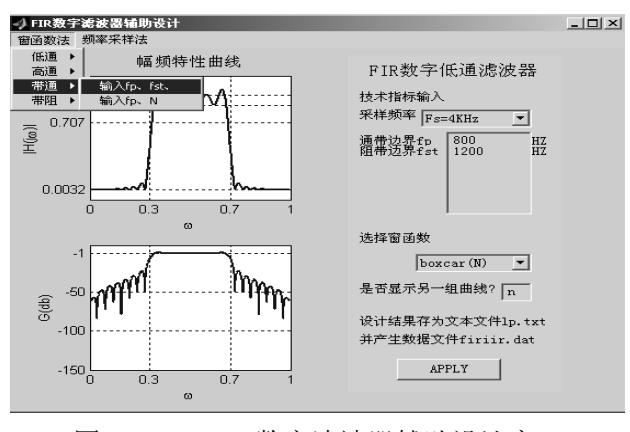

图 17-4 FIR 数字滤波器辅助设计窗口

(1) "窗函数法":

分为"输入  $fp$ ,  $fst$ "、"输入  $fp$ ,  $N$ "两种选择。可根据给定的技术指标选择输入, 然后选择不同的窗函数。按"APPLY",即开始进行设计。图形窗口的左边显示图形结果, 数据结果将在 MATLAB 命令窗口给出。

使用者可根据设计结果分析,确定最后选定的窗函数。

(2) "频率采样法":

根据给定的技术指标选择输入后, 按"APPLY", 即开始进行设计并显示结果。

注意: 以上设计结果将在 MATLAB 的 work 子目录下自动存为文本文件 (如: Lp.txt) 和供数字信号处理(DSP)实验硬件系统使用的数据文件 firiir.dat。

另外, 在 FIR 数字滤波器窗口, 还有一个选项 "是否显示另一组曲线", 当选 "Y"时, 按"APPLY"后,还将显示滤波器的冲激响应、频响采样值、窗函数以及幅频特性等曲线。

#### 3.建立设计结果数据文件

输入设计指标,点击"APPLY"后,辅助设计系统将自动建立一个设计结果文本文件 (如:lp.txt)以及数据文件 firiir.dat。

#### 4.实现设计的数字滤波器

1.连接计算机和实验平台的 USB 接口,对实验平台加电;

2. 按下 SW101 按钮选择 DSP 工作的程序, 当程序号模块显示"8"时, 即可运行在线 滤波器设计;

3. 运行"滤波器设计"程序,出现如图 17-5 所示的界面,点击"滤波器系数装载" 按钮把设计好的滤波器数据文件 firiir.dat 装入应用程序;

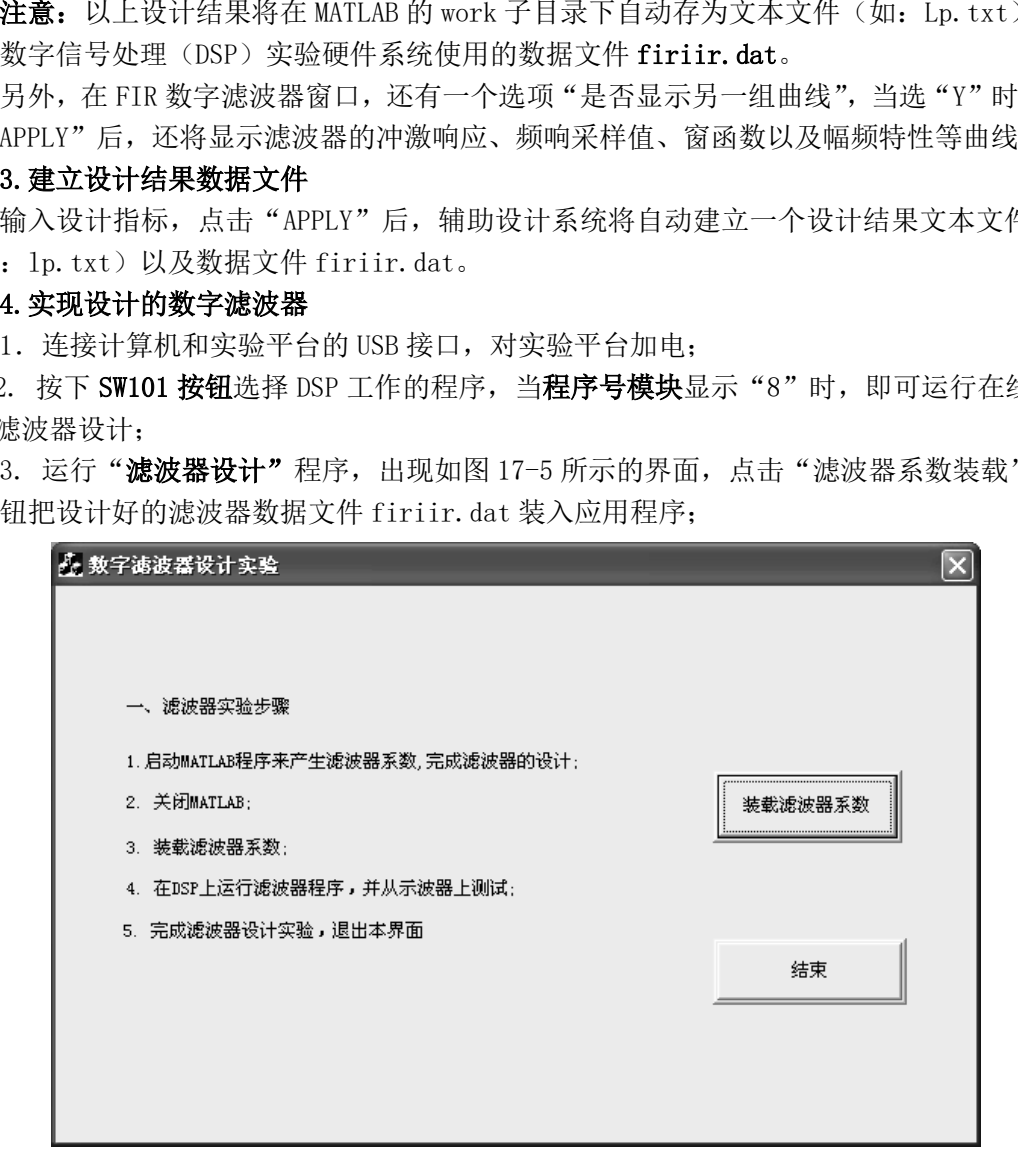

### 图 17-5 滤波器系数装载窗口

4. 连接 P702 和 P101 将正弦信号送入 DSP 模块;

5. 调节输入信号频率, 在 TP801 上观测波形的变化, 验证设计的滤波器。

#### 四、实验扩展

1.用双线性变换法设计并用实验系统实现一个三阶的契比雪夫Ⅰ型低通数字滤波器,其 采样频率  $F_{\bm{S}}$  =8KHz,1DB 通带边界频率为  $f_{\bm{p}}$ =2KHz。

(1)用双线性变换法设计以上低通滤波器。

(2)建立其数据文件。对这数据文件进行汇编连接,并将汇编后产生的汇编文件调入 实验系统。

(3)在输入端加正弦波,用双踪示波器观测数字滤波器的幅频特性,并将测量数据 记入自行准备的表格,并描绘其幅频特性曲线。

2. 用双线性变换法设计并用实验系统实现一个三阶的契比雪夫Ⅱ型高通数字滤波器,

其采样频率  $F_{\bm{S}}$  =16KHz,阻带边界频率为  $f_{{\bm{S}}t}$  =4KHz, $s$ =20dB。要求

(1)用双线性变换法设计以上高通滤波器。

(2) 建立其数据文件。对这数据文件进行汇编连接,并将汇编后产生的汇编文件调入 实验系统。

(3)在输入端加正弦波,用双踪示波器观测数字滤波器的幅频特性,将测量数据记 入自行准备的表格,并描绘其幅频特性曲线。

3. 设计一个 FIR 带通数字滤波器,其采样频率  $F_{\cal S}$ =16KHz, 通带边界频率分别为  $f_{\cal Dz}$ =3KHz,

 $f_{p_I}$  =5KHz,要求在通带内  $R$ p<1dB。ƒ小于 2KHz,大于 6KHz 为阻带, $\emph{As}$ >40dB。

(1) 设计符合以上要求的数字滤波器,并编写能够输出  $F_s$ 、N、 $a_i$ 、 $b_i$ 参数的程序。

(2)用硬件系统实现设计的 FIR 数字滤波器,用示波器观察其设计结果,逐点描绘 其曲线,并与 MATLAB 中显示的结果相比较。

4. 设计一个 FIR 带阻数字滤波器,其采样频率  $F_{\cal S}$  =32KHz,上下阻带边界频率为  $f_{S_2^-}$ 5KHz, $f_{S_1}$ =10KHz, $As$ >40dB;下通带边界频率为 4KHz,上通带边界频率为 11KHz, $R$ p<1dB。 (3) 在输入端加正弦波, 用双瞬示波器观测数字滤波器的幅频特性, 并将测量数才, 机反相关, 计与 MR技术 计算机 网络性变换法设计 计用程序 " 人工的工作"。<br>在人口行准备的表格, 并描绘其幅频特性曲线。<br><br><br>用频率 F<sub>S</sub> =16KHz,阻带边界频率为 f<sub>St</sub> =4KHz, As=20dB。要求<br><br><br># 频率 F<sub>S</sub> =16KHz,阻带边界频率为 f<sub>St</sub> =4KHz, As=20dB。要求<br>(2) 建立其数据文件。

(1) 设计符合以上要求的数字滤波器,并编写能够输出  $F_s$ 、N、 $a_i$ 、 $b_i$ 参数的程序。

(2)用硬件系统实现设计的 FIR 数字滤波器,用示波器观察其设计结果,逐点描绘其 曲线,并与 MATLAB 中显示的结果相比较。

## 五、实验报告要求

1. 描述数字滤波器的设计方法;

2. 自行设计并实现一个数字滤波器。

## 六、实验设备

- 1. 双踪示波器 1 台
- 2. 信号系统实验箱 1 台
- 3. 计算机 1 台

# 实验 18 信号频谱分析

## 一、实验目的

1、了解使用硬件实验系统进行信号频谱分析的基本思路;

2、掌握使用 HD8662 信号与系统实验平台进行实时信号频谱分析的方法。

## 二、实验原理

DSP数字信号处理器可以对实时采集到的信号进行FFT运算以实现时域与频域的转换, FFT 运算结果反映的是频域中各频率分量幅值的大小,从而使画出频谱图成为可能。

用 DSP 实验系统进行信号频谱分析的基本思路是:先求取实时信号的采样值并送入硬 件系统,同时将进行 FFT 运算的汇编程序调入实验系统,经运算求出对应的信号频谱数据, 其结果在 PC 机屏幕上显示, 使 DSP 硬件系统完成一台信号频谱分析仪的功能, 如图 14-1。

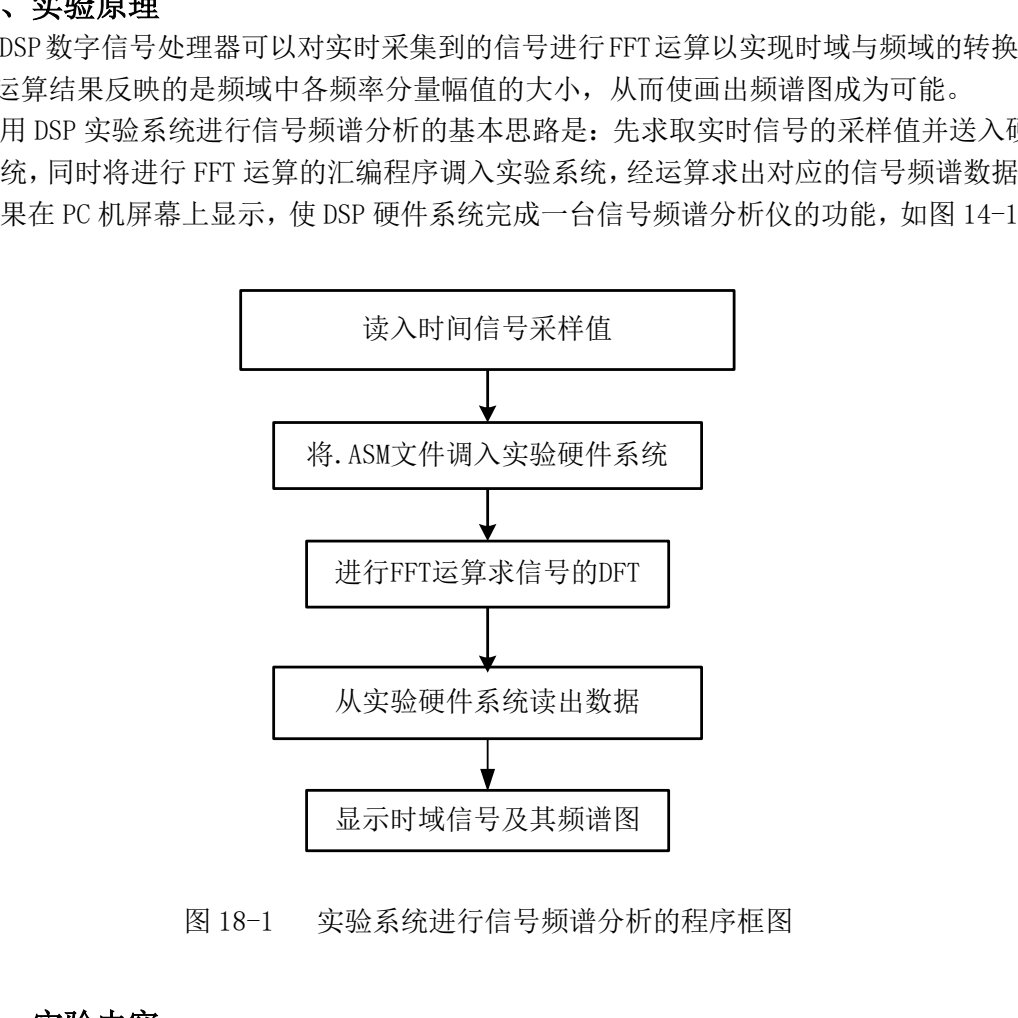

图 18-1 实验系统进行信号频谱分析的程序框图

## 三、实验内容:

1.观测实时方波信号、正弦波信号的频谱。

方法:运行系统提供的软件,进入频谱分析窗口,按"信号采集"输入信号 进行实时频谱分析;

## 2.频谱分析实验平台说明

"频谱分析实验平台"包含"采集信号"、"暂停/继续"、"结束"等按钮,以及采集到的 信号波形显示区域。

## 界面按钮功能说明:

"采集信号",运行下载到 DSP 中应用程序,将需要测试的信号采集到计算机端,并在计 算机显示器上显示信号的波形。也可以将该信号通过仪表在实验箱的测试点上观测,并进 行比较。

"暂停/继续",为了观测的方便,可以暂停对信号的采集和继续采集显示。 "结束",虚拟仪表实验,退出该实验界面。

## 四、实验步骤:

- 一、 已知信号的频谱分析
	- 1、连接计算机和实验平台的 USB 接口,对实验平台加电;
- 2、按下 SW101 按钮选择 DSP 工作的程序, 当程序号模块显示"9"时, 即可运行在线频 谱分析;
- 3、运行"频谱分析"程序,出现如图 18-2 所示的界面;

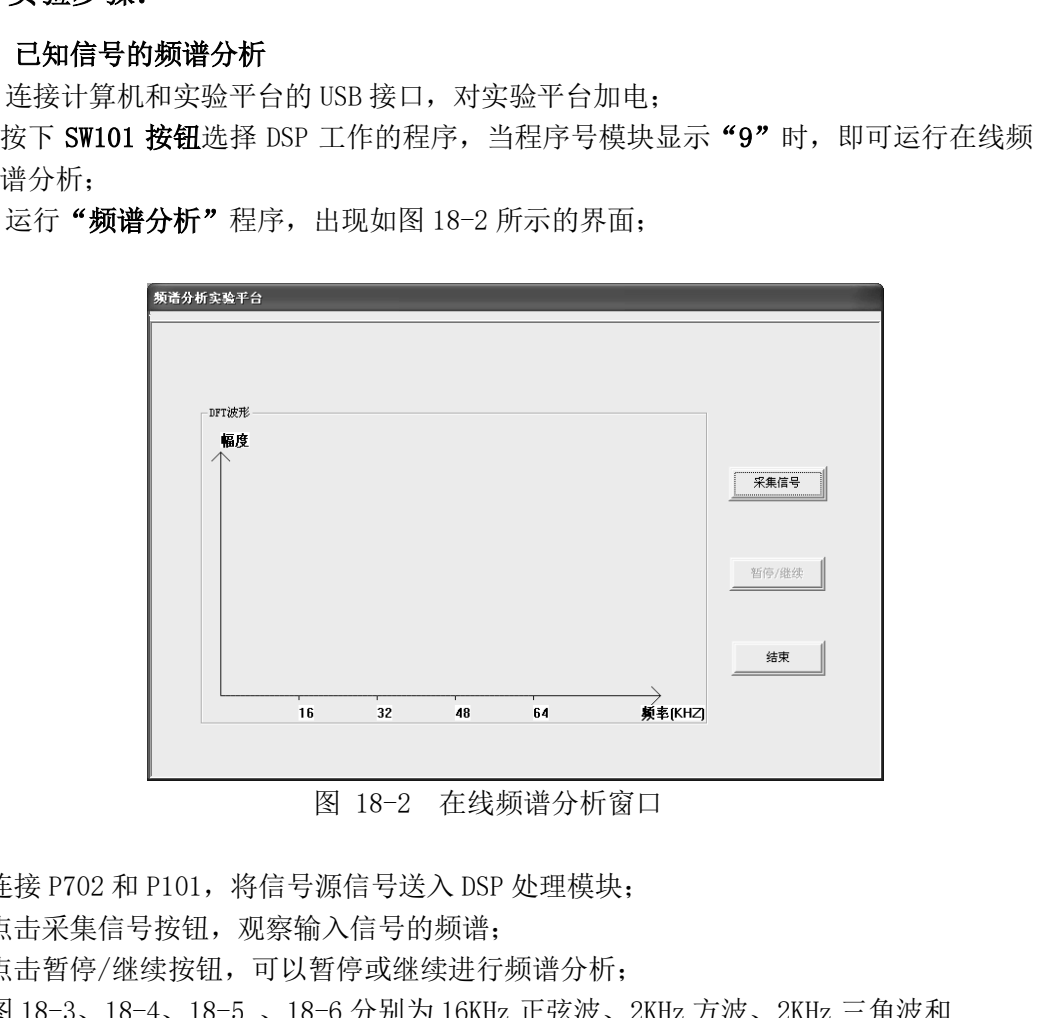

图 18-2 在线频谱分析窗口

- 4、连接 P702 和 P101, 将信号源信号送入 DSP 处理模块;
- 5、点击采集信号按钮,观察输入信号的频谱;
- 6、点击暂停/继续按钮,可以暂停或继续进行频谱分析;
- 7、图 18-3、18-4、18-5 、18-6 分别为 16KHz 正弦波、2KHz 方波、2KHz 三角波和 2KHz 半波的频谱。

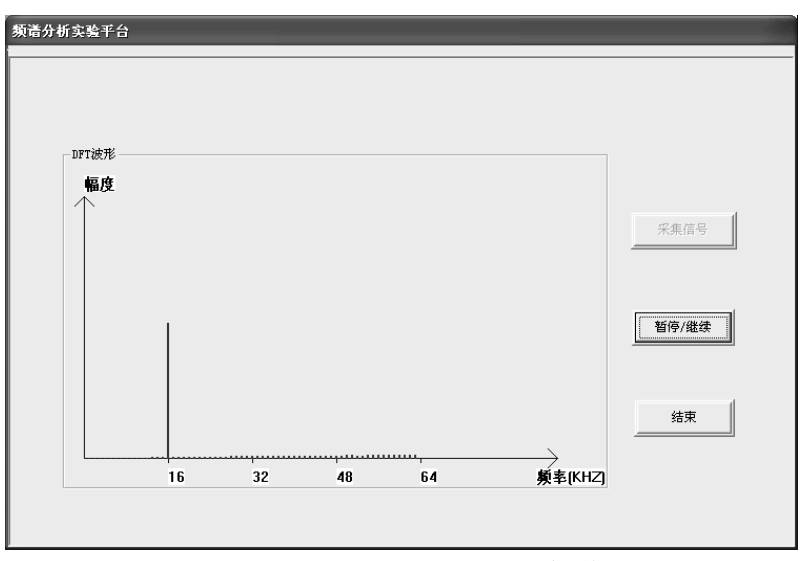

图 18-3 16KHz 正弦信号的频谱

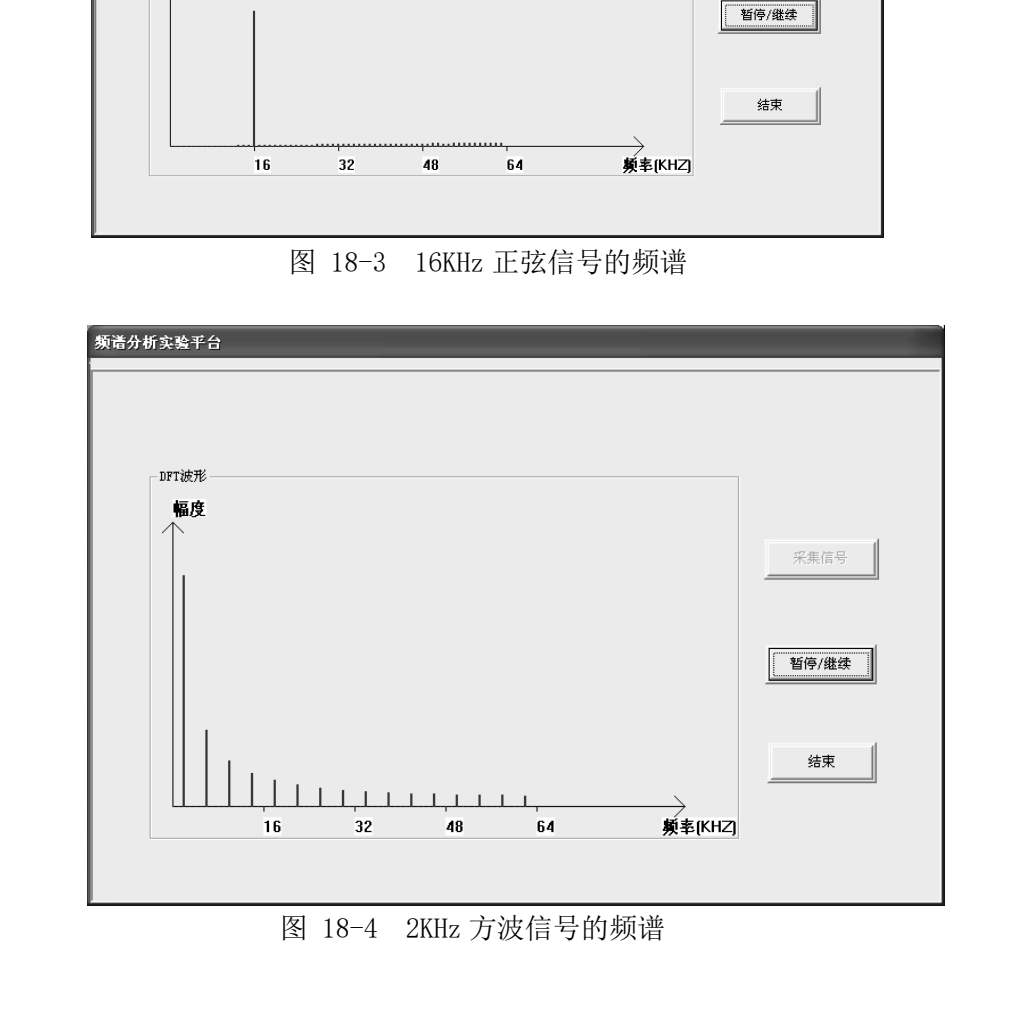

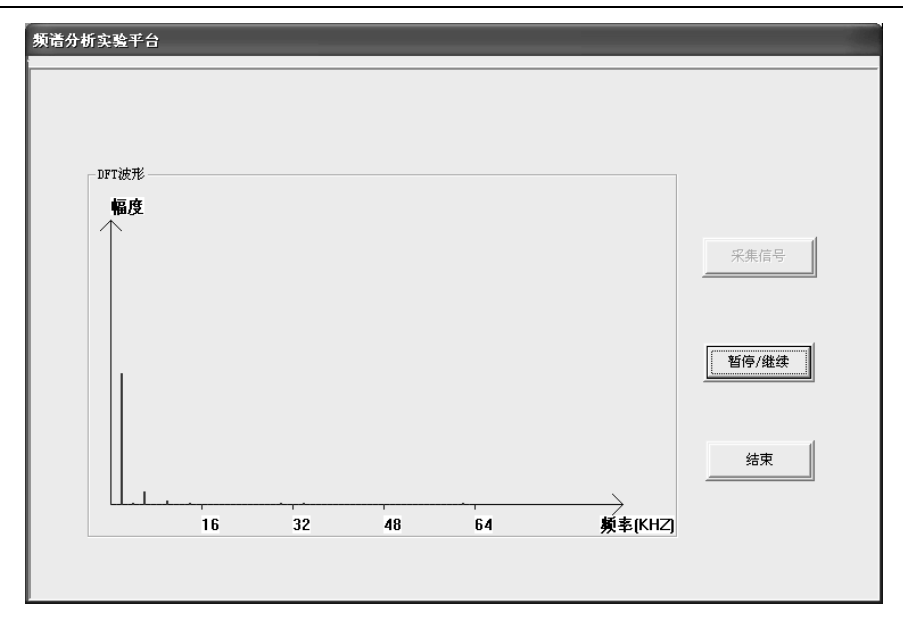

图 18-5 2KHz 三角波信号的频谱

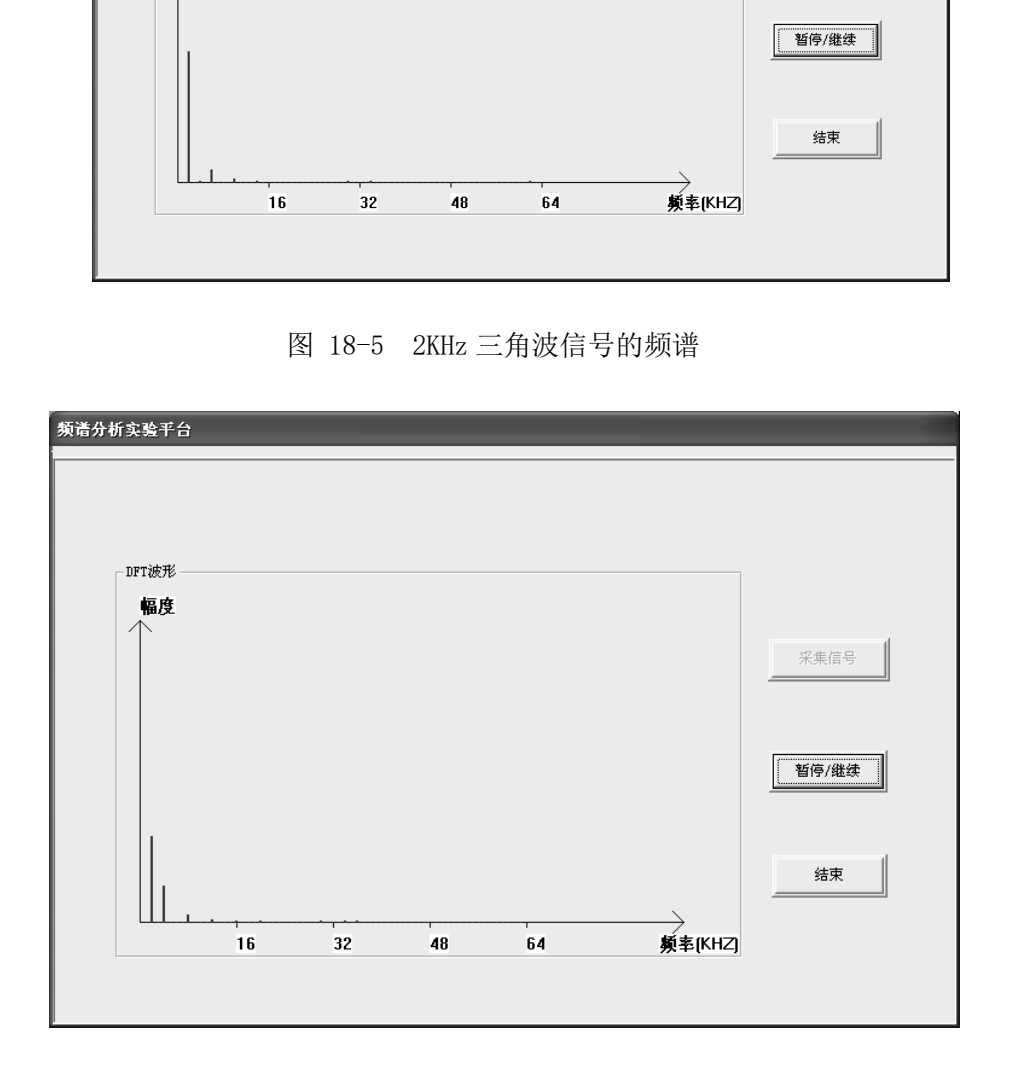

图 18-6 2KHz 半波信号的频谱

# 五、实验设备

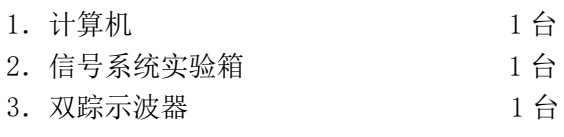